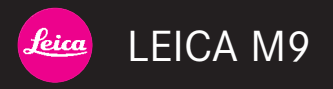

# 使用説明書

各部の名称については表紙と背表紙の内側の写真をご参照ください。

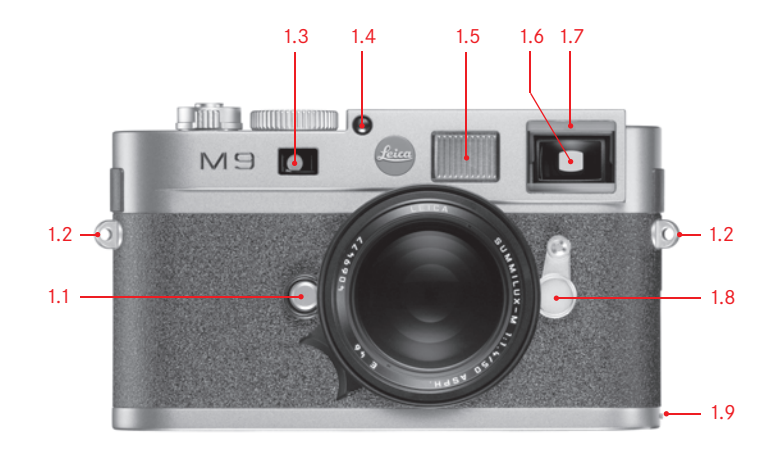

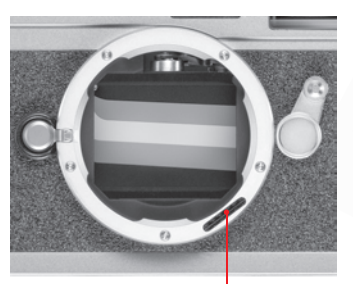

1.10

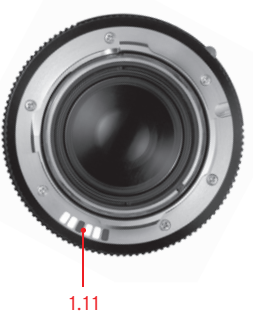

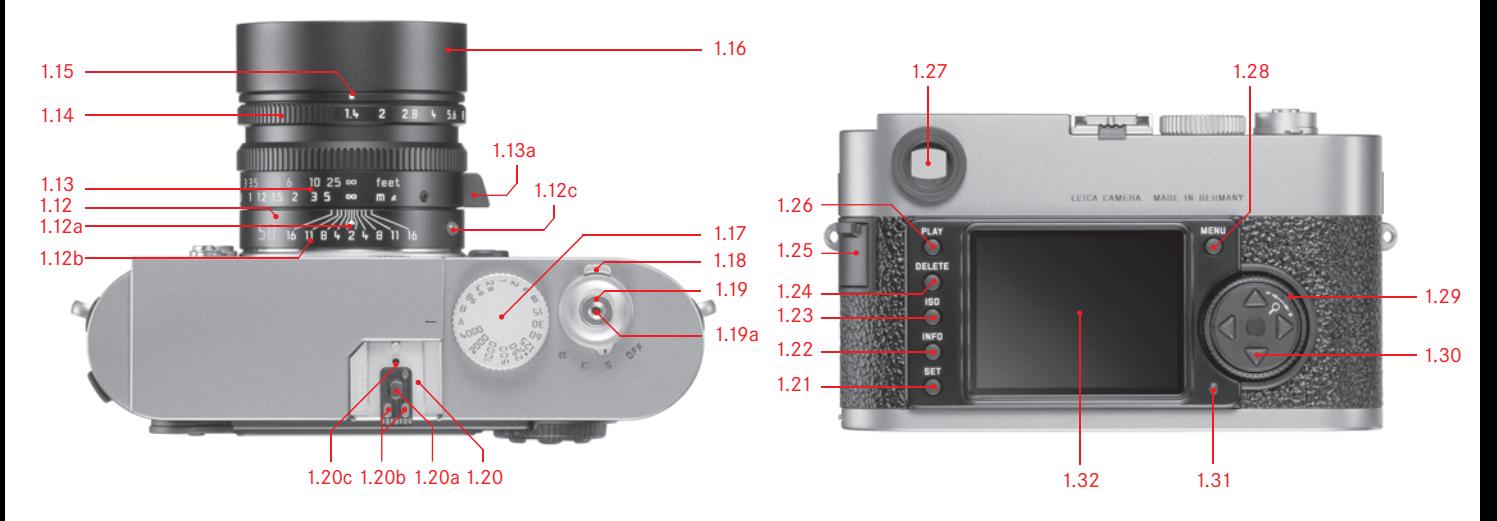

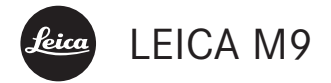

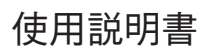

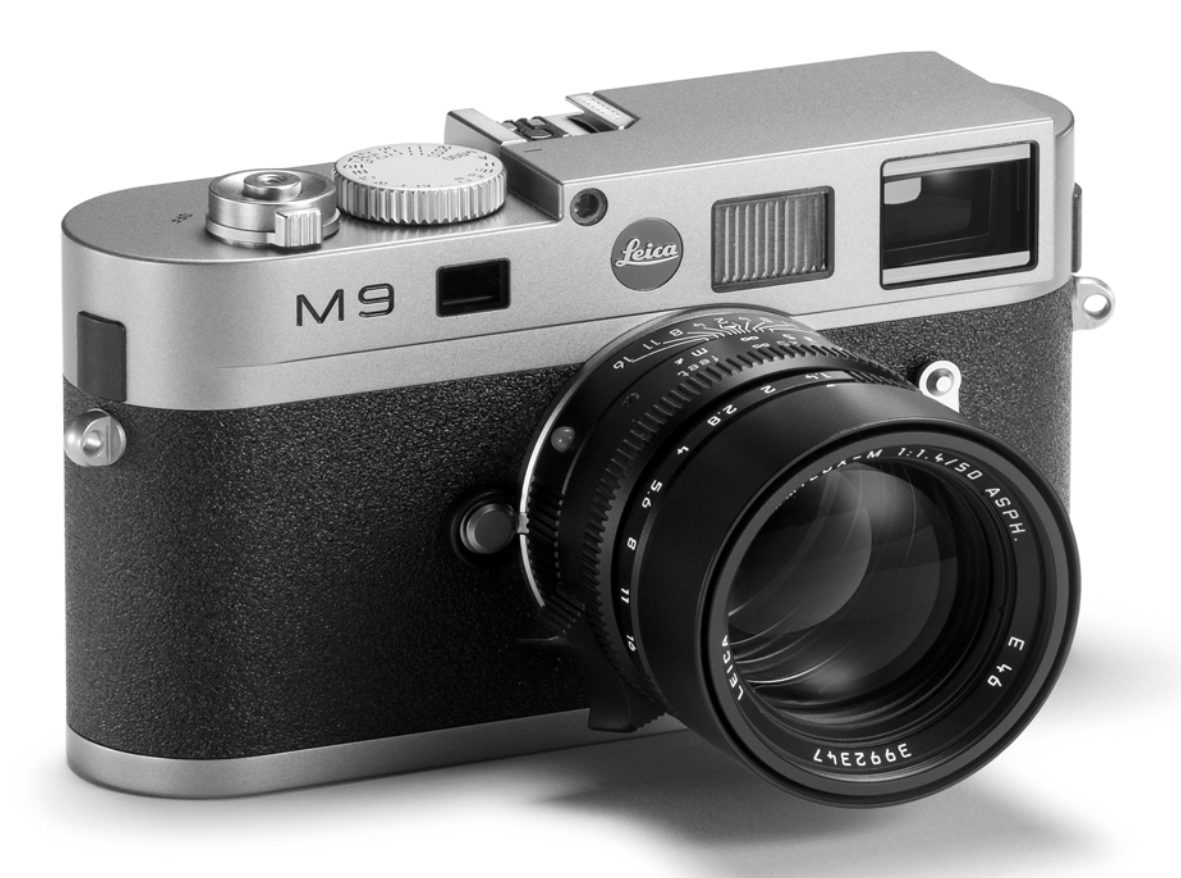

このたびはライカM9をお買い上げいただき、誠にありが とうございます。ライカM9は、独特の機能・性能を備え たデジタルレンジファインダーカメラです。 ライカM9を正しく十分にご活用いただくために、ご使用 前にこの使用説明書をよくお読みください。 ライカM9の機能と性能をご活用のうえ、末永くご愛用く ださい。

目次

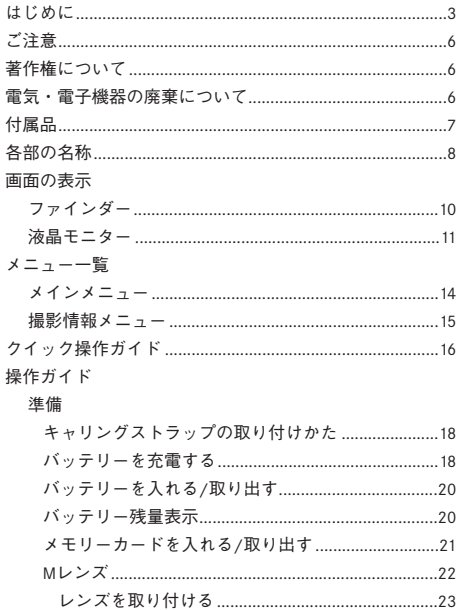

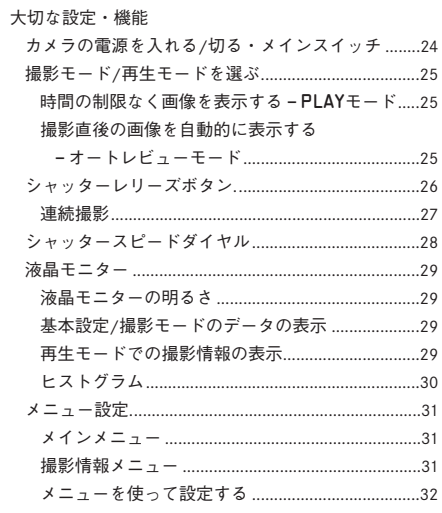

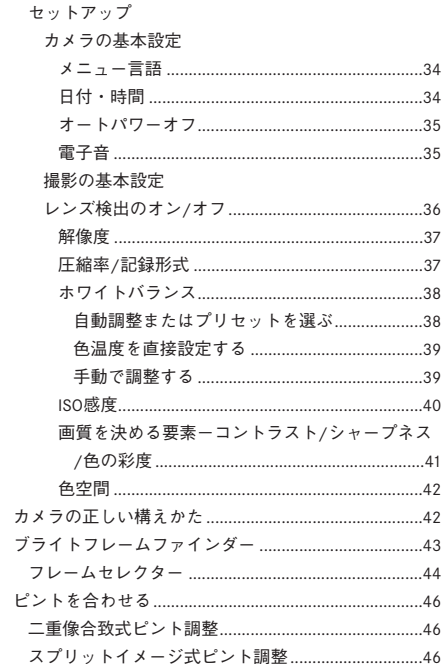

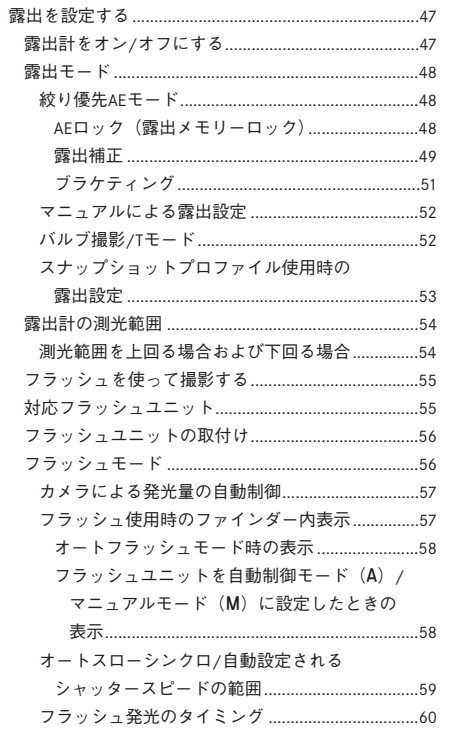

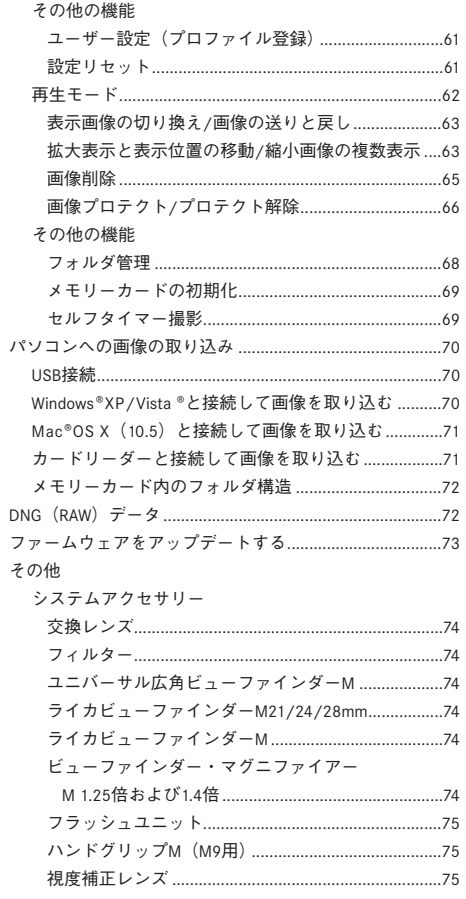

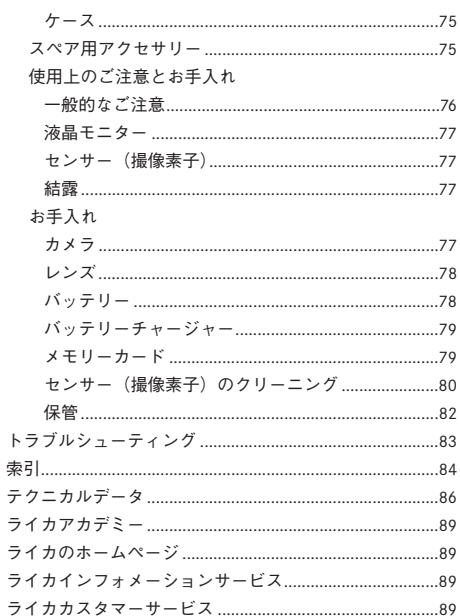

ご注意

- 指定以外のアクセサリーは使用しないでください。故障、 感電、ショートの原因となります。
- ライカM9を雨や湿気にさらさないでください。
- 本体(カバー)の部品を取り外さないでください。修理 はライカ指定のサービスセンターにて専門の修理担当者 にご依頼ください。

# 著作権について

- あなたがカメラで撮影したものは、個人として楽しむほ かは、著作権法上、権利者に無断で使用できません。な お、実演や興行、展示物などの中には、個人として楽し むなどの目的であっても、撮影を制限している場合があ りますのでご注意ください。
- ライカM9に付属するすべてのソフトウェアの著作権そ の他一切の権利は、正当な権限を有する第三者に帰属し ます。
- SD ロゴは登録商標です。
- 本書に記載されているその他の名称、企業名、製品名は、 当該各社の商標または登録商標です。

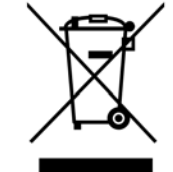

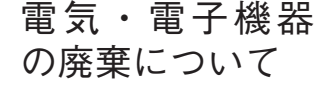

(分別廃棄を実施するEU諸国およびそ の他のヨーロッパ諸国のみ)

この装置には電気・電子部品が含ま れているため、一般家庭廃棄物として廃棄することはでき ません。お住まいの自治体のリサイクル用の廃棄物回収場 所にお持ちください。回収は無料となっています。 電池や充電池を使用する装置を廃棄する場合は、電池や充電 池を取り外してから回収場所にお持ちいただくか、必要に応 じてお住まいの自治体の規則に従って廃棄してください。 廃棄についての詳しい情報は、お住まいの自治体、お近くの 廃棄物回収業者、またはご購入店にお問い合わせください。

 $\uparrow$   $\uparrow$   $\mathbb{R}$  品 アンスコントライカM9をご使用になる前に、下記の付属品がすべてそ ろっていることをご確認ください。

- A. 充電式リチウムイオンバッテリー
- B. バッテリーチャージャー
- C. USB接続ケーブル
- D. キャリングストラップ

# 各部の名称

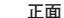

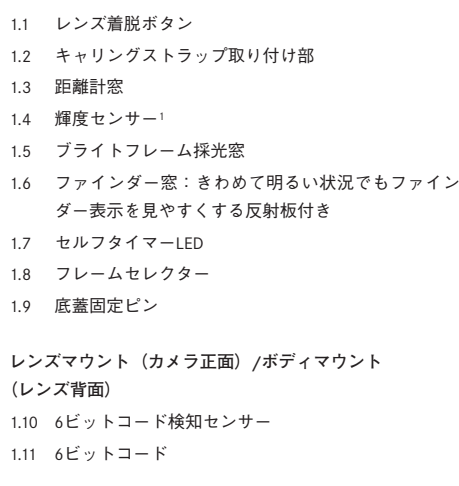

**上面**

- 1.12 固定リング a. フォーカシング指標 b. 被写界深度目盛り c. レンズ着脱赤指標 1.13 フォーカスリング a. 指当て 1.14 絞りリング
- 1.15 絞り指標
- 1.16 レンズフード
- 1.17 シャッタースピードダイヤル – A 絞り優先AEモード:シャッタースピードが自動 的に設定されます。
- 1.18 メインスイッチ
	- OFF(ライカM9の電源を切ります。)
	- S(シングル撮影するときに選びます。)
	- C(連続撮影するときに選びます。)
	- \* (セルフタイマーを使うときに選びます。)
- 1.19 シャッターレリーズボタン
	- a. ケーブルレリーズ用ねじ穴
- 1.20 ホットシュー
	- a. 中央(シンクロ)接点
	- b. 制御接点
	- c. ロックピン用の穴

各部については、表紙と裏表紙の内側の写真を参照してく ださい。

<sup>1</sup> ファインダーアタッチメント付きMレンズを装着した場合は、輝度セン サーが遮られます。レンズと輝度センサーについては「画面の表示/ファ インダー/上部LCD」(10ページ)の注意<sup>1</sup>を、使用できるレンズについては 「Mレンズ」(22ページ)をご覧ください。

#### **背面**

1.21 SETボタン:撮影情報メニューの表示、メインメ ニュー/撮影情報メニューのサブメニューの表示、 サブメニューで選択した設定内容の実行を行います。 1.22 INFOボタン:各種設定/撮影時のデータ/画像再生 時に撮影情報を表示します。 1.23 ISOボタン:感度設定の呼び出しのときに押します。 1.24 DELETEボタン:画像消去機能を使うときに押します。 1.25 USB端子カバー 1.26 PLAYボタン:再生モード(PLAYモード)への切り 換えと画像の全体表示への切り換えを行います。 1.27 ファインダー接眼部 1.28 MENIIボタン: メインメニューを表示/終了します。 1.29 メイン設定リング:メインメニュー/撮影情報メ ニュー/サブメニューの設定内容の選択、選択した 設定内容での数値の選択、露出補正値の設定、表示 画像の送り/戻し、画像の拡大/縮小を行います。 1.30 十字キー:メインメニュー/撮影情報メニュー/サブ メニューの設定内容の選択、選択した設定内容での 数値の選択、表示画像の送り/戻しを行います。 1.31 LED:撮影モードへの切り換え後と画像データ記録 1.33 mini USB端子(5ピン/パソコン接続用) **底面** (底蓋を取り付けた状態) 1.34 三脚用ねじ穴A 1/4 (1/4インチ、DIN4503に準拠) 1.35 底蓋 1.36 底蓋開閉つまみ (底蓋を取り外した状態) 1.37 バッテリースロット 1.38 バッテリーロックレバー 1.39 メモリーカードスロット **バッテリーチャージャー** 1.40 緑色のLED(CHARGE):充電中に点滅します。 1.41 黄色のLED (BO%): バッテリー容量の80%まで充 電が完了したときに点灯します。 1.42 チャージ部 a. 接点 1.43 カーアダプター用ソケット 1.44 ソケット(2ピン)

**USB端子カバーを開けた状態**

1.45 交換式電源コード

1.32 液晶モニター

時に点灯します。

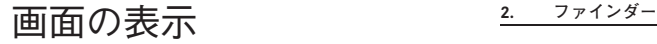

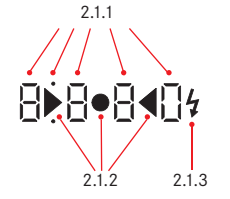

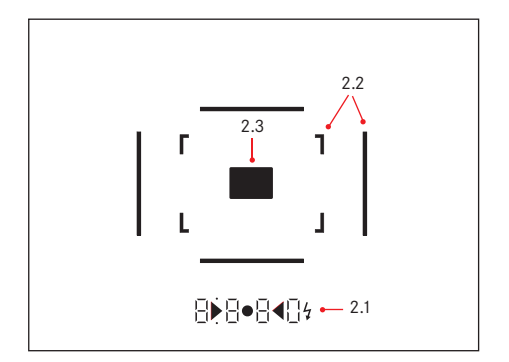

- **2.1 LED**:周囲の光量に応じて明るさが自動調整され ます<sup>1</sup>。
- 2.1.1. 上下にドット(小さい点)がある4桁7セグメント のデジタル表示

デジタル表示

- 絞り優先AEモード時に、自動設定されたシャッ タースピードを表示します。
- シャッタースピードが2秒より遅い場合にカウン トダウンを表示します。
- 絞り優先AEモード時に、露出計の測光範囲外にあ る場合や、自動設定されたシャッタースピードが ライカM9で設定できる数値ではない場合に、警 告として点滅します。
- 露出補正時に、補正値を数秒間表示します。 - バッファメモリーが(一時的に)いっぱいである 場合に点滅します。
- SDメモリーカードが入っていないことを表示しま す(Sd)。
- SDメモリーカードがいっぱいであることを表示し ます(Full)。
- 上部のドットの表示
- AEロック使用時に点灯します。
- 下部のドットの表示
- 露出補正時に点滅します。

<sup>1</sup> ファインダーアタッチメント付きMレンズを装着した場合は、周囲の光量 を測定する輝度センサー(1.4)が遮られるため、ファインダーの明るさ は自動調整されず常に一定になります。

2.1.2 三角形 (×2) と円 (×1) のLED

– スナップショットモード時に、露出状況を表示し ます。

円が点灯:適正露出であることを示します。

円が点灯、右の三角形が点滅:露出オーバーのお それがあることを示します。

円が点灯、左の三角形が点滅:カメラブレや露出 アンダーのおそれがあることを示します。

- マニュアルモード時に、露出状況を表示します。
- 露出計の測光範囲を下回り、シャッタースピード がライカM9で設定できる下限を下回る場合に、 警告として点滅します。
- 2.1.3 フラッシュマーク
	- フラッシュが発光可能状態のときに点灯します。
	- 撮影の前後にフラッシュが発光可能かどうかを表 示します。
- **2.2 ブライトフレーム(50mmと75mmの例)**
- **2.3 フォーカシング測距枠**

10 / **画面の表示** / ファインダー

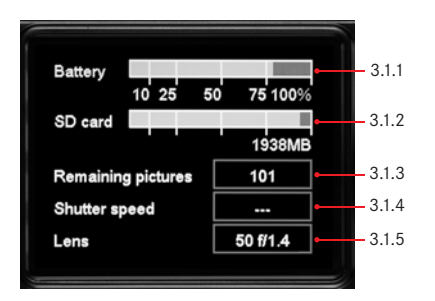

# 3.2.1 3.2.2 3.2.3 3.2.4  $D = 1/125s$  ISO 160 II9  $\mathbf{1}$  3.2.5

#### **3. 液晶モニター**

## **3.1 撮影時** (INFO-ボタン、1.22を押してください) 3.1.1 バッテリーの容量 3.1.2 メモリ容量の残量(MB) 3.1.3 撮影数の残量 3.1.4 設定されたシャッタースピード 3.1.5 レンズ

**3.2 通常の再生時**

- (画像は全体表示)
- 3.2.1 画像プロテクトマーク(設定時のみ)
- 3.2.2 シャッタースピード(拡大表示のときはなし)
- 3.2.3 ISO感度(拡大表示のときはなし)
- 3.2.4 画像番号/総画像数(拡大表示のときはなし)
- 3.2.5 拡大範囲/表示位置

(長方形による表示、画像拡大表示時のみ)

3.2.6 ■選択されている画像 (4コマ表示および9コマ表示のみ)

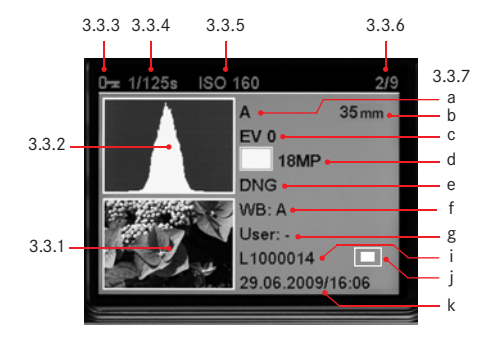

#### **3.3 撮影情報を表示しての再生時**

(情報はINFOボタンで表示、1.2.2;画像は縮小表示)

- 3.3.1 画像 (クリップ機能も使用可能1)
- 3.3.2. ヒストグラム<sup>1</sup>
	- a. 輝度(明るさ)
	- b. RGB(色別に表示)
- 3.3.3 プロテクトマーク(設定時のみ)
- 3.3.4 シャッタースピード
- 3.3.5 ISO感度
- 3.3.6 画像番号/総画像数
- 3.3.7 撮影情報
	- a. 露出モード
	- b. 焦点距離<sup>2</sup>
	- c. 露出補正値
	- d. 解像度
	- e. 圧縮率/記録形式
	- f. ホワイトバランス
	- g. プロファイル番号
	- i. ファイル番号
	- j. 拡大範囲/表示位置(画像拡大表示時のみ)
	- k. 日付/時間

<sup>1</sup> 詳しくは「ヒストグラム」(30ページ)をご覧ください。 <sup>2</sup> 6ビットコード付きレンズまたは6ビットコード付きに改造したレンズ (22ページ)を装着した場合のみ表示されます。

メニュー一覧

**4.1 メインメニュー**(**MENU**ボタンを押すことで表示、1.28)

## **項目 機能 スナップショットプロファイル**

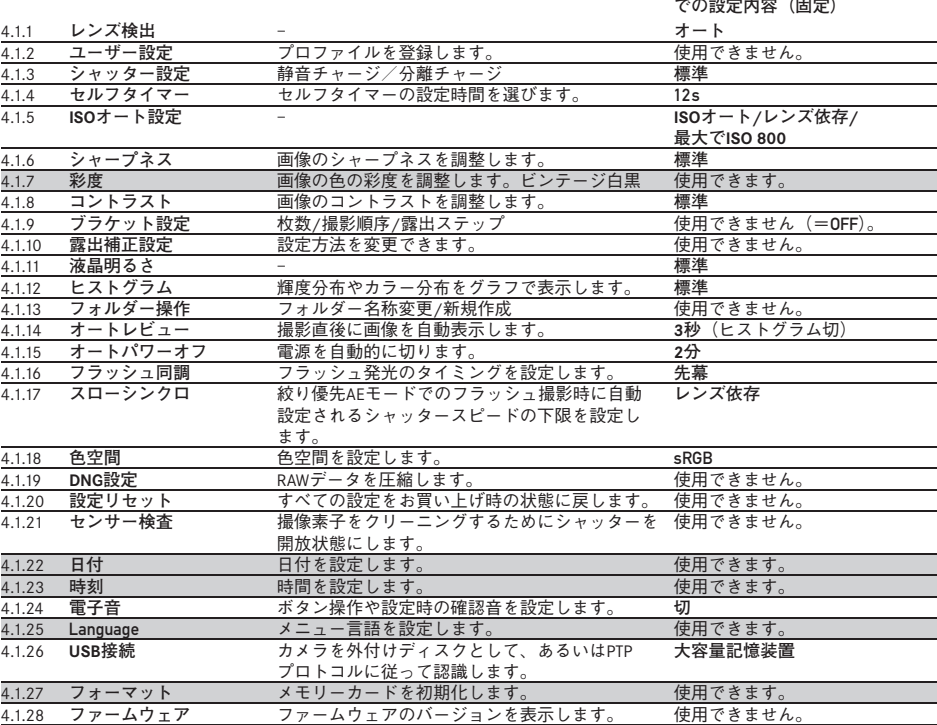

**メモ**

スナップショットプロファイルでは、メインメニューの項目で、右の表中にグレーでハイライト表示されている項目のみ 設定できます。その他の項目はメインメニュー画面には表示されず、使用できないか、特定の設定内容に固定されます。 撮影情報メニューを表示することはできません。

## **4.2 撮影情報メニュー** (**SET**ボタンで表示、1.21)

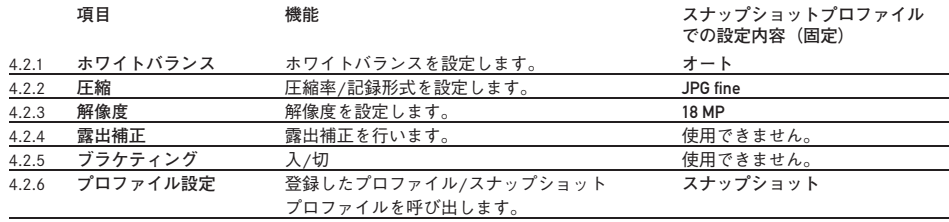

クイック操作ガイド

- 次のアイテムを用意してください。 – カメラ
- バッテリー(A)
- メモリーカード(パッケージには含まれていません)
- バッテリーチャージャー(B)

#### **セットアップ**

- 1. バッテリー (A) をバッテリーチャージャーにセット してください(18ページ)。
- 2. バッテリーチャージャー(B)を電源につなぎ、バッ テリーを充電してください(18ページ)。
- 3. メインスイッチ(1.18)をOFFにしてください。
- 4. 充電されたバッテリーをカメラにセットしてください (20ページ)。
- 5. メモリーカードをセットしてください(21ページ)。

6. メインスイッチ(1.18)をSにしてください。

- 7. ご希望のメニュー言語を選択してください(34ページ)。 10. レンズをカメラにセットしてください(23ページ)。
- 8. メモリーカードを初期化してください(69ページ)。

#### **ご注意**

- 初期化が必要になるのはご購入直後の初期化されていな いメモリーカードです。
- その場合、メモリーカードのすべてのデータが消去され ます。
- 9. 日付と時間を設定してください (34ページ)。

#### **撮影する**

- 
- 11. シャッタースピードダイヤル(1.17)をAに設定して、 シャッタースピードを絞り優先AEにします (28ページ)。
- 12. ファインダーをのぞきレンズの距離リングでピントを 合わせます(46ページ)。
- 13. シャッターレリーズボタン(1.19)を最初のポイント まで半押ししてカメラの露出計のスイッチを入れてく ださい。
- 14. 撮影条件に応じて、レンズの絞りリングを使って露出 を補正してください(48ページ)。
- 15. 撮影するにはシャッターレリーズボタンを最後まで押 します。

#### **撮影した画像を見る**

#### **液晶モニター画面での撮影画像の拡大**

表示された画像を拡大して見たいときには、メイン設定リ ング(1.29)を右(時計方向)に回します(63ページ)。

撮影直後の画像を(撮影モードの中で)一時的に表示する には次のようにしてください。 ライカM9は、ご購入時に既にこの機能、つまり自動再生

#### **画像消去**

に設定されています。メインメニューでは、この項目 (4.1.14)の中で様々な機能を選択することができます(25 ター(1.32)の表示に従ってください(65ページ)。 消去ボタン(DELETEボタン、1.24)を押して、液晶モニ

時間の制限なく画像を表示するには次のようにしてくださ い。

- 1. PLAYボタンを押して再生モードに設定します (62 ページ)。
- 2. 他の撮影画像を見るには、左右の十字キー(1.30)を 押します。

**メモ**

ページ)。

連続撮影時(27ページ)は、連続撮影された画像の中の 最後の画像、もしくはカードに保存された連続画像の最後 の画像が表示されます。この時点では、バッファメモリー の連続撮影画像の中には、まだカードに上書きされていな いものがあります。

# 操作ガイド

## **準備**

#### **キャリングストラップの取り付けかた**

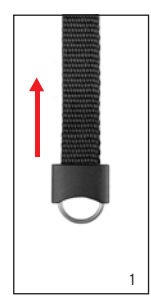

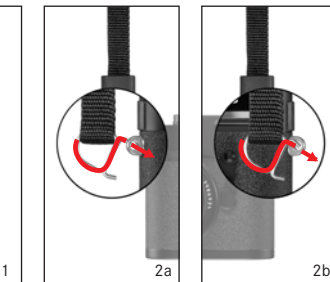

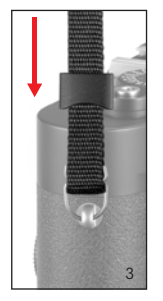

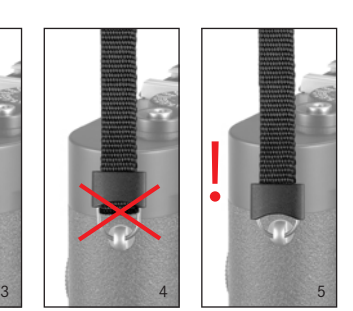

#### **バッテリーを充電する**

ンバッテリー(A)が必要です。

#### **注意**

- 本書またはライカで指定したバッテリー以外は使用しな いでください。
- 付属のバッテリーをライカM9以外には使用しないでく ださい。また、本書の説明に従って正しく充電してくだ さい。
- 指定以外のバッテリーを使用したり、説明に従わずに バッテリーを使用したりすると、破裂するおそれがあり ます。
- バッテリーは絶対に火の中に投げ入れないでください。 破裂の原因となります。
- 付属のバッテリーチャージャーまたはM8/M8.2用のバッ テリーチャージャー(コード番号14463)以外は使用し ないでください。
- 指定以外のバッテリーチャージャーを使用すると、バッ テリーの故障の原因となり、重傷や時には死亡のおそれ があります。
- 付属のバッテリーチャージャーでは、専用バッテリー以 外は充電しないでください。また、他の用途には使用し ないでください。
- 公共施設などで、使用許可のないコンセントではバッテ リーを充電しないでください。
- バッテリーチャージャーおよびバッテリーを分解しない でください。修理はライカ指定のサービスセンターにご 依頼ください。

#### **メモ**

- ライカM9をお使いになるためには、充電式リチウムイオ バッテリーはお買い上げ時には充電されていませんの で、充電してからライカM9でお使いください。
	- バッテリーは0~35℃の場所で充電してください。これ 以外の温度では、電源が入っても切れてしまうか、電源 がまったく入りません。
	- リチウムイオンバッテリーは、残量にかかわらずいつで も継ぎ足し充電ができます。残量が多い状態で充電すれ ば、短時間で充電が完了します。
	- 充電中にバッテリーが温かくなりますが、異常ではあり ません。
	- 充電開始後にバッテリーチャージャーの2つのLED(1.40、 1.41)が速く占減した場合 (1秒に2回以上)は 充雷異 常です。バッテリーチャージャーをコンセントから抜い てからバッテリーを取り外し、周囲の温度が本書に記載 された範囲内であることを確認してから、再び充電して ください。それでも状態が変わらない場合は、お買い上 げの販売店またはライカカスタマーサービスまでお問い 合わせください。
- 新しいバッテリーは、フル充電してから完全放電させる (ライカM9に入れて使い切る)というサイクルを最初に 2、3回行うことで、性能を十分に発揮できるようになり ます。その後もこのサイクルを25回に1度ほど行うこと をおすすめします。また、バッテリー寿命を最大限に引 き延ばすために、極端な温度条件のもと(夏場や冬場の 車内など)に長時間放置しないでください。
- バッテリーには寿命があります。最適な条件のもとで使 用し続けても、数百回の充電を重ねると容量が低下し、 使用時間が極端に短くなります。
- 不要になったバッテリーは、お住まいの自治体の条例や 規則に従って廃棄してください (6ページ)。
- ライカM9はバックアップ電池を内蔵しています。バッ クアップ電池は、日付などの設定を最大3ヶ月間保存す るためのもので、バッテリーを電源としています。バッ クアップ電池が放電してしまった場合は、バッテリーを 入れて充電してください。充電を始めてから約60時間後 にフル充電になります。充電中はライカM9の電源を入 れる必要はありません。
- 1. 交換式電源アダプターのコネクター(1.45)をバッテ リーチャージャーのソケット(1.44)に差し込み、プ ラグをコンセントに差し込みます。
- 2. バッテリーの接点を下に向け、表に付いている矢印の 方向に奥までしっかりとスライドさせるようにして、 バッテリーをチャージ部(1.42)に取り付けます。 バッテリーの向きが違うと取り付けることができませ んので、向きを確認して取り付けてください。

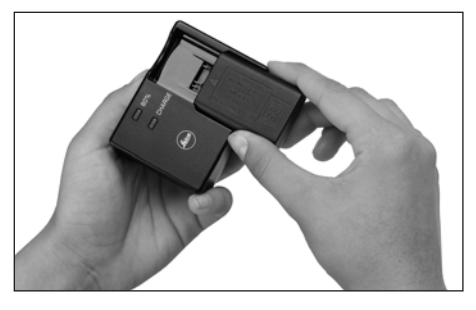

• バッテリーが正しくセットされると、緑色のLED (CHARGE)(1.40)が点滅し、充電中になったこと を示します。容量の80%まで充電が完了すると、黄 色のLED(80%)(1.41)が点灯します。フル充電が 完了すると(約3時間半後)、緑色のLEDが点灯に変 わります。

**メモ**

容量の80%までの充電に要する時間は、約2時間です。 容量の80%まで充電すると、約280枚の撮影が可能に なります。フル充電では約350枚の撮影が可能です。 したがって、比較的短時間で十分な枚数が撮影できる 程度まで充電できます。

- 3. 充電が終わったら、バッテリーチャージャーをコンセ ントから抜きます。過充電されることはありませんが、 コンセントから抜いておくことをおすすめします。
- 4. バッテリーを持ち上げるか手前にスライドさせるかし て、バッテリーチャージャーから取り出します。 チャージ部には、取り出しやすいようにくぼみが付い ています。

### **バッテリーを入れる/取り出す** 1. メインスイッチ(1.19)を「OFF」にします。

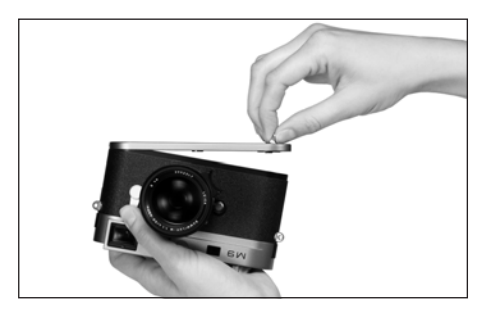

2. 底蓋(1.35)を次の手順で取り外します。 a. 底蓋の開閉つまみ(1.37)を引き出します。 b. 開閉つまみを左に止まるまで回します。 c. 底蓋を持ち上げて外します。

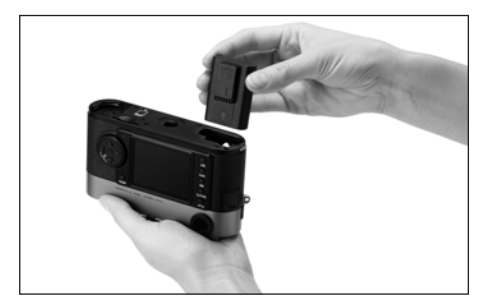

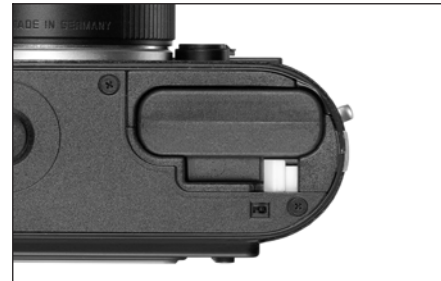

- 3. 接触する電気接点の位置を確認しながら、バッテリー をバッテリースロット(1.37)に入れます。バネ式の 白いロックレバー(1.38)が被さり正しくセットされ るまでバッテリーを押し込みます。
- 4. 底蓋を次の手順で本体に戻します。 a. ライカM9の端にある底蓋固定ピン(1.9)に底蓋を セットします。
	- b. 底蓋を閉じます。
	- c. 開閉つまみを右に止まるまで回します。
	- d. 開閉つまみを元の状態に戻します。

バッテリーを取り出すときは、上の手順を逆に行ってくだ さい。バネ式の白いロックレバーをスライドさせると、 バッテリーを取り出すことができます。

**メモ**

バッテリーを取り出す前には、必ずライカM9の電源を 切ってください。

1回のフル充電で約350枚の画像が4秒間再生できます (CIPA規格による)。

#### **バッテリー残量表示(3.11/2.1.1)**

バッテリー残量は、撮影モードではINFOボタン(1.22)を 押すと液晶モニター(1.32)に表示されます。 容量が 10%以下になった場合、バッテリーを交換または充電し てください。

**メモ**

- ライカM9を長期間使用しない場合は、メインスイッチ で電源を切り、バッテリーを取り出してください。
- 約3ヶ月間使用しないでいると、バックアップ電池が放 電してしまいます。バックアップ電池が放電した場合は、 すべての情報を設定し直してください。バックアップ電 池についての詳細は、「バッテリーを充電する」の「メ モ」の最後の項目(18ページ)をご覧ください。

#### **メモリーカードを入れる/取り出す**

ライカM9では、SDメモリーカードとSDHCメモリーカード (大容量)が使用できます(本書では「メモリーカード」 と記載しています)。

これらのメモリーカードは、軽量・コンパクトな交換式の 外部記録メディアで、特にSDHCタイプは超高速で読み込 み/書き込みを行うことができます。また、書き込み防止 スイッチを装備しているので、誤って画像を書き込んだり 消してしまったりする心配がありません。このスイッチは、 カード本体の角が斜めになっていない側にあり、下側の 「LOCK」の方向にスライドさせれば書き込み防止機能がオ ンになります。

さまざまなメーカーからさまざまな容量・転送速度のタイ プが用意されています。

#### **メモ**

メモリーカードの端子部を手で触らないでください。

1. メインスイッチ(1.18)を「OFF」にします。

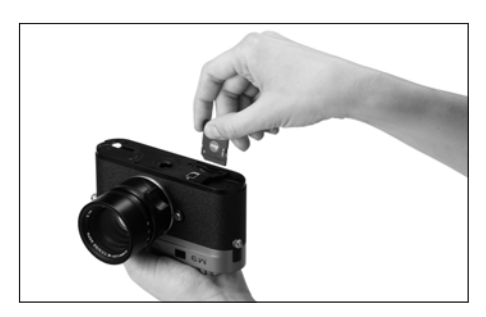

2. 底蓋(1.35)を次の手順で取り外します。 a. 底蓋の開閉つまみ(1.36)を引き出します。 b. 開閉つまみを左に止まるまで回します。 c. 底蓋を持ち上げて外します。

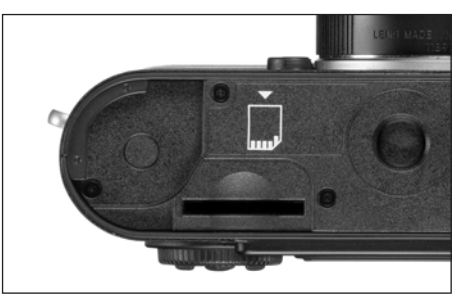

- 3. 端子部を奥に、角が斜めになっている側を下に向け、 メモリーカードをメモリーカードスロット(1.42)に入 れます。奥まで入れるとバネの感触がありますが、そ のまま「カチッ」と音がするまで押し込んでください。
- 4. 底蓋を次の手順で本体に戻します。
	- a. ライカM9の端にある底蓋固定ピン (1.9)に底蓋を セットします。
	- b. 底蓋を閉じます。
	- c. 開閉つまみを右に止まるまで回します。
	- d. 開閉つまみを元の状態に戻します。

メモリーカードを取り出すときは、ライカM9の電源を切 り、上の手順を逆に行ってください。底部に表示されてい るとおり、メモリーカードは軽く押し込むと取り出すこと ができます。

#### **メモ**

- ライカM9に対応するメモリーカードのラインナップは 非常に多く、当社ではどの製品がライカM9に対応し、 ライカM9の要求する品質を備えているかを把握し切れ ません。そのため大手メーカー、例えば「SanDisk」な いし「Lexar」の「Extreme III」や「Professional」のカー ドをご利用されることをお勧めします。
- その他のカードをご利用になられても、カメラ本体また はカードに損傷が起こるとは考えにくいのですが、「ノ ン・ブランド」のカードを中心として、SDおよびSDHC の基準に合致していないものもあるため、当社はその機 能を保証することができません。
- メモリーカードがうまく入らない場合は、メモリーカー ドの向きを確認してください。
- 底蓋を外したときやメモリーカードを取り出したとき は、液晶モニターの画面にそれぞれ次のメッセージが表 示されます。
	- **注意:底蓋が外れています**
	- **注意:SDカードがありません**

• 液晶モニター (1.33) の右下の赤いLED (1.32) が点滅 している場合は、画像記録中および/またはデータ保存 中ですので、底蓋を取り外したりメモリーカードを取り 出したりしないでください。保存されていないデータや 保存済みのデータが消失することがあります。

- 電磁波、静電気、ライカM9やメモリーカードの故障に より、メモリーカードのデータが破損・消失することが あります。データをこまめにパソコンに取り込み(70 ページ)、バックアップをとることをおすすめします。
- 同じ理由から、メモリーカードを帯電防止性のケースな どで保管することをおすすめします。

#### **Mレンズ**

ライカM9では、ほぼすべてのMレンズを装着して使用で きます。ここでは、使用できない、または機能が制限され る数少ないレンズについて説明します。

Mレンズは、レンズ検出用の6ビットコードがマウント部 に付いている現行のMレンズと、6ビットコード付きでは ない旧型のMレンズがありますが、ライカM9ではどちら でも装着して使用できます。6ビットコード付きではない Mレンズを装着しても、ライカM9はほとんどの状況で高 い描写性能を発揮します。

このようなケースで最適な画質を得るには、そのレンズの 機種を手動で入力することをお勧めします(「レンズ検出」、 36ページ)。

#### **重要**

- **• 使用できないレンズ**
	- ホロゴンf8/15mm
	- ズミクロンf2/50mm NF(近接撮影用レンズ)
	- エルマーf4/90mm(沈胴式、生産期間1954~1968年)
	- ズミルックスM f1.4/35mm(非球面レンズ不採用、生 産期間1961~1995年、カナダ製)の一部は、レンズ のフォーカスリングが無限遠まで行かない場合があ ります。このレンズは、ライカカスタマーサービス にて、ライカM9で使用できるように改造できます。

**• 使用できるが、ライカM9またはレンズを破損させるお それがあるレンズ**

沈胴式レンズは、伸張させた状態でのみ使用できます。 絶対に沈胴しないでください。ただし、現行のマク ロ・エルマーM f4/90mmは、沈胴させても問題なく使 用できます。

#### **• 使用できるが、制限があるレンズ**

ライカM9のファインダーは高い精度を備えていますが、 絞り開放では被写界深度がきわめて浅いことから、 135mmレンズによるピント合わせは保証されていませ ん。したがって絞りは2段以上絞ることをお勧めします。

- **• 使用できるが、露出計が正確に機能しないレンズ**
	- スーパー・アンギュロンM f4/21mm
	- スーパー・アンギュロンM f3.4/21mm
	- エルマリートM f2.8/28mm(シリアルナンバーが2 314 921以前のもの)

#### **メモ**

旧型Mレンズの多くは、ライカカスタマーサービスにて、 6ビットコード付きに改造できます。改造できるレンズの 種類については、ライカカスタマーサービスまでお問い合 わせください。

#### **レンズを取り外す**

#### **レンズを取り付ける**

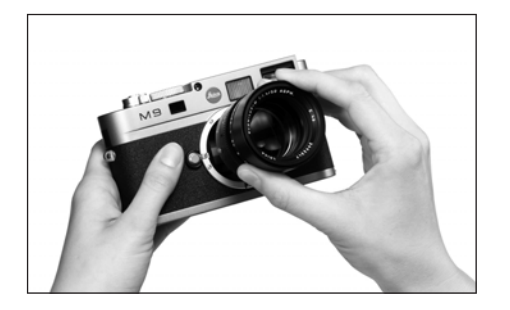

- 
- 2. レンズ着脱用の赤い指標(1.12c)とライカM9のレン 2. レンズ着脱ボタン(1.1)を押します。 ズ着脱ボタン(1.1)の位置を合わせます。
- 3. レンズをまっすぐはめ込みます。
- 4. 「カチッ」と音がするまでレンズを右に回します。 4. レンズをまっすぐ取り外します。

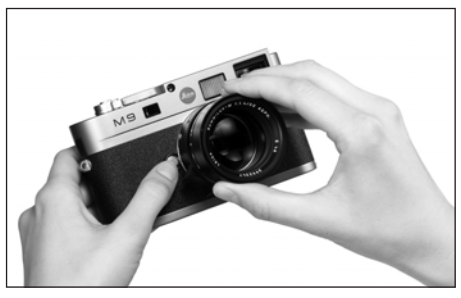

- 1. 固定リング(1.12)に指をそえてレンズを持ちます。 1. 固定リング(1.12)に指をそえてレンズを持ちます。
	-
	- 3. 赤い指標 (1.12c) とレンズ着脱ボタンの位置が合うま でレンズを左に回します。
	-

#### **メモ**

- ライカM9の内部にほこりなどが入り込むのを防ぐため に、ライカM9には常にレンズまたはボディキャップを 取り付けておいてください。
- 同じ理由から、レンズ交換はできるだけほこりの少ない 場所で素早く行ってください。
- カメラまたはレンズのキャップ類は、ズボンのポケット にしまわないでください。そこでほこりがついたままカ メラに装着した場合、カメラの内部にほこりが入ってし まうことがあります。

#### **大切な設定・機能**

#### **カメラの電源を入れる/切る・メインスイッチ**

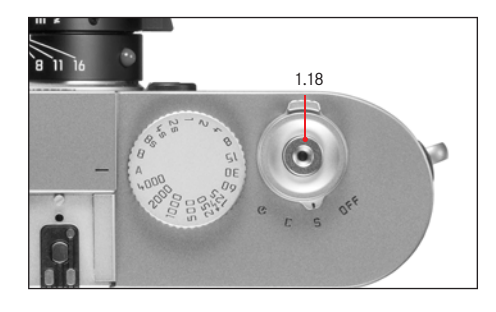

電源のオン/オフはメインスイッチ(1.18)で行います。 メインスイッチは機能ごとに次の4つの位置にセットでき る回転レバー式で、シャッターレリーズボタン (1.19)の 下部にあります。

#### a. OFF**:電源オフ**

ライカM9の電源を切ります。

#### b. S**:シングル撮影**

シャッターレリーズボタンを押して1枚だけ撮影されま す。シャッターレリーズボタンを押し続けても1枚しか 撮影できません。 メインメニュー(14、31ページ)の[シャッター]で [**分離チャージ**]を選ぶと、シャッターチャージ音に配

慮して静かに撮影できます(27ページ)。

#### c. C**:連続撮影**

シャッターレリーズボタンを押し続けると8枚まで連続 1.て撮影できる枚数は メモ リーカードとバッファメモリーの容量によって異なりま す(「メモリーカードを入れる/取り出す」、21ページ)。

#### d. **:セルフタイマー**

シャッターレリーズボタンを押すとセルフタイマー (69ページ)が作動し、設定した時間が経過すると撮影 されます。

#### **電源を入れる**

メインスイッチを「S」、「C」、「W」のいずれかにセット すると電源が入ります。電源が入るとLED(1.31)が数秒 間点灯し、ファインダー内のデジタル表示(2.1.1)が現れ ます (10ページ)。

#### **メモ**

電源を入れてから約1秒後にライカM9が使用できる状態に なります。

#### **電源を切る**

メインスイッチを「OFF」にします。メニュー設定で自 動的に電源が切れるように設定した場合([**オートパワー オフ**](5.1.12)、31、35ページ)は、メインスイッチを 「OFF」にしなくても自動的に電源が切れます。オートパ ワーオフ作動中はカメラは操作できません。

#### **メモ**

ライカM9を長時間使用しない場合や、ケースなどに入れ て持ち運ぶ場合には、必ずメインスイッチを「OFF」にし て電源を切ってください。電力消費は、スタンバイモード で、露出計が自動シャットダウンした後や、表示が消えた 後でも行われています。メインスイッチを「OFF」するこ とによりこれらの電力消費を防ぐことができます。またス タンバイモードから復帰直後に誤ってシャッターを切って しまうことを防止します。

#### **撮影モード/再生モードを選ぶ** 電源を入れた後は常に撮影モードになります。ライカM9 が使用できる状態になっても(24ページ)、液晶モニター (1.32)には何も表示されません。

画像を再生するには、次の2つのモードのどちらかを選び ます。

- 1. PLAYモード 時間の制限なく画像を表示し ます。
- 2. **オートレビューモード** 撮影直後の画像を自動的に表 示します。

#### **時間の制限なく画像を表示する –** PLAY**モード**

PLAYボタン(1.26)を押します。

• PLAYモードに切り替えると、最後に撮影した画像が撮 影情報とともに表示されます(11ページ)。メモリー カードに画像が何も記録されていない場合は、PLAY モードに切り替えると「**フォルダ-LEICAに再生可能な 画像がありません**」というメッセージが表示されます。

#### **撮影直後の画像を自動的に表示する**

- **– オートレビューモード**
- 撮影直後に画像が自動的に液晶モニター(1.32)に表示さ れます。思ったとおりに撮影できたか、あるいはもう一度 **メモ** 撮影し直す必要があるか、素早く簡単にチェックできます。 連続撮影時(27ページ)は、連続撮影された画像の中の オートレビューモードでは、次の2つの機能が設定できます。 1. 画像が表示される時間

2. ヒストグラム(30ページ)の表示/非表示

#### **オートレビューモードの機能を設定する**

1. メインメニュー (14、31ページ) で[**オートレビュー**] ては、|再生モード」(62ページ〜) をご覧ください。 (4.1.14)を選びます。

2. サブメニューで「確認時間】を選びます。

- 3. 次のサブメニューで[**オフ**]、[**1秒間**]、[**3秒間**]、[**5 秒間**]、[**保留**]から設定内容を選びます。
- 4. ヒストグラム(30ページ)の表示/非表示を選ぶには、 最初のサブメニューをもう一度表示します。
- 5. [**ヒストグラム**]を選びます。
- 6. 次のサブメニューで[**オン**]、[**オフ**]から設定内容を 選びます。

**オートレビューモード**からPLAYモードにはいつでも切り 換えることができます。

最後の画像、もしくはカードに保存された連続画像の最後 の画像がどちらのモードでも表示されます。この時点では、 バッファメモリーの連続撮影画像の中には、まだカードに 上書きされていないものがあります。連続撮影時に違う画 像を表示する方法など、再生モードのその他の機能につい

**シャッターレリーズボタン**

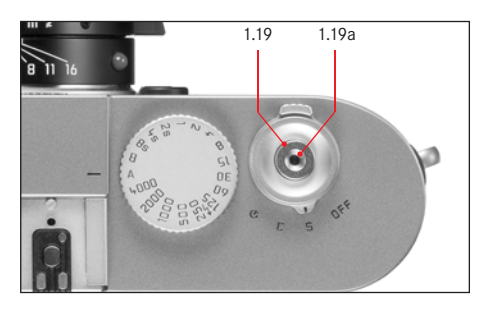

また、この作動ポイントで押したままにすると、メイン **メモ** 詳しくは「霞出補正」(49ページ) をご覧ください。

#### **メモ**

次のいずれかの場合はシャッターレリーズボタンがロック されます。

- バッファメモリーが(一時的に)いっぱいのとき(8枚 以上の連続撮影後など)
- メモリーカード容量がいっぱいで、バッファメモリーも (一時的に)いっぱいのとき
- シャッターレリーズボタン(1.19)の作動ポイントは3段 階です。
- 1. 最初の作動ポイントでは、露出計とファインダー内表 示が作動します。また、セルフタイマー設定時にはセ ルフタイマーが作動します(69ページ)。

レリーズボタンを離しても露出計とファインダー表示 はその後約12秒間作動します(「露出計をオン/オフに する」、47ページ)。

この作動ポイントで押したままにすると、ファイン ダーはそのまま表示を続けます。PLAYモード(62ペー ジ)時にこの作動ポイントまで押すと、撮影モードに 切り換わります。スタンバイモード (24ページ) 時に この作動ポイントまで押すと、ライカM9の電源が入 り、ディスプレイ表示が作動します。

- 2. 2番目の作動ポイントでは、絞り優先AEモード時に露 出値、すなわちライカM9が自動設定したシャッター スピードを固定します(「AEロック」、48ページ)。 シャッターレリーズボタンを離せば、露出値を解除で きます。
- 3. シャッターレリーズボタンを全押しすると撮影できま す。画像データはメモリーカードに記録されます。

シャッターレリーズボタンには、標準的なケーブルレリー ズ用のねじ穴が付いています。

- 
- 設定リングを使って素早く簡単に露出を補正できます。 → ケーフルレリーズを使用する場合は、2番目の作動ポイ ントは機能しません。
	- 既に再生モード(「撮影モード/再生モードを選ぶ」、25 ページ)またはメニュー画面(30ページ)が有効になっ ていた場合にはシャッターレリーズボタンを押すと、撮 影モードに切り換わります。
	- メニュー画面では電子音を選ぶこともできます (35 ページ)。
	- カメラブレを防ぐために、シャッターレリーズボタンは いきなり強く押さず、そっと押し込んでください。

#### **連続撮影**

ライカM9は、1枚ずつの撮影だけでなく、動きのある被写 休を数段階で続けて写すなどの連続撮影もできます。1枚 ずつ撮影するときはメインスイッチ(1.18)を「S」(シン グル)に、連続撮影するときは「C」(コンティニュアス) にします。

連続撮影の方法は、シャッターレリーズボタン (1.19)の 操作以外はシングル撮影と同じです。連続撮影するときは、 シャッターレリーズボタンを押し続けてください(ただし、 メモリーカード容量が十分である必要があります)。メイ ンスイッチを「C」にしてもシャッターレリーズボタンを 押すのが一瞬ならば、通常のシングル撮影になります。 連写速度は最大で約2コマ/秒、連続撮影枚数は8コマです。

#### **メモ**

- 上記はISO160。DNGフォーマット時の撮影枚数です。上 記以外の条件では、撮影枚数が減ったり、速度が遅くな る場合もあります。
- 連続撮影時の撮影数が何枚であろうと、連続撮影された 画像の中の最後の画像、もしくはカードに保存された連 続画像の最後の画像がどちらのモード(25ページ)でも 表示されます。この時点では、バッファメモリーの連続 撮影画像の中には、まだカードに上書きされていないも のがあります。

#### **静音撮影/衝撃の少ない作動**

できるだけ静かに撮影したい場合には、一時的にシャッ リーズボタンの2番目の作動ポイントで切られます。これ ターチャージ音を抑えることができます。またカメラをで きる限り静かに作動させるのが求められる場合もあります。 これを有効にするためにはメニュー画面でシャッターレ リーズの動作方法を変更します。

#### **静音撮影/衝撃の少ない作動の設定**

- 1. メインメニュー(14、31ページ)で[**シャッター設定**] (4.1.3)を選びます。
- 2. サブメニューで**標準**、**静音チャージ**、**分離チャージ**、 **分離&静音**の中から動作方法を選びます。

**静音チャージ**機能では、シャッターは、そのシャッターレ により通堂レリーズボタンを押し込む際に発生するカメラ ブレを軽減することができ、シャッタースピードが遅い条 件下で撮影する際に有効です。

**分離チャージ**機能を選ぶと、シャッターを切った直後(撮 影直後)ではなく、指をシャッターレリーズボタンから離 した直後にシャッターがチャージされるようになります。 つまり、シャッターを切ってもシャッターレリーズボタン を押し続けていれば、シャッターチャージ音が聞こえるこ とはありません。上着の中などの音が漏れない場所にライ カM9を入れてから、あるいは音を立てても問題のない瞬 間まで待ってから、シャッターレリーズボタンから指を離 せば、シャッターチャージ音のタイミングをずらして静か に撮影できます。

**静音チャージ**機能は、シングル撮影モードでも連続撮影 モードでも使えますが、**分離チャージ**機能が使えるのは、 シングル撮影モード(メインスイッチ(1.18)を「S」に します)のときだけです。分離チャージモードで連続撮影 を行うとカメラが正常に作動しないことがあります。

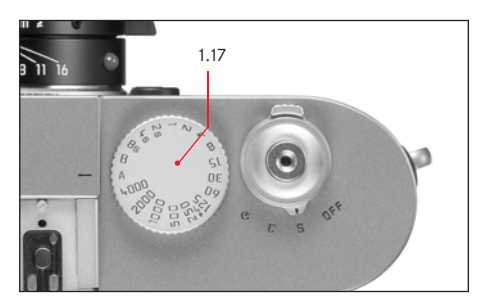

ライカM9のシャッタースピードダイヤル(1.17)は、人間 工学に基づいた最適なサイズ・配置になっています。ファ インダーをのぞいたままでも操作しやすい一方で、誤って 設定を変えてしまうことはありません。

設定時の回転方向はファインダー内の露出計の表示に合わ せています(レンズの絞りリングも同じです)。例えば、 ファインダー内で左側の三角形のLED(2.1.2)が点灯した ときは、三角形が示す方向、すなわち右回りに回せば、 シャッタースピードを遅くして適正露出を得ることができ ます。

シャッタースピードダイヤルは、露出モードを選ぶときに も使います。

- –絞り優先AEモード:赤の「A」に合わせます(48ページ)。 – マニュアルモード:シャッタースピードを選びます。 1/4000~8秒の範囲で1/3ステップごとに設定できます (52 ページ)。
- また、次の位置にも設定できます。
- フラッシュ同調速度:1/100秒です。「 ∫ に合わせます (55ページ)。
- バルブ撮影:「B」に合わせます(52ページ)。

シャッタースピードダイヤルは、一定の位置でストップす る構造ではありません。どの位置からでもどの方向にも自 由に回すことができます。なお、クリックストップで止ま る位置以外には設定できません。

- **メモ**
- ISO感度を高めに設定した場合は、特に暗く平らな被写 体でノイズが目立つことがあります。ライカM9では、 このようなノイズを軽減するために、遅いシャッタース ピード(約1/30秒以下、その他の設定内容により異なり ます)で撮影したときは、撮影直後に自動的に"ブラッ クピクチャー"(シャッターを閉じた状態でノイズだけ を撮影した画像)を再撮影し、本来の画像の上にノイズ 画像を重ね、デジタル処理で減算することによりノイズ を除去します。
- 長時間露光では、このように"露光"を2度行うため、 通常より長く時間がかかります。この機能が動作してい る間は、ライカM9の電源を切らないでください。
- 2秒以下の遅いシャッタースピードで撮影した場合は、 液晶モニターに「**ノイズリダクション ××s(秒)**」と いうメッセージが表示されます。
- 「B」に設定してセルフタイマー(69ページ)を使用す るときは、シャッターレリーズボタンを押し続ける必要 はありません。シャッターレリーズボタンをもう一度押 すまでシャッターは開いた状態になります(Tモードと 同様に機能します)。

適正露出の設定方法については、「露出を設定する」(47 ページ~)の各項目をご覧ください。

#### **液晶モニター**

ライカM9は大型2.5型のカラー液晶モニター(1.32)を搭 載しています。液晶モニターには、メモリーカードに記録 した画像を表示することができます。また、1枚の画像全 体とともに、撮影情報を同時に表示することもできます (「液晶モニター/撮影情報の表示」、11、15ページ、次 節)。

#### **メモ**

ライカM9の液晶モニターでも、画像を表示できるのは再 生モード(62ページ)時のみです。画像を表示するには、 PLAYボタン(1.26)を押してPLAYモードにするか、撮影 直後の画像を自動的に表示する**オートレビューモード** (25ページ)にしてください。

初期設定では、次の撮影情報だけが表示されます。 (INFOボタンで他の情報が選択されていない場合)

- 1. 画面上部のラインには、シャッタースピード(3.2.2)、 ISO感度(3.2.3)、画像番号/総画像数(3.2.4)のみが 表示されます。
- 2. 画像プロテクトマーク (3.2.1、 **Ⅰ =** ) : プロテクトさ れている画像(66ページ)に表示されます。
- 3. 拡大表示のマーク (3.2.5 ■) :画像を拡大表示し たときに、表示されている範囲とそのサイズをおおま かに示します。画面右下に表示されます。
- 4. 4コマないし9コマの縮小表示の場合、選択された画像 をマークする赤い枠が表示されます。

#### **液晶モニターの明るさ**

液晶モニターの明るさを5段階で調整できます。周囲の光 カメラが撮影モードになっている場合、INFOボタン 量に合わせてもっとも見やすい明るさを選んでください。 調整はメインメニューで行います。

#### **液晶モニターの明るさを調整する**

- 1. メインメニュー(14、31ページ)で[**液晶明るさ**] (4.1.11)を選びます。
- 2. サブメニューで[**低**]、[**中低**]、[**標準**]、[**中高**]、[**高**] から明るさを選びます。

#### **基本設定/撮影モードのデータの表示**

(1.22)でバッテリー容量およびメモリーカード容量を、 またいくつかの撮影基本設定(11ページ)を表示させるこ とができます。

#### **再生モードでの撮影情報の表示**

カメラが再生モードの場合、INFOボタン(1.22)を押す と、すべての撮影情報(12ページ)を表示できます。画像 は縮小サイズで同時に表されます。

メインメニュー(14、31ページ)の[**ヒストグラム**] (5.1.9)では、ヒストグラムの表示方法を選択できます (「ヒストグラム」、次のページ)。

#### **ヒストグラム**

ヒストグラム(3.3.2)とは、画像の輝度分布を示すグラ フです。横軸は明るさを黒(左端)~灰色~白(右端)で 表し、縦軸はそれぞれの明るさの画素数を表します。撮影 後、画像自体の印象とともにこのグラフを見ることで、露 出状況が素早く簡単にチェックできます。

ライカM9では、総合的な明るさの分布を示す標準モード と、赤、緑、青の3原色別に明るさの分布を示すRGBモード からヒストグラムの表示方法を選べます。また、どちらの モードでも、明るすぎるために色の情報が失われている部 分を赤色で表示するクリップ機能のあり/なしを選べます。

#### **メモ**

ヒストグラム表示は、常に画像内で現在表示されている範 囲を反映します。

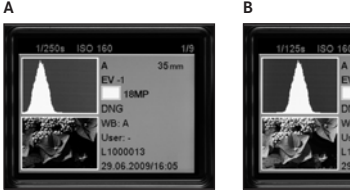

- **A:** 暗い画素がほとんどで明るい画 素がわずかしかない: 露出アンダー **C**
- **B:** ほとんどの画素が平均的に明る

い:適正露出 **C:** 明るい画素がほとんどで暗い画 素がわずかしかない:

露出オーバー

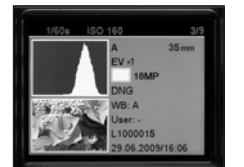

#### **ヒストグラムの表示方法を設定する**

- 1. メインメニュー(14、31ページ)で[**ヒストグラム**] (4.1.12)を選びます。
- 2. サブメニューで[**標準**]または[RGB]、もしくは [**クリップ設定**]から選び、それに対応したサブメ ニューを呼び出します。

#### **クリッピング表示のその他の設定**

3. **クリッピング設定**のサブメニューで、この表示をオフ にするか、露出オーバー(赤)だけを表示するか、露 出オーバーと露出アンダー(赤と青)を表示するかを 選びます。

#### **メモ**

複数の画像を縮小して同時に表示している場合 (63ペー ジ)は、ヒストグラムを表示できません。

#### **メニュー設定**

メインメニューと撮影情報メニューの2種類のメニュー (14、31ページ)を使ってさまざまな機能を設定できます。 絞り優先AEモードと露出のマニュアルモードでは、メイ ンメニューと撮影情報メニューを操作できます。メインメ ニューは28項目(4.1.1-28)から構成され、その他に撮影 情報メニューがあります。グループ化と分離によって、経 験上最もよく使うメニュー項目は、最も迅速に、かつ簡単 に調節、設定できるようになっています。

スナップショットプロファイル(14、53ページ)では、 メインメニューの5項目のみ設定できます。それら5項目 (4.1.7 / .22 /.23 / .25 /.27)はカメラの基本設定に関する もので、一度設定すれば頻繁に設定し直す必要のないもの です。

#### **メモ**

スナップショットプロファイルでは、ほとんどのメニュー 項目は特定の設定内容に固定されるため、設定内容を変更 することはできません。設定できるメニュー項目について は、「メニュー一覧」(14、15ページ)をご覧ください。

#### **メインメニュー**

モードの場合、カメラの基本設定の他にブロファイルの登 異なりますが、項目を設定するときの操作方法は同じです。 録および補助的な機能の登録を行います。

#### **撮影情報メニュー**

撮影情報メニューには6項目あります(4.2.1~6、15ペー ジ)。撮影時の基本設定や登録したプロファイルの呼び出 しを行います。

ライカM9の電源を入れてSETボタンを押すと、各項目の一 覧とその詳しい設定方法が液晶モニター(1.32)に表示さ れます。

メインメニューでは、絞り優先AEモードとマニュアル これらのメニューでは、メニュー画面の表示・終了方法は

 $\blacktriangleright$ 

#### **メニューを使って設定する**

- 1. メインメニューを表示するには、MENUボタン(1.28) を押します。撮影情報メニューを表示するには、SET ボタン(1.21)を押します。
	- メインメニューを表示させるとすべての項目の中か ら最初の7項目が(スナップショットプロファイル では設定できる5項目すべて)、撮影情報メニューを 表示させると6項目すべてが表示されます。

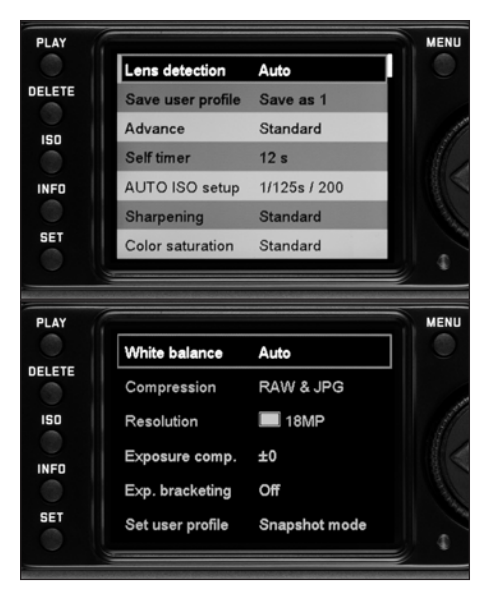

- **メモ**
- 撮影情報メニューは、撮影モード(25ページ)からの み表示させることができます。
- 撮影情報メニューは、絞り優先AEモード(48ページ) 時とマニュアルモード(52ページ)時のみ表示させ ることができます。スナップショットプロファイル では、SETボタンを押しても撮影情報メニューは表 示されません。
- 画像の消去またはプロテクト(65、66ページ)の操作 中は、メインメニューを表示できません。

2. メイン設定リング(1.30)または十字キー(1.29)の 上/下のキーで、設定したいメニュー項目をハイライ ト表示させます。

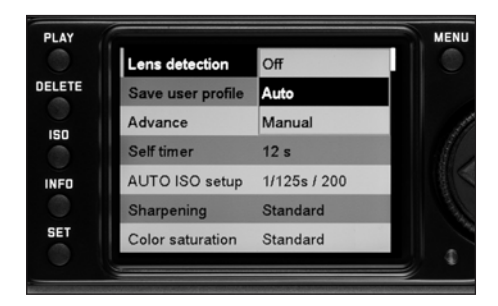

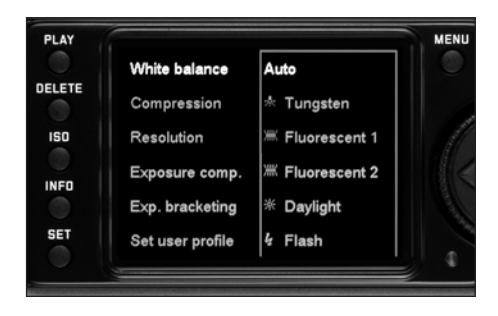

- 3. SETボタンを押します(撮影情報メニューでは2度押 すことになります)。
	- メニュー項目の右に、赤い枠で囲まれた設定内容の 一覧がサブメニューとして表示されます。現在選択 されている設定内容はハイライト表示されます。
- 4. メイン設定リングまたは十字キーの上/下のキーで、 選びたい設定内容をハイライト表示させます。
- 5. SETボタンを押して設定を実行します。
	- 設定内容がメニュー項目の右に表示されます。
- ます。撮影情報メニューを終了するには、次のどちら かの操作を行います。 a. 撮影モードに切り換えたいときは、シャッターレ 覧ください。 リーズボタン(1.19)を押します。
- b. 再生モード(PLAYモード)に切り換えたいときは、 PLAYボタン(1.26)を押します。

#### **メモ**

- メインメニュー画面では、MENUボタンを押すと設定内 容を変更せずにサブメニューを終了することができます。
- どちらのメニュー画面でも、シャッターレリーズボタン (1.19)を押せば撮影モードに、PLAYボタン(1.26)を 押せばPLAYモードに切り換えることができます(「撮影 モード/再生モードを選ぶ」、25ページ)。

6. メインメニューを終了するには、MENUボタンを押し [**日付**](4.1.22)、[**時間**](4.1.23)、[WB](4.2.1)では、 さらに数値を直接設定します。数値の設定方法やその他の メニュー項目での設定方法については、各項目の説明をご
**セットアップ**

# **カメラの基本設定**

#### **メニュー言語**

お買い上げ時はメニュー言語が英語に設定されており、す べてのメニュー項目が英語で表示されます。英語以外には、 ドイツ語、フランス語、イタリア語、スペイン語、日本語、 ロシア語、中国語(繁体字)、中国語(簡体字)から選択 できます。

### **メニュー言語を設定する**

- 1. メインメニュー(14、31ページ)で[Language] (4.1.25)を選びます。
- 2. サブメニューで言語を選びます。
	- ボタンの名称と略称以外はすべて選択した言語に表 記が変わります。

#### **日付・時間**

### **日付**

3種類の並び順から選択できます。

#### **日付を設定する**

- 1. メインメニュー(14、31ページ)で[**日付**](4.1.22) を選びます。
- 2. サブメニューを表示します。[**設定**]と[**順序**]の2つ の設定内容が表示されます。
- 3. [**設定**]を選びます。
	- 次のサブメニューで年、月、日の数値が表示されま す。現在選択されている(数値を変更できる)項目 は赤い枠に白黒反転でハイライト表示されます。
- 4. 十字キー(1.30)の右/左のキーで項目を選び、メイ ン設定リング(1.29)または十字キーの上/下のキー で数値を選びます。
- **メモ**
- 日付と時間は、それぞれ別のメニュー項目で設定します。──•メイン設定リングを使えばより早く簡単に設定できます。
	- MENIIボタン (1.28) を押すと サブメニューの設定内 容を変更せずにメインメニュー画面に戻ることができ ます。
	- 5. 年、月、日の数値を設定したら、SETボタン(1.21) を押して設定を実行します。

• サブメニュー画面に戻ります。

- 6. 年、月、日の並び順を変えるときは、サブメニューで [**順序**]を選びます。
	- [**日/月/年**]、[**月/日/年**]、[**年/月/日**]の3種類が 表示されます。
- 7. [**設定**]と同様の手順で並び順を選び、SETボタンを 押して設定を実行します。

#### **メモ**

バッテリーが入っていなかったりバッテリーが消耗してし まったりしても、日付と時間の設定は内蔵のバックアップ 電池により約3ヶ月保存されます(「バッテリー残量表示 (3.2)」、20ページ)。約3ヶ月経過して設定が失われてし まった場合は、本ページの手順に従って設定し直してくだ さい。

# **時間**

24時間と12時間の表示形式から選択できます。

# **時間を設定する**

- 1. メインメニュー(14、31ページ)で[**時刻**](5.1.19) を選びます。
- 2. サブメニューで[**設定**]または[**表示**]を選び、表示 形式と時・分の数値を設定します。

操作方法は[**日付**]と同様です。

#### **オートパワーオフ**

設定された時間が経過つと自動的に電源が切れる機能で す。[オートパワーオフ]で電源が切れた状態は、メイン スイッチを「OFF」(1.18) にして電源を切ったときと同 じです(24ページ)。

[オートパワーオフ]では、次の機能が設定できます。 a. [オートパワーオフ]のオン/オフ

b. 電源が切れるまでの時間

用途に合わせて設定できるほか、バッテリー消耗を大幅に 抑えることができます。

#### **オートパワーオフを設定する**

- 1. メインメニュー(14、31ページ) で[**オートパワーオ フ**](4.1.15)を選びます。
- 2. サブメニューで設定内容を選びます。

# **メモ**

スタンバイモード時(シャッターレリーズボタンを最 初の作動ポイントまで押し込んでから指を離して12秒 後に液晶モニターの表示が消灯した状態)や[**オート パワーオフ**]で電源が切れた状態では、シャッターレ リーズボタン(1.20)を押すとカメラが使用できる状 態に戻ります。

# **電子音**

ボタン操作やメッセージ表示を電子音でお知らせするよう に設定できます。音量は2段階で調整できます。電子音が 鳴らないようにすることもできます。

ボタンを押したときやメモリーカードがいっぱいになった ときにクリック音やブザー音でわかるよう、それぞれ個別 に設定できます。

### **メモ**

お買い上げ時の設定は電子音がオフです。

#### **電子音を設定する**

- 1. メインメニュー(14、31ページ)で[**電子音**](4.1.24) を選びます。
- 2. サブメニューを表示します。[**ボリューム**]、[**クリッ ク音**]、[SD**カード満杯**]の3つの設定内容が表示され ます。
- 3. [**ボリューム**]を選びます。
	- 次のサブメニューで[**切**](無音)、[**低**](音量・小)、 [**高**](音量・大)が表示されます。
- 4. 音量を選びます。

• 終了すると最初のサブメニュー画面に戻ります。

5. 他の2つの設定内容では、それぞれの場合で電子音を オンにするかオフにするかを選びます。

# **撮影の基本設定**

**レンズ検出のオン/オフ**

現在販売されているMレンズを装着した場合、マウント部 に付いている6ビットコード(1.11)により、ライカM9は レンズの機種を検出します。6ビットコードは6ビット コード検知センサー(1.10)で読み取ります。

- 読み込んだ情報は、画像データの最適処理に利用します。 広角レンズを使ったり絞りを開いたりしたときに目立ち がちな口径食を抑えます。
- フラッシュ調光やフラッシュユニットのリフレクターの 調整にも、読み込んだ情報を利用します(「対応フラッ シュユニット」、55ページ)。
- 読み込んだ情報は、撮影画像のExifファイルに記録され ます。INFOボタンで撮影情報を表示させると(「液晶モ ニター」 29ページ) 撮影時に設定した隹占距離(3.3.7 12ページ)が表示されます。

#### **メモ**

6ビットコード付きではないレンズを使用する場合、レン ズ検出機能をオフにするか、または使用するレンズをマ ニュアルで設定してください(36ページ)。

### **レンズ検出機能を設定する**

- (4.1.1)を選びます。
- 2. サブメニューで次の設定の中から選びます。 –[**オフ**]
	- –[**オート**]:コード付きのレンズが装着されている とき
	- –[**マニュアル**]:コード付きでないレンズが装着さ れているとき
- **レンズ/焦点距離のマニュアル設定**

旧式のMレンズは識別機能がなくカメラ本体によっては認識 されませんが、「識別」はメニューで行うことができます。

- 3. 「マニュアル]のサブメニューのリストから使用する レンズを選んでください。
	- 液晶モニター (1.32) にはレンズのリストが表示さ れます。これには識別のためにそれぞれの製品番号 も記載されています。
- **メモ**
- 1. メインメニュー(14、31ページ)で [**レンズ検出] ・多**くのレンズは、被写界深度スケールの反対側に製品番 号が刻印されています。
	- リストには、6ビットコードを持たないレンズ(およそ 2006年6月以前のもの)を記載しています。最近のレン ズはすべて6ビットコードが付けられており、マニュア ルでは選択できません。

• トリ・エルマーM f4/16-18-21mm ASPHをご使用の場合、 設定された焦点距離はカメラ本体には転送されません。 そのため撮影画像のEXIFデータにも記載されません。記 載をお望みならば、マニュアルで焦点距離を入力するこ とができます。

• トリ・エルマーM f4/28-35-50mmASPH.の場合、設定し た焦点距離がライカM9に転送され、対応するブライト フレームが正しく表示されます。また、設定した焦点距 離は電子的に識別され、焦点距離別に画質が自動補正さ れます。しかし表示場所が狭いため、メニューに表示さ れる製品番号は1つだけです – 11 625。もちろんその他 に11 890および11 894も使用できます。メニューにある 設定は、それらにも対応しています。

# **解像度**

画像データを記録するときは、JPEGフォーマットでは5種類 の解像度(画素数)から選べます。画像の用途やメモリー カード容量に合わせて最適な解像度を選んでください。 最大の解像度(データ容量が最大)は、大きな用紙でのプ リントにふさわしい高い画質で記録するときに選びます。 低い解像度は、eメールで画像を送ったりホームページに 画像を載せたりする場合に最適です。メモリーカードに記 録できる枚数は、高い解像度のほうが低い解像度よりも少 なくなります。

### **メモ**

RAW形式(DNG形式、次のページをご覧ください)で記録 する場合は、常に最大の解像度で記録されます。

### **解像度を設定する**

- 1. 撮影情報メニュー(15、31ページ)で[**解像度**] (4.2.3)を選びます。
- 2. サブメニューで解像度を選びます。

# **圧縮率/記録形式**

画像データを記録するときは次の形式から選べます。

- a. IPEG圧縮:IPG fineまたはIPG basic
- b. DNG**、[圧縮なし]または[圧縮あり]**
- c. DNG+ IPG fineまたは DNG+ IPG basic: 1回の撮影で [DNG]と[JPG]の2つの形式で同時に記録します。 JPGの解像度は設定されている値に固定されます。

画像の用途やメモリーカード容量に合わせて最適な圧縮率 を選べます。[RAW+JPG]を選べば、撮影後に用途を決め たいときにも確実かつ柔軟に対応できます。

**圧縮/記録形式を設定する**

- **A. DNGフォーマットを選択する。**
	- 1. メインメニュー(14、31ページ)で[DNG**設定**] (4.1.19)を選びます。
	- 2. サブメニューで「圧縮なし]か「圧縮あり]を選 びます。
- **B. JPEG圧縮率もしくは記録コンビネーションを選択 する。** 1. 撮影情報メニュー(15、31ページ)で[**圧縮**] (4.2.2)を選びます。
	- 2. サブメニューで圧縮率/コンビネーションを選び ます。

**メモ**

- •[DNG](デジタル・ネガティブ)とは、RAWファイル 形式の標準フォーマットです。撮像素子が記録した データをカメラ内で画像処理をせずに、そのまま保存 します。
- 圧縮記録形式は、低い圧縮率を保ちます。これは、

– 著しい品質低下を防ぎます。

– 画像データの後処理を可能にします。

– 高速で書き込みできます。

- メモリーの消費を抑えます。
- [DNG] では、解像度は自動的に「 (18MP) にな ります。「DNG+JPG fine」と「DNG+JPGbasic]でも、 設定した[JPG]の解像度にかかわらず、[DNG]の解 像度は自動的に「■| (18MP) になります(「解像度」、 前のページ)。
- •[ DNG+JPG fine]または[ DNG+JPG basic]では、 [JPG]の解像度はすでに設定されている値に固定され るため、[DNG]と[JPG]の解像度が異なることがあ ります。
- [JPG basic] は圧縮率が高いため、画像の複雑な細部 では、情報が失われたり正確に再現できなかったりす ることがあります(斜めの線がギザギザになるなどの アーチファクトが発生します)。
- 表示される撮影可能枚数が撮影後に減らないことがあ ります。これは、記録に必要なデータ容量が被写体に よって異なるためです。[JPG]の場合、複雑な細部に は多めの、均一な表面には少なめのデータ容量が必要 になります。

# **ホワイトバランス**

ホワイトバランスはデジタルカメラ特有の機能で、光源に 応じて自然な色合いで撮影できるようにするためのもので す。ライカM9では、被写体の中の特定の色を白く写し出 すように設定し、この白に基づいて色合いを調整します。 ホワイトバランスは次の10種類の設定から選択できます。

- **オート**: ホワイトバランスを自動的に調整しま す。ほとんどの状況下で自然な色合いに再現でき ます。
- 7種類のプリセット:よくある光源別に最適なプリ セットを選べます。
- → → → : タングステン:室内で白熱灯が主光源の とき
- 開: 蛍光灯:暖色蛍光灯が主光源のとき、住環 境で使用する白熱灯のような約2700Kほど の明かり。暖色蛍光灯
- <sup>3</sup> 2: 蛍光灯:寒色蛍光灯が主光源のときで(明 るく)照明されたスタジオでの撮影、仕事 部屋などで使用する約4000Kほどの明かり。 寒色蛍光灯
- ※ 米 : デイライト:野外で晴天のとき
- ■ : ストロボ光:フラッシュが主光源のとき
- △ : くもり:野外で曇り空のとき
- $\overline{\mathsf{d}}$ : 日かげ:野外で主要被写体が日陰にある とき
- ■ : マニュアル:手動で調整します。
- **色温度設定**<sup>1</sup>:色温度を数値で直接設定します。

# **メモ**

システムカメラアダプテーション(SCA)3000の条件を満 たすフラッシュユニットとSCA-3502(バージョン4以降) アダプターもしくはそれに相当する内蔵の固定部を使用す る場合は、「**オート**」に設定してもホワイトバランスが正 しく調整されます。その他のフラッシュユニットを使用す る場合は、「**オート**」では正しく調整されませんので、

「4」に設定してください。

**ホワイトバランスを設定する**

# **自動調整またはプリセットを選ぶ**

- 1 撮影情報メニュー (15、31ページ) で [WB] (4.2.1) を選びます。
- 2. サブメニューで「オート]または希望のプリセットを 選びます。

# **色温度を直接設定する**

設定範囲は2000~13100K1です。2000~5000Kでは100Kス テップごとに、5000~8000Kでは200Kステップごとに、 8000~13100Kでは300Kステップごとに調整できます。撮 影において実際にありえる色温度の範囲をほぼすべてカ バーしているので、光源に応じてきわめて自然に、または 好みに合わせて、色合いを再現することができます。

- 1. 撮影情報メニュー (15、31ページ) で [WB] (4.2.1) を選びます。
- 2. サブメニューで[**色温度設定**]を選びます。
- 3. メイン設定リング(1.29)または十字キー(1.30)の 上/下のキーで数値を選びます。
- 4. SETボタンを押して設定を実行します。

# **手動で調整する**

- 1. 撮影情報メニュー(15、31ページ)で[**ホワイトバラ ンス**](4.2.1)を選びます。
- 2. サブメニューで ロ 「マニュアル」を選びます。
- 3. SETボタン(1.21)を押します。
	- 液晶モニターに **注意: カメラを白い被写体にむけ シャッター釦を押してください というメッセージ** が表示されます。
- 4. 中心に白またはニュートラルグレーのものがくるよう にして撮影します。撮影するとホワイトバランスの基 準が設定されます。
	- 撮影後、メニュー画面の代わりに撮影画像が表示さ **れ、 WBを設定 というメッセージが表示されます。** 露出が適切でなかったり、被写体がニュートラルで なかったりした場合には、 <mark>露出不適切</mark> または というメッセージが表示されます。適 **WB未設定** 正露出に設定し直すかニュートラルの被写体を選ん で、手順2.から繰り返してください。

設定された基準は、基準を設定し直すか別のホワイトバラン ス設定を選ぶまで、そのままその後の撮影に使用できます。

# **メモ**

記録したホワイトバランスの基準は、別のホワイトバラン ス設定を選んだ後でも呼び出すことができます。記録した 基準を呼び出すには、手順1.~3.までを繰り返し、手順4. の代わりにSETボタンを押します。

#### **ISO感度**

ISO感度は、光に対する感度を表すものです。フィルムカ メラでは、ISO感度はフィルム感度を表します。同じ明る さでの撮影であれば、ISO感度が高いフィルムほどシャッ タースピードは速く、絞り値は大きくでき、ISO感度が低 ければシャッタースピードは遅く、絞り値は小さくする必 要があります。

ライカM9は、ISO感度160~2500の範囲に対応しています。 画質を低下させないためには、ISO感度を「160]に設定し ます。ISO感度が高くなるほど、高感度フィルム使用による "ざらつき"に相当するノイズが発生しやすくなります。 [Pull 80]に設定するとISO感度はISO 80の明るさになりま す。この設定で撮影すると、最も低いコントラスト範囲に なります。この感度を使用する場合、主要な画像部分が過 度に露出されないようご注意ください。

設定は1/3ステップで調整され、設定したISO感度に応じて それぞれの状況にふさわしいシャッタースピードと絞り値 を設定できます。

マニュアル設定の他、ライカM9はISO感度を[ISO**オート**] **メモ** にも設定できます。[ISO**オート**]を選ぶと、明るさに応じ てISO感度が自動設定されます。絞り優先AEモード<sup>1</sup>(48 ページ)で[ISO**オート**]を選ぶと、自動設定される シャッタースピードの範囲が4段分まで広くなります。 [ISO**オート**]では、撮影意図に合わせて、自動設定され るISO感度の上限や、[ISO**オート**]が作動するシャッター スピードの基準を、あらかじめ設定しておくこともでき ます<sup>2</sup>。ISO感度の上限設定はノイズを抑えたいときなどに、 シャッタースピードの基準の設定はカメラブレを抑えた いときなどに便利です。

#### **ISO感度を設定する**

- 1. ISOボタン(1.23)を押し続けます。 • 液晶モニター(1.32)には、実行できる設定が表示 されます。
- 2. SETボタン(1.21)を押したまま、メイン設定リング (1.29、前後)で、または十字キー(1.30、行または列) でお好みの感度を選択し設定します。

リストは、ISOボタンを離した後、2秒間表示されます。 リストが消えた後に値が設定されます。

[ISO**オート**]を選んで、自動設定されるISO感度の上限や、 [ISO**オート**]が作動するシャッタースピードの基準を設定 する場合は、手順3.へ進みます<sup>2</sup>。

- 3. メインメニュー(14、31ページ)で[ISO**オート設定**] (4.1.5)を選びます。
- 4. サブメニューで[**最大**ISO]または[**最大シャッター**] を選びます。
- 5. 自動設定されるISO感度の上限を設定するには、 – サブメニューで[**最大**ISO]を選び、次のサブメ
	- ニューで数値を選びます。
	- ISO感度が自動設定されるシャッタースピードの基準 を設定するには、サブメニューで[**最大シャッター**] を選び、次のサブメニューで数値を設定するか、[**レ ンズ依存**]<sup>3</sup>を選びます。
	- 数値の場合は、1/125~1/8**秒**の範囲で、無段階で設定 できます。

[**レンズ依存**]を選ぶと、周囲の光量が少ないために シャッタースピードが手持ち撮影でブレない限界より も遅く設定された場合にのみ、ISO感度が自動的に高 めに切替ります。手持ち撮影でブレないシャッタース ピードの限界は、使用レンズ別に「焦点距離分の1秒」 で算出されます。例えば35mmレンズならば、1/30秒と なります。

<sup>1</sup> マニュアルモード時またはフラッシュユニット使用時は、この効果は得ら れません(フラッシュ同調速度は常に1/180秒です)。スナップショットプ ロファイル(53ページ)時は、常にこの効果が得られます。 <sup>2</sup> スナップショットプロファイルでは設定できません。

36ビットコード付きレンズまたは6ビットコード付きに改造したレンズ (22 ページ)を装着した場合のみ機能します。

**メモ**

- ブラケティング撮影(51ページ)を使用するとすべて の**オート**ISO**設定**が確定されます。
	- 最初の撮影でカメラが自動的に算定した感度は、ブ ラケティング撮影時には他の撮影のすべてに適用さ れます。つまりこのISO値は、ブラケティング撮影の 間変更されることがありません。
	- [ISO**オート**]のサブメニューでの設定は機能しませ ん。つまりカメラの使用可能なシャッタースピード の範囲が、すべての範囲で利用されます。

### **画質を決める要素**

**— コントラスト/シャープネス/色の彩度**

とつは、画像の質を決める大切な要素を簡単に調整できる ことです。画像処理ソフトを使えばさまざまな画質調整が できますが、まず記録した画像データをパソコンに取り込 む必要があります。ライカM9では、画質の決め手となる 次の3つの大事な要素をあらかじめ調整してから撮影でき ます。

- コントラスト:明るい部分と暗い部分の差のことで、画 像が"単調"であるか"鮮明"であるかを決める要素で す。コントラスト調整とは、明るい部分をより明るくし て暗い部分をより暗くするなど、明暗の差に強弱をつけ ることです。
- シャープネス:きれいに撮影するには、少なくとも主要 被写体だけには正確にピントを合わせてシャープに描き 出さなければなりません。画像がシャープな印象になる かどうかは、輪郭がシャープであるかどうか、すなわち 画像の輪郭部において明暗の境界部分がどれだけ小さい かで決まるといっていいでしょう。シャープネス調整と は、この境界部分の大小を調整することです。
- 色の彩度:画像の色合いが"淡い"パステルカラーのよ うに見えるか、"鮮やか"でカラフルに見えるかを決め る要素です。画像の印象は、光の状況や天候(晴れか曇 りか)によって大きく違ってきますが、彩度によっても 明らかに変わってきます。

デジタルカメラには、多くのメリットがあります。そのひ な設定を選んでください。[**彩度**]では、[**白黒**]および これらの3つの要素をメインメニューでそれぞれ別々に5 段階で調整できます。撮影シーンや光の状況に応じて最適 [**ビンテージ白黒**]にも設定できます。

#### **メモ**

この設定に該当するのは、JPEG記録形式での撮影だけです。 圧縮率を[DNG]に設定しているときは、撮像素子が記録 したデータを処理せずにそのまま保存するので、これらの 調整はできません(データをパソコンに取り込んでから調 整してください)。

**コントラスト/シャープネス/色の彩度を調整する**

- 1. メインメニュー(14、31ページ)で[**シャープネス**] (4.16)、[**彩度**](4.1.7)、[**コントラスト**](4.1.8)から 調整したい要素を選びます。
- 2. サブメニューで[**低**]、[**中低**]、[**標準**]、[**中高**]、[**高**] から設定内容を選びます。

# **カメラの正しい構えかた**

# **色空間**

デジタル画像では、色を正しく再現する条件がさまざまな 用途ごとに大きく異なるため、数種類の色空間が考案され ています。sRGB(RGBは赤、緑、青を表します)は、一般 的な印刷にふさわしい色空間です。Adobe RGBは、カラー 補正などの高度な技術を用いる専門的な画像処理に最適 で、商用印刷などで広く一般に使用されています。

# **色空間を設定する**

- 1. メインメニュー(14、31ページ)で[**色空間**](4.1.18) を選びます。
- 2. サブメニューで希望の色空間を選びます。

# **メモ**

- 大型ラボ、ミニラボ、ネットプリントサービスで画像 を印刷するときは、[sRGB]に設定してください。
- [Adobe RGB] は、カラー処理技術が十分に整った環境 で画像処理する場合にのみ設定することをおすすめし ます。

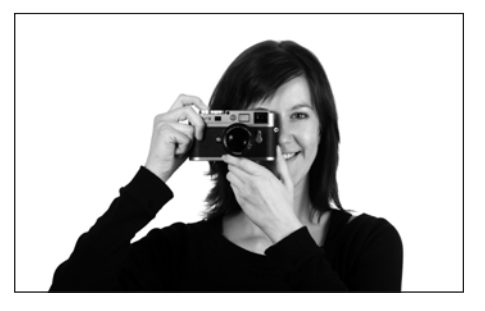

ブレのないシャープな画像を撮影するために、できるだけ 楽な姿勢でカメラが動かないように構えてください。次の ような"3点支持"は、安定感があってライカM9の構えか たとして最適です。まず、右手でカメラを持ち、人差し指 をシャッターレリーズボタンの上に置き、親指でカメラの 背面を押さえます。左手は、素早くピントが合わせられる ようにレンズを下から支えるか、カメラを包み込むように そえます。さらに、額と頬にカメラを当てて安定させてく ださい。縦位置に構えて撮影するときは、そのまま両手の 位置を変えずにカメラを左に回して縦にしてください。 カメラを右に回して縦にしても構いませんが、その場合は 親指でシャッターを切ったほうが楽な場合もあります。

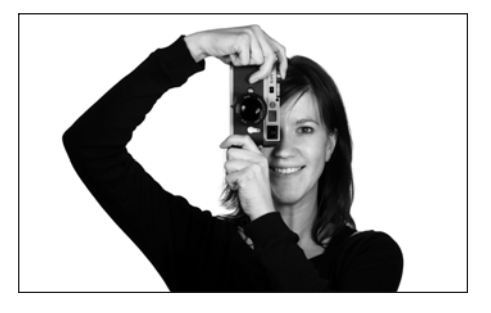

### **メモ**

- 便利なアクセサリーとして、ライカM9をしっかり安定 させて構えることができ、片手で楽に持ち運びできるよ うにもなる、ハンドグリップの使用をおすすめします (ブラック:コード番号14486、スチールグレー:コー ド番号14490)。
- ライカM9は、画像ごとに横位置撮影か縦位置撮影かを 認識するセンサーを搭載しています。画像を転送したパ ソコンにこの機能に対応するソフトがあれば、パソコン のモニター上で縦位置撮影した画像を縦のまま表示でき ます(カメラの液晶モニターでは機能しません)。

# **ブライトフレームファインダー**

ライカM9のブライトフレームファインダーは、明るくコ ントラストがはっきりした大型の高性能ファインダーで、 画像の細部をすべて表現するだけでなく、ファインダー倍 率0.68倍の高い精度の距離計連動式レンジファインダーに もなっています。

ブライトフレームの大きさは、撮影距離1mにおいて、ラ イカM9のフルフォーマットである24x36mmの撮像素子寸 法にほぼ対応しています。

ブライトフレームは、フォーカシング機構と連動している ためパララックス(レンズとファインダー軸のずれ)はレ ンズのピントが合うと自動的に補正されるようになってい ます。ブライトフレームは、0.7mから無限までの範囲す べてで実際に撮影される範囲とほぼ同等になります。 ほぼ同等とは、撮影距離が1mより近距離では実際に撮影 される範囲はブライトフレームのフレーム内側の範囲より 幾分狭い範囲となり、撮影距離が長くなると、ブライトフ レームのフレーム内側の範囲より幾分広い範囲となりま す。(右図)このように、実際の撮影ではほとんど問題と ならないわずかな差異が生じます。

レンジファインダー式カメラのブライトフレームは、それ ぞれのレンズ焦点距離の画角に応じて調節されなければな りません。しかし、この画角はピント合わせのときに、レ ンズ繰り出し量の変化によって、つまり光学系とCCDセン サー面との距離によって変わってきます。

無限遠より近距離の被写体にピントを合わせた場合(レン ズを繰り出したとき)は、実際に撮影される画角が小さく なり、ブライトフレーム内側の範囲全体を写すことができ ません。この現象はレンズの焦点距離が長くなるにした がって、レンズの繰り出し量も大きくなることから顕著に 現れます。

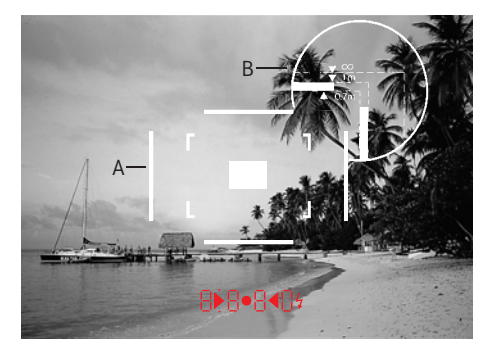

写真とブライトフレーム位置は焦点距離50mmのときのもの。

A ブライトフレーム B 実際の領域

- 0.7mに設定 センサーは、約1フレーム分小さくカバーします。
- 1mに設定 センサーは、ブライトフレームの内辺によって表示された のとちょうど同じ領域をカバーします。
- 無限遠に設定 センサーは、水平方向に約1フレーム分、垂直方向に約4フ レーム分大きくカバーします。

ブライトフレームが対応するレンズは、表示の焦点距離\* が28mm(エルマリート28mmはシリアルナンバーが 2411011以降のもの)、35mm、50mm、75mm、90mmのも のです。これらのレンズを装着すると、28mmと90mm、 35mmと135mm、50mmと75mmのブライトフレームの組み 合わせの中から焦点距離に対応した1組が自動的にファイ ンダーに表示されます。

ファインダーの中心には、ピント合わせ用の四角い測距枠 が周辺よりも明るく表示されます。16~135mmのレンズ すべてが距離計と連動します。

露出計が作動すると、ファインダーの下部に露出値を示す LEDやフラッシュマークのLEDが点灯します。

ピント合わせ、露出時のファインダー表示、フラッシュ撮 影時のファインダー表示については、46、47、55ページ をご覧ください。

**フレームセレクター**

フレームレセクターレバー(1.8)により、ライカM9ファ インダーの可能性が広がります。

このユニバーサルファインダーでは、フレームセレクター レバーにより、他の焦点距離にするとさらに構図がよくな

るかどうかを確認することができます。

このレバーを外側にたおす、すなわちレンズから遠ざける と、焦点距離35mmと135mm用のフレームが表示されます。 レバーを中央位置で垂直に立てれば、焦点距離が 50mmと 75mm用のフレームが現れます。

レバーを内側にたおす、すなわちレンズの方へたおすと焦 点距離28mmと90mm用のフレームが現れます。

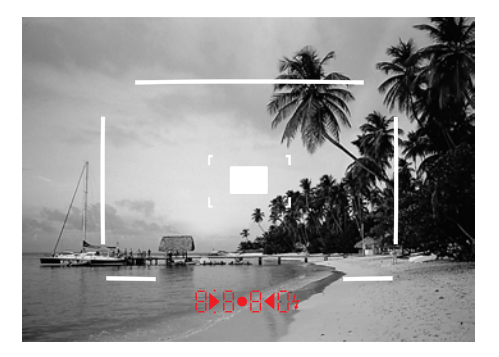

**35mm + 135mm 50mm + 75mm 28mm + 90mm**

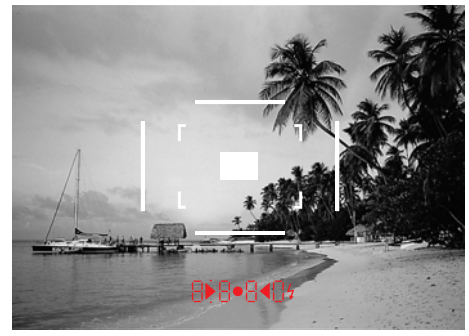

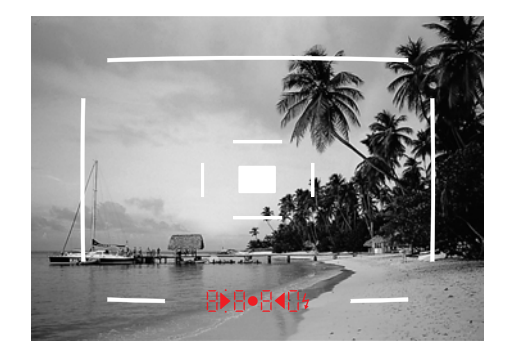

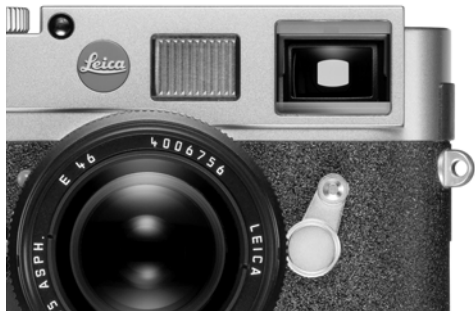

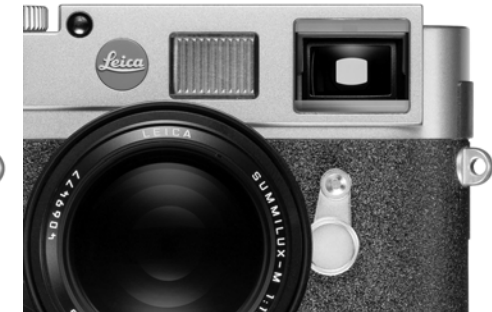

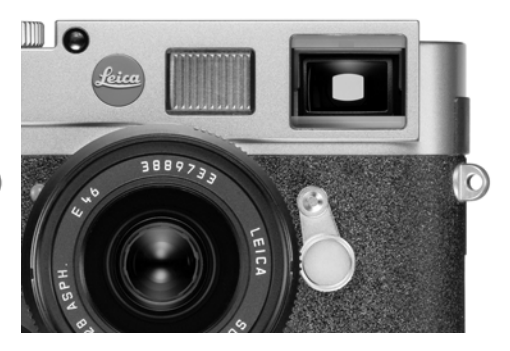

# **ピントを合わせる**

ライカM9は、距離計の基線長が長いため、非常に高精度 のピント合わせが可能です。この点は、比較的被写界深度 が大きい広角レンズを使用する場合に特に有効です。

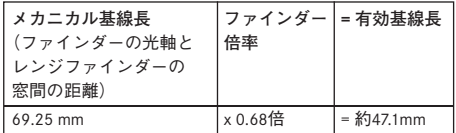

レンジファインダーの測距範囲は、ファインダー中心部分 にある四角形の部分です。

大型ファインダー窓(1.6)を覆うと、ブライトフレームと レンジファインダーフィールドしか見えません。この明る いレンジファインダーにて、二重像合致式やスプリットイ メージ的なピント合わせが可能になります。

# **二重像合致式ピント調整**

例えば、ポートレートを撮影する場合には、ファインダー 測距域に被写体の目を合わせ、目の輪郭が重なるまでレン ズのフォーカシングリングを回してください。それから、 被写体の構図を決定します。

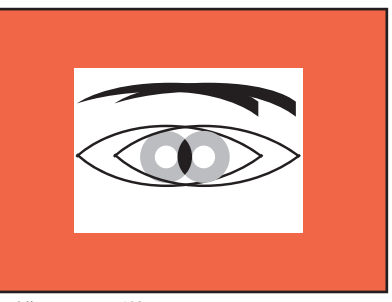

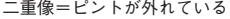

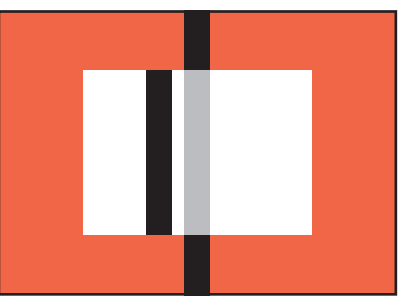

線のズレ=ピントが外れている おんない はんのか 線の合致=ピントが合っている

**スプリットイメージ式ピント調整**

建築物など、垂直線を持つ被写体を撮影する場合には、 ファインダーの測距域に垂直線を合わせ、輪郭が測距域の 端と端とを結ぶ直線になるまでレンズのフォーカシングリ ングを回してください。それから、被写体の構図を決定し ます。

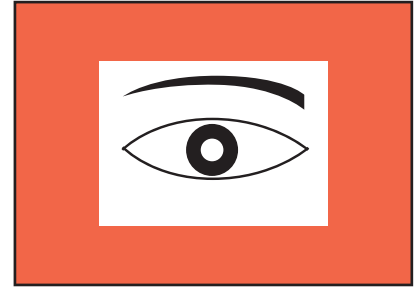

二重像=ピントが外れている みんじょう かんじょう タの合致=ピントが合っている

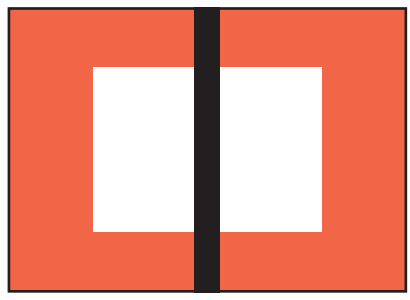

実際には、2つ方法に明らかな違いはありません。2つの方 法を組み合わせてピントを調整すればより効果的でしょう。

### **露出を設定する**

ライカM9の測光方式は、実絞りによるTTL中央部重点測光 です。シャッター先幕の色が明るくなっている領域からシ リコンフォトダイオードに反射した光を測定します。

集光レンズのついたシリコンフォトダイオードは本体下部 の中央に配置されています。

ファインダー内の表示や液晶モニターの表示を確認しなが ら、適正露出にふさわしいシャッタースピードや絞りを決 定することができます。

絞り優先AEモードを使用すると、絞りを手動でセットす れば、カメラが自動的に適切なシャッタースピードを計算 します。

このモードでは、LEDによるデジタル表示によって、 シャッタースピード情報がファインダー内に表示されま す。(例:1000)

シャッタースピードと絞りをマニュアルでセットする場合 は、3つの赤いLED (▶• 4) からなる露出バランスを用い て、露出を調整します。

セッティングが適正であれば、中央の丸いLEDのみが点灯 します。

### **露出計をオン/オフにする**

ること、シャッタースピードダイアル(1.17)が「B」に セットされていないことを確認してください。

シャッターレリーズボタン(1.19)を最初の作動ポイント まで軽く押すと、露出計のスイッチがオンになります。 露出計がオンになると、ファインダー内のLED表示が露出 モード別に次の状態になります。

– 絞り優先AEモード:LEDデジタル表示が点灯します。

– マニュアルモード:2つの三角形のLEDの一方か、中央の 丸いLEDが点灯します。

シャッターをレリーズせずに指を離した場合は、露出計は そのまま約12秒間作動し、対応するLEDも点灯を続けます。 シャッタースピードダイヤルが「B」にセットされている 場合は、露出計は作動しません。

- **メモ**
- ます、カメラのメインスイッチ (1.18) がオンになってい ──• ファインダー内の表示が消灯した場合は、カメラは |ス タンバイ」モードにあります。
	- 輝度が非常に低い場合(測光範囲の限界にある場合)は LEDの点灯まで約0.2秒かかることがあります。
	- 絞り優先AEモードのシャッタースピード制御範囲では、 適正露出を得るのが不可能な場合、警告としてシャッ タースピード表示が点滅します。詳しくは「絞り優先AE モード」(48ページ)をご覧ください。
	- 露出計の測光範囲を下回るほど輝度が低い場合、マニュ アルモードでは、警告として左側の三角形のLEDが点滅し ます。また、絞り優先AEモードでは、シャッタースピー ドが表示され続けます。適正露出に必要なシャッタース ピードが最低速シャッターの32秒を下回れば、表示は点 滅に変わります。
	- 露出計が自動的にオフになり、ファインダー表示が消灯 してスタンバイモードに入っても、バッテリーは消費さ れ続けます。ライカM9を長期間使用しない場合やケー スに収納して保管する場合は、無駄なバッテリー消費を 抑えるだけでなく、誤って撮影されてしまうことを防ぐ ためにも、メインスイッチでライカM9の電源を切って ください。

#### **露出モード**

ライカM9では、絞り優先AEモードとマニュアルモードの2 つの露出モードを使用することができます。被写体、撮影 状況、あるいはお好みに選ぶことができます。

– 絞り優先AEモード:絞り値はマニュアル設定、シャッ タースピードはカメラまかせの、オートモードです。 – マニュアルモード:マニュアル操作で絞り値とシャッ タースピードを決める、従来のM型ライカでお馴染みの モードです。

#### **絞り優先AEモード**

シャッタースピードダイヤル(1.17)を「A」の位置にセッ トするとISO感度や測光結果、手動でセットした絞りに応 じて、カメラの電子回路が1/400秒~32秒の範囲内で、自動 的に適正なシャッタースピードを無段階に算出します。 シャッタースピードは、半ステップずつの形で、カメラの ファインダー内にデジタル表示されます。

シャッタースピードが2秒を上回る場合、シャッターをリ レーズすると、ファインダー内のディスプレイには残り時 間がカウントされます。

しかし、実際にはカメラの露出計が算出するシャッタース ピードは、無段階に制御されており、ファインダーに表示 される半ステップごとのシャッタースピードとは一致しな いことがあります。例えば、シャッターをレリーズする前 に、(近似値として)「16」がファインダーに表示されたと しても、算出されたシャッタースピードはもっと遅く、レ リーズ後もカウントが「19」から始まることもあります。

極端な光の状況下で、必要とされる条件をすべて計算する AEロックを使って撮影する ることがあります。輝度に対する適正なシャッタースピー ドが、1/4000秒を上回る、または32秒を下回るようなときで す。このような場合には、1/4000秒または32秒のシャッター スピードが適用され、警告としてその値が点滅します。

#### **AEロック(露出メモリーロック)**

構図的な理由から、被写体の主要な部分をその中心から外 さなくてはならないことや、また、その部分が平均よりも 明るかったり、暗かったりすることが数多くあります。し かし、ライカM9のTTL測光は、平均的なグレースケールを 基準にした、画面の中心だけを測光するシステムです。絞 り優先AEモードで露出メモリーロックを使用すれば、こ のような被写体や状況にも、簡単に対応することができま す。AEロックは絞り優先AEモードでのみ使用できます。

- と、シャッタースピードが露出計の測光範囲をオーバーす 1. まず、カメラを動かして、最初のケースでは被写体の 主要な部分に 2番目のケースでは平均的な明るさの ディテール部にピントを合わせます。
	- 2. 次に、シャッターレリーズボタン(1.19)を2番目の作 動ポイントまで押して、露出を測定し、その値をロッ クします。レリーズボタンを押しつづけるかぎり、 ファインダー内のシャッタースピードの数字の上に は、メモリーロックの確認として赤い点が表示されま す。たとえ明るさの状態が変わっても、シャッタース ピードは変更されません。
	- 3. シャッターレリーズボタンを押し続けたままで、カメ ラを目的とする被写体のフレームを合わせます。
	- 4. そして、ホールドされたシャッタースピードで、 シャッターをレリーズしてください。

測定した露出をロックしてから絞りを変更すると、シャッ タースピードが調整されず、適正露出が得られません。 メモリーロックは、シャッターレリーズボタンの作動ポイ ントから指を離すと解除されます。

### **メモ**

AEロックは、シャッター設定が**静音チャージ**に設定され ているときには使用できません(27ページ)。

# **露出補正**

露出計は、通常の被写体の明るさに相当する、平均的なグ レースケール(反射率18%)に合わせて調整されています。 被写体がこの条件に合わない場合や、使用目的の違いや個 人的な好みなどから、露出をオーバー側やアンダー側にず らして撮影したい場合も数多くあります。

このようなケースが一連の撮影やフィルム全体に当てはま るのであれば、1コマにしか使用できないAEロック(露出 メモリーロック)ではなく、露出補正が便利です。

露出補正では、AEロックとは異なり、露出補正値設定を 解除するまで有効です。

露出補正値は、±3EVの範囲で1/3EVステップで設定できま す(EVは「Exposure Value」の略で、露出量の単位です)。

# **露出を補正する**

露出補正の設定は、撮影情報メニューあるいはメイン設定 リングを使用し、3通りの方法があります。

またメニューを使っての設定か、設定リングによる設定か を選ぶことができます。

露出値を露出オーバー側や露出アンダー側にずらして撮影 するときなどは、撮影情報メニューを使う方法をおすすめ します。ファインダーをのぞきながら被写体を追う場合な どは、メイン設定リングを使えば素早く露出補正できます。 これにより突発的な露出状況の変化に対して確実な反応が 可能になるでしょう。

- **A. 撮影情報メニューで設定する**
- 1. 撮影情報メニュー(15、31ページ)で[**露出補正**] (4.2.4)を選びます。
- 2. サブメニューで露出補正値を設定します。
- **B. メイン設定リングで設定する**
- 1. メインメニュー(14、31ページ)で[**露出補正設定**] (4.1.10)を選びます。
- 2. サブメニューで[**ダイヤル**]を選びます。
- 3. メイン設定リング(1.29)を回すと露出補正を設定で きます。時計方向に回すとプラスに、反時計方向に回 すとマイナスになります。

設定された補正値は、それ以前の設定とは関係なく、撮影 情報メニューにおいてEV値として表示され、ファイン ダーにはシャッタースピードの変更として表示されます。 これらは以前の設定とは関係なく、どちらの方法でもリ セットすることができます。

- **C. シャッターレリーズボタンとメニュー設定リングで**
- 1. メインメニュー(14、31ページ)で[**露出補正設定**] (4.1.10)を選びます。
- 2. サブメニューで[**ダイヤルレリーズ**]を選びます。
- 3. シャッターレリーズボタン(1.19)を最初の作動ポイ ントで止め、メニュー設定リング(1.29)を回して次 の撮影のための露出補正を設定することができます。

<sup>1</sup> シャッターレリーズボタンの作動ポイントについての詳細は、26ページを ご覧ください。

# **プラス補正の例**

# **マイナス補正の例**

設定した露出補正値は、自然光の測光にのみ有効です。自 然光での露出補正はライカM9で、フラッシュ撮影時のフ ラッシュ光量でのTTL調光補正はフラッシュユニットで、 それぞれ別々に行ってください。

詳しくはフラッシュについての項目 (55ページ~) をご 覧ください。

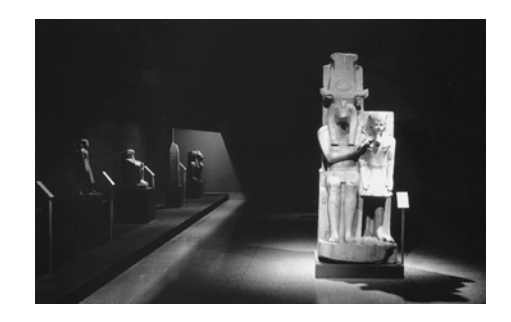

例えば、雪や浜辺など非常に明るい被写体の場合は、輝度 が高いレベルにあるために、露出計は比較的速いシャッ タースピードを選択します。その結果、白い雪も平均的な グレーに写り、画面の人々は黒くつぶれてしまいます。こ に露出オーバーです。露出オーバーを補正するには、 れでは明らかに露出アンダーです。露出アンダーを補正す シャッタースピードを速くする必要があります。このよう るには、シャッタースピードを遅くするか、絞りを開く必 なときは、例えば-1に補正してみてください。 要があります。このようなときは、例えば+11/<sub>3</sub>EVに補正 してみてください。

光をほとんど反射しないとても暗い被写体の場合、露出計 は非常に遅いシャッタースピードを選択します。その結果、 黒い自動車もグレーに写ってしまいます。これでは明らか

# **メモ**

### **ブラケティング**

魅力的は被写体とは、少なからず強いコントラストを持つ 被写体です(非常に明るい部分と暗い部分を同時に持つ被 写体)。そのため、露出を合わせた部分によって、撮影結 果がまったく違ってしまうことがあります。このような場 合には、オートブラケティングを使用して、露出を段階的 に変えた写真を何枚か連続で撮影してから、その後の使用 に適した最適な写真を選ぶことができます。それに加えて 対応する画像処理ソフトウェアを使用して、露出の違う複 数の撮影画像の中からコントラスト範囲が特に高い撮影画 像を選択し合成することもできます(HDR)。

次のものが利用できます。

- 4通りの段階露出:0.5EVステップ、1EVステップ、1.5EV ステップ、2EVステップごとのいずれかを選択可
- 3通りの撮影枚数:3枚、5枚、7枚のいずれかを選択可 – 2通りの撮影順序:適正露出、露出オーバー、露出アン ダーの順番か、露出アンダー、適正露出、露出オーバー の順番を選択可
- **メモ**
- ブラケティング撮影ではすべての**オート**ISO**設定**(40 ページ)が確定されます。
- 最初の撮影でカメラが自動的に算定したISO感度は、 連続撮影時には他の撮影のすべてに適用されます。 つまりこのISO値は、連続撮影の間変更されること がありません。
- [ISO**オート設定**]のサブメニューでの設定は機能 しません。つまりカメラの使用可能なシャッタース ピードの範囲が、すべての範囲で利用されます。
- 最初のシャッタースピードに応じて、ブラケティング 範囲を制限することがあります。絞り値を固定した場 合の例
	- 測定されたシャッタースピード1/1000秒、5コマ撮影/ 2EVステップでのブラケティング撮影では、2EVでの 撮影で1/6000秒が要求されるため、シャッタースピー ドは1/4000秒に制限されます。
	- 測定されたシャッタースピード1/125秒、5コマ撮影/ 2EVステップでのブラケティング撮影では、2EVでの 撮影でも1/2000秒が可能なため、シャッタースピード は制限されません。
	- 測定されたシャッタースピード1/1000秒、7コマ撮影/ 1EVステップでのブラケティング撮影では、3EVでの 撮影で1/8000秒が要求されるため、シャッタースピー ドは1/4000秒に制限されます。
- 測定されたシャッタースピード1/500秒、7コマ撮影/ 1EVステップでのブラケティング撮影では、3EVでの 撮影でも1/4000秒が可能なため、シャッタースピード は制限されません。

このようなシャッタースピードの制限に関係なく、必 ず規定の枚数が自動的に撮影されますが、利用可能な シャッタースピードの範囲を越えた場合は同じ露出と なります。

- 7コマ撮影を設定すると、0.5EVと1EVのステップのみ 利用できます。
- ブラケティングは、フラッシュと連動させることはでき ません。装着されたフラッシュがオンになっていると撮 影できません。
- この機能は、メニューでオフにされるまでオンになった ままです。オフにされない場合には、シャッターレリー ズボタンを操作するたびに、ブラケティング撮影が繰り 返されます。

**自動連続露出を設定する**

- 1. 撮影情報メニュー(15、31ページ)で[**ブラケティン グ**](4.2.5)を選び、この機能のオン/オフを設定しま す。
- 2. メインメニュー(14、31ページ)で[**ブラケティング 設定**]を選びます(4.1.9)。
- 3. サブメニューで[**枚数**]、[**撮影順序**]、[**露出ステップ**] を選びます。
- 4. それぞれのサブメニューで値、バリエーションを選び ます。

### **マニュアルによる露出設定**

露出をすべてマニュアルで設定するには、シャッタース ピードダイヤル(1.17)に刻まれたシャッタースピードの ひとつあるいは、2つのシャッタースピードの中間にダイ ヤルをセットします。

# 次に:

1. 露出計のスイッチをONにします。

2. シャッタースピードダイヤルとレンズの絞りリング (1.14)、またはそのいずれか一方を、丸いLEDだけが 点灯するまで、三角LEDが指示する方向に回してくだ さい。

露出バランスの3点LEDは、適正露出を得るために必要な シャッタースピードダイヤルとレンズの絞りリングの回転 方向の他に、次のとおり、露出アンダー、適正露出、露出 オーバーも表示します:

- ▶ 1段以上露出アンダー:レンズの絞りリングを時計 方向に回します。
- ▶• 1/。段露出アンダー:レンズの絞りリングを時計方向 に回します。
- 適正露出
- 1/3段露出オーバー:レンズの絞りリングを反時計方 向に回します。
- ▲ 1段以上露出オーバー:レンズの絞りリングを反時 計方向に回します。

# **メモ**

シャッタースピードが2秒を上回る場合、シャッターをレ リーズすると、ファインダー内のディスプレイには残り時 間(秒数)がカウントされます。

## **バルブ撮影/Tモード**

シャッタースピードダイヤルを「B」にセットすると、 シャッターレリーズボタンを押し続けている間はシャッ ターが開いた状態になり、バルブ撮影を行うことができま す。露光時間は最大240秒です。

セルフタイマー(69ページ)を使ってバルブ撮影を行う こともできます。これをTモードといいます。

Tモードでは、シャッタースピードダイヤルを「B」に セットしてから、シャッターレリーズボタンを押してセル フタイマーを作動させると、設定した時間が経過した後に 自動的にシャッターが開いた状態になります。シャッター は、シャッターレリーズボタンをもう一度押すまで開いた 状態になります。シャッターボタンを押し続ける必要がな いので、長時間の露光でもブレを抑えて撮影することがで きます。

バルブ撮影時とTモード時は、露出計は機能しませんが、 ファインダー内のディスプレイには露光経過時間が1秒単 位でカウントされます。

### **メモ**

• 露光時間が長くなると、ノイズが目立つことがあります。

- ライカM9では、このようなノイズを軽減するために、 遅いシャッタースピード(約1/40秒以下、その他の設定 内容により異なります)で撮影したときは、撮影直後に 自動的に"ブラックピクチャー"(シャッターを閉じた 状態でノイズだけを撮影した画像)を再撮影し、本来の 画像の上にノイズ画像を重ね、デジタル処理で減算する ことによりノイズを除去します。
- 長時間露光では、このように"露光"を2度行うため、 通常より長く時間がかかります。この機能が動作してい る間は、ライカM9の電源を切らないでください。
- 2秒以下の遅いシャッタースピードで撮影した場合は、 液晶モニターに「**ノイズリダクション××s(秒)**」とい うメッセージが表示されます。

# **スナップショットプロファイル使用時の露出設定**

ライカM9は、個別に設定・登録が可能なプロファイルとは 別にスナップショットプロファイルがあらかじめ登録され ています。スナップショットプロファイルでは、メインメ ニューや撮影情報メニューが、多くのシーンで最適な撮影 ができるようにあらかじめ初期設定され固定されています。 したがって特別な調整に必要なメニュー項目とその他の特 別機能は、ここでは選ぶことはできません(14ページ)。

### **モードを設定する**

- 1. 撮影情報メニュー(15、31ページ)で[**プロファイル 設定**](4.2.6)を選びます。
- 2. サブメニューで[**スナップショット**]を選びます。

ファインダー内のLED表示では、適正露出になるかどうか や、カメラブレが生じないかどうかを確認できます。

- 中央の円のLEDだけが赤く点灯しているとき( )は、適 正露出になり、ブレも生じません。
- 中央の円のLEDが赤く点灯し、右の三角形のLEDが赤く 点滅しているとき( • 1は、極端に明るいためにライカ M9で自動設定されるシャッタースピードの範囲では対 応できず、露出オーバーになるおそれがあります。 – 絞り優先AEモード(48ページ)ではこのような表示 のときは、ほとんどの場合、絞り値を大きくするこ とで適正露出が得られます。点滅している三角形の LEDが示す方向どおりに、絞りリング(1.14)を左に 回してください。
	- マニュアル露出設定の場合(52ページ)は、状況に よりシャッタースピードをより早いスピードに設定 することも可能です。
- 中央の円のLEDが赤く点灯し、左の三角形のLEDが赤く 点滅しているとき(▶• )は、カメラブレが生じるおそれ があります。
	- 絞り優先AEモード(48ページ)ではこのような表示 のときは、ほとんどの場合、絞り値を小さくするこ とでブレを抑えることができます。点滅している三 角形のLEDが示す方向どおりに、絞りリング(1.14) を右に回してください。
	- マニュアル露出設定の場合(52ページ)は、状況に よりシャッタースピードをより遅いスピードに設定 することも可能です。

# **スナップショットプロファイルをオフにする**

スナップショットプロファイルがオンになっている場合 SETボタンの動作によりいつでもこれをオフにすること ができます。

# **解説**

一般に、手持ち撮影でブレないシャッタースピードの限界 は、「使用レンズの焦点距離分の1秒」とされています。 例えば50mmレンズならば、1/2秒となります。

#### **メモ**

- 特に明るい領域でもスナップショットプロファイルで撮 影できるようになっていますが、暗い場所での撮影では ISO感度も自動的に高めに設定されます(詳しくは「ISO 感度」、40ページ)。
- スナップショットプロファイルでは、フラッシュユニッ トを使った撮影も可能です。詳しくは「フラッシュを 使って撮影する」(55ページ~)をご覧ください。

# **露出計の測光範囲**

室温、標準的な湿度で測光範囲はISO160/23°の場合、EV 0~EV20、つまりf1で1.2秒~f32で1/1000秒に相当します。

# **測光範囲を上回る場合および下回る場合**

マニュアル設定中に、輝度が露出計の測光範囲を下回る と、警告として左側の三角形のLEDが点滅します。絞り優 先AEモードでは、シャッタースピードは表示されつづけ ますが、適正露出に必要なシャッタースピードが、最低 速の32秒を下回った場合あるいは最高速の1/4000秒を上 回った場合は、シャッタースピード表示もまた点滅しま す。同様にレンズを絞り込んだ場合でも同じ状態になる ことがあります。光のレベルが測光範囲を下回っている 場合でも、指をシャッターレリーズボタンから離した後、 約12秒間露出計は作動します。この間に、構図を変える か、絞りを開くなどして、光のレベルを上昇させれば、 LEDは点滅を止めて点灯に変わります。

# **フラッシュを使って撮影する**

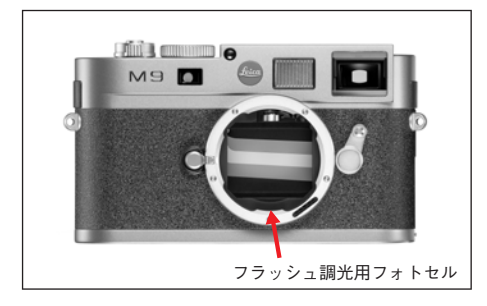

フラッシュ撮影では、実際の撮影の前に一瞬だけ光を放つ プレ発光を行い、撮影に必要な発光量を測定します。その 直後に、実際の撮影と同時にメイン発光を行います。 フィルター使用や絞り値の変更などの撮影に影響を与える 諸条件は、すべて自動的に考慮されます。

#### **対応フラッシュユニット**

次の2種類のフラッシュユニットをライカM9に装着した場 合は、本取扱説明書に記載されているフラッシュ機能のす べてを使用することができます。

- ライカSF 58 (コード番号14488): ガイドナンバー58 (105mm設定のとき)の自動制御式ズームリフレクター (6ビットコード付Mレンズ使用時、22ページ)に加えて サブリフレクターを内蔵した、多機能なライカのシステ ムカメラ専用のフラッシュユニットです。データや設定 を自動転送する制御端子と信号端子が取り付け脚に一体 化されるなど、大変使いやすいものとなっています。
- ライカSF 24D (コード番号14444):コンパクトなサイ ズとデザインがライカM9にマッチしています。SF 58と 同様に、すべての端子が取り付け脚に一体化されており、 シンプルな操作性も特徴的です。
- システムカメラアダプテーション (SCA) 3000の条件を 満たすフラッシュユニットとSCA-3501/35021アダプ ター:ガイドナンバー制御による調光を行うことができ ます。

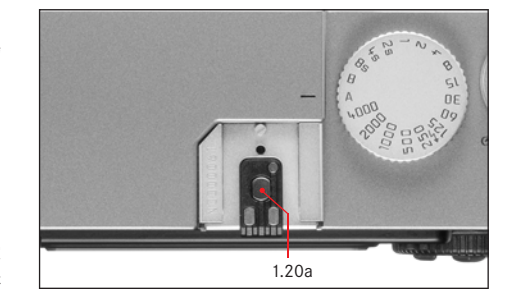

また、標準の取り付けシューを持ったフラッシュユニット であれば、ライカM9に取り付けて、中央シンクロ接点 (×接点、1.20a)により発光させることができます。最新 のサイリスタ制御式電子フラッシュユニットのご使用をお 勧めします。

<sup>1</sup> SCA-3502アダプター(バージョン4以降)を使用する場合は、自然な色合 いで撮影するためのホワイトバランス(28ページ)を自動調整の[**オート**] に設定できます。スナップショットプロファイルでは、ホワイトバランス は[**オート**]に固定されます。

2 ライカM9の特殊機能とは互換性のないフラッシュユニットを使用する場 合はホワイトバランスの自動調整はできません。「▲|に設定してくださ い(28ページ)。また、スナップショットプロファイルでの使用は、ホワ イトバランスが[オート]に固定されてしまい、自然な色合いにはなりま せんので、おすすめできません。

<sup>3</sup> レンズで設定した絞り値は、かならず手動で入力してください。

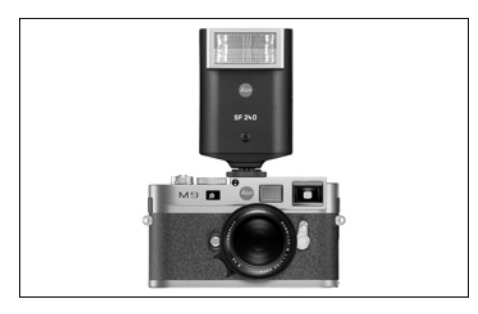

ライカM9のホットシュー(1.20)にフラッシュユニット を取り付ける場合は、必ずフラッシュのベース部を完全に 挿入し、固定機能がある場合は、それで確実に固定してく ださい。これは、コントロールピンおよび信号ピンがある 場合には特に重要になります。ベース部でフラッシュがぐ らつくと、コンタクトが破損し、結果的には故障する場合 があるからです。

### **フラッシュモード**

ライカSF58かライカSF24Dを使用すれば、ライカM9によ 幕シンクロやフラッシュ同調速度の'/<sub>180</sub>秒よりも遅い り、すべて自動制御されたフラッシュ撮影が可能です。こ の自動制御機能は、絞り優先AEモード、マニュアルモー ドとスナップショットプロファイルのすべてで使うことが できます。

また、日中シンクロ時の発光量も、どの露出モードでも自 動制御されます。フラッシュ光と自然光のバランスをとる ために、自然光の明るさに応じて発光量を最大で1 2/3EV まで自動的に減らします。

絞り優先AEモードでは、フラッシュ同調速度の1/me秒でも 露出オーバーになってしまうほど自然光が明るい場合は、 フラッシュが発光されません。

その場合は、シャッタースピードが自然光に応じて自動設 定され、ファインダー内に表示されます。

さらに、絞り優先AEモードとマニュアルモードでは、後 シャッタースピードでの撮影など、芸術性の高いテクニッ クを使うこともできます。これらのテクニックはライカ M9のメインメニューで設定します(詳しくは各項目をご 覧ください)。

フラッシュユニットには、ライカM9で設定したISO感度も 送信されます。ISO感度とともにレンズで手動設定した絞 り値が送信されると、フラッシュユニットがそれらの値に 応じて発光量を自動制御します。

ISO感度をフラッシュユニットで変更することはできません。

# **メモ**

フラッシュを取り付ける前には、カメラとフラッシュのス イッチを必ずOFFにしておいてください。

**メモ**

- 本ページ以降で説明するフラッシュの特殊機能は、ライ カM9と互換性のあるライカSF58とライカSF24D以外では 設定・使用できません。
- カメラ本体で設定した露出補正値 (49ページ)は、自然 光の測光にのみ有効です。自然光での露出補正はカメラ 本体で、フラッシュ撮影時のフラッシュ光量でのTTL調 光補正はフラッシュユニットで、それぞれ別々に行って ください。
- フラッシュユニット(特にライカM9の特殊機能と互換 性のないもの)の使用方法やフラッシュ機能については、 各フラッシュユニットの使用説明書をご覧ください。

### **カメラによる発光量の自動制御**

カメラによる発光量の自動制御機能を使うには、フラッ シュユニットを装着して電源を入れ、GNC(ガイドナン バーコントロール)モードを選んでから、カメラ本体で次 の手順を行います。

- 1. 撮影ごとに、まずシャッターレリーズボタンを最初の 作動ポイントまで軽く押し下げて露出計をオンにし、 シャッタースピードまたは露出状況をファインダー内 に表示します。シャッターレリーズボタンを一気に全 押ししてしまうと、フラッシュ発光が必要な状況でも 発光されません。
- 2. シャッタースピードダイヤルを「A」、「*≤*」 (1/100秒) のいずれかにセットします。長時間露光による特殊効 果を使用するときは「B」にします。絞り優先AEモー ドにすると、シャッタースピードがフラッシュ同調速 度に自動的に設定されるか、[**スローシンクロ**]での 設定値に応じて自動的に設定されます(オートスロー シンクロ/自動設定されるシャッタースピードの範 囲」、59ページ)。
- 3. 希望の絞り値または被写体までの距離に応じた絞り値 を設定します。

**メモ**

自動設定されたシャッタースピード(「フラッシュの特殊 機能」 56ページ) または手動設定したシャッタースピー ドが1/... 秒より早い場合は、フラッシュが発光されませ ん。

**フラッシュ使用時のファインダー内表示(ライカM9の特 殊機能と互換性のあるフラッシュユニット使用時)** ライカM9の特殊機能と互換性のあるフラッシュユニット を使用するときは、フラッシュマークLED(2.1.3)がファ インダー内で点灯し、フラッシュの状態が表示されます。 このLEDは、自然光を用いた測光に関するそれぞれの章で 説明する各表示とともに表れます。

 $\blacktriangleright$ 

**オートフラッシュモード時の表示**

**(フラッシュユニットをGNCモードに設定したときの表示)**

- フラッシュユニットのスイッチを入れ、充電が完了し たにもかかわらず、 が表示されない。
- カM9では、フラッシュユニットのスイッチを入れ、充 電が完了していても、フラッシュは発光しません。
- シャッターをレリーズする前に ↓が (1秒間では2回) の割合で)ゆっくり占減する: フラッシュユニットは充電中です。
- シャッターをレリーズする前に、 2 が点灯を続ける: フラッシュユニットは充電が完了しており、発光でき ます。
- シャッターをレリーズした後に♥が点灯を続ける。残 りのディスプレイは点灯していない: フラッシュ測光は適正でした。フラッシュユニットは 引き続き発光可能です。
- シャッターをレリーズした後に 10 が (1秒間で4回の割 合で)早く点滅する。残りのディスプレイは点灯して いない:

フラッシュ測光は適正でした。フラッシュユニットは 充電中です。

● シャッターをレリーズした後に、 2 が残りのディスプ レイとともに消灯した:

露出不足です。例えば、被写体に対する絞りが小さす ぎます。フラッシュユニットに出力低減モードがあれ ば、出力を低下することによって、フラッシュLEDが消 灯したとしても、フラッシュユニットを使用すること ができます。

**フラッシュユニットを自動制御モード(A)/ マニュアルモード(M)に設定したときの表示**

- カメラには'/<sub>180</sub>秒よりも速いシャッタースピードがマ カメラは'/<sub>180</sub>秒よりも速いシャッタースピードがマ ニュアルでセットされている。このような場合、ライ ニュアルでセットされている。このような場合、ライ • フラッシュユニットのスイッチを入れ、充電が完了し たにもかかわらず、 が表示されない。 カM9では、フラッシュユニットのスイッチを入れ、充 電が完了していても、フラッシュは発光しません。
	- シャッターをレリーズする前に ↓ が (1秒間では2回 の割合で)ゆっくり占減する: フラッシュユニットは充電中です。
	- シャッターをレリーズする前に、 2 が点灯を続ける: フラッシュユニットは充電が完了しており、発光でき ます。

**オートスローシンクロ/自動設定されるシャッタースピー ドの範囲**

フラッシュ撮影ではシャッタースピードが露出に影響を与 えることはあまりありませんが(フラッシュの閃光時間は シャッタースピードよりもはるかに短いため)、自然光で の撮影ではシャッタースピードと絞り値が露出に大きく影 響してきます。

フラッシュ撮影では、設定できる最速のシャッタースピー ド、すなわちフラッシュ同調速度にシャッタースピードが 固定されていると、フラッシュが届かない背景などが全体 的に多かれ少なかれ露出アンダーになってしまいます。 ライカM9では、絞り優先AEモードでフラッシュ撮影する ときに、自動設定されるシャッタースピードの範囲を選 ぶことができます。これにより、発光量を微調整して思 いどおりに被写体全体を撮影することができます。 シャッタースピードが自動設定される範囲は次の5つから 選択できます。

**1. [レンズ依存]**

使用レンズの焦点距離に基づく数値からフラッシュ同 調速度の1/18秒までの範囲で自動的に設定されます\*。 シャッタースピードの下限は、手持ち撮影でブレずに 撮影できる焦点距離分の1というおおまかな法則で算 出されます。例えばズミクロンM f2/50mmならば、 シャッタースピードの下限は1/6秒となります。

**2. [オフ(**<sup>1</sup> /180s**)]**

フラッシュ同調速度の1/180秒に固定されます。フラッ シュを使って動きのある被写体をできるだけシャープ に撮影したいときに選びます。

3. [<sup>1</sup> /30**まで**]、4.[<sup>1</sup> /8**まで**]、5.[32s**まで**]これらの3つ の設定では、フラッシュ同調速度の1/100秒から各速度 の範囲で自動的に設定されます。

### **メモ**

- マニュアルモードでは、シャッタースピードをフラッ シュ同調速度の1/灬秒以下にも設定できます。
- スナップショットプロファイル(14、53ページ)では、 6ビットコード付きMレンズまたは6ビットコード付きに 改造したMレンズ(22ページ)を装着した場合の同調ス ピードは、レンズに応じて変化し、6ビットコード付き ではないレンズを装着した場合はフラッシュ同調速度の 1/100秒に固定されます。

### **オートスローシンクロを設定する**

- 1. メインメニュー(14、31ページ)で[**スローシンクロ**] (4.1.17)を選びます。
- 2. サブメニューで設定内容を選びます。

\* 6ビットコード付きMレンズまたは6ビットコード付きに改造したMレンズ を装着した場合のみ選択できます(14、36、31ページ)。

#### 

# **フラッシュ発光のタイミング**

フラッシュ撮影時の光源は、自然光とフラッシュ光の2つ です。フラッシュ光はわずか一瞬光るだけなので、フラッ シュ光だけに照らされた主要被写体や、主にフラッシュ光 に照らされた部分は、ピントさえ合っていればブレること なく常にきわめてシャープに撮影できます。自然光に照ら されている部分や、自らが光を発している背景などの部分 は、同じ写真の中でもシャープさが異なって写ります。 これらの部分がどの程度ブレて写るかは、次の2つの要素 によって決まります。

- 1. シャッタースピード、すなわち撮像素子がこれらの部 分を光として受け止める時間
- 2. 撮影中に被写体が動く速さや、カメラ自体が動く速さ

シャッタースピードが遅いほど、または被写体の動きが速 いほど、多重露光したかのように被写体とこれらの部分の シャープさが大きく異なって写ります。

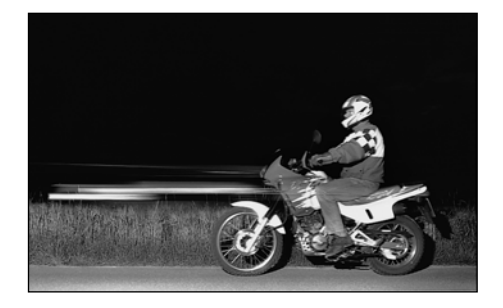

露光の始め、すなわち先幕が開き切った直後にフラッシュ が発光する通常のフラッシュ撮影では、このような被写体 ブレのために写真が不自然になることがあります。上の写 真では、オートバイの前方にヘッドライトの光が流れるよ うに写っています。

ライカM9では、通常の先幕シンクロと、露光の終わり、 すなわち後幕が閉じる直前に発光する後幕シンクロを選択 スナップショットプロファイル(14、53ページ)では、 できます。後幕シンクロを使えば、被写体の動きの最後の 瞬間をシャープに写し出すことができます。P60右上の写 真では、後幕シンクロにより、動きが自然でダイナミック に写っています。

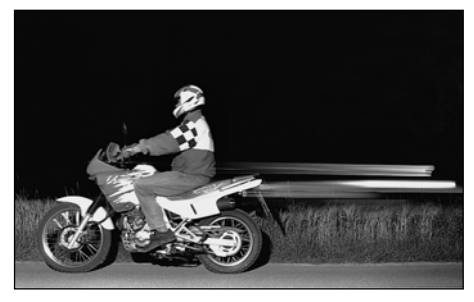

先幕シンクロと後幕シンクロの選択は、ライカM9での設 定やフラッシュでの設定、露出モード、フラッシュモード にかかわらず行うことができます。どのような設定やモー ドでも、上の写真のような特殊な効果が得られます。

#### **メモ**

[先幕]に固定されます。

#### **フラッシュ発光のタイミングを設定する**

- 1. メインメニュー(14、31ページ)で[**フラッシュ同調**] (4.1.16)を選びます。
- 2. サブメニューで[**先幕**]、[**後幕**]から発光のタイミン グを選びます。

**ユーザー設定(プロファイル登録)**

メインメニュー項目や撮影情報メニュー項目の設定を組み 合わせて、[プロファイル]に登録しておくことができま す。同じ状況で、あるいは同じ被写体を、同じ設定で素早 く簡単に撮影したいときなどに便利です。登録できる「プ ロファイル]は4つです。この4つのプロファイルの名称 は10桁になっています。初期設定では、最初のフォルダ がProfil\_\_1\_\*、次のフォルダがProfil\_\_2\_\*などとなってい ます。しかしこれらの初期設定での名称は変更することが 可能です。例えば使用分野ごとに名称を設定すると、より わかりやすく、すばやく呼び出すことができます。 その他にも、カメラ任せで簡単に、スナップショットプロ ファイルを使用することも可能です(14、53ページ)。

**設定内容を組み合わせてプロファイルに登録する**

- 1. メインメニューや撮影が情報メニューで、登録したい項 → 呼び出した [ブロファイル]の設定を変更すると、その 目の設定を行います。
- 2. メインメニュー(14、31ページ)で[**ユーザー設定**] (4.1.2)を選びます。
- 3. サブメニューで[**プロファイル1からプロファイル4**] の中から一つを選択します。
	- プロファイル名が表示されます。最初の位置は、作 の文字が変更可能な状態となっています。
- 4. 十字キー(1.30)の上下を押し、もしくはメイン設定 リング(1.29)で文字を変更します。そして十字キー の左右を押して位置を移動します。
	- 文字では大文字のAからZまで、小文字のaからzまで、 数字の0から9までが使用できます。それらは順番に エンドレスで並んでいます。
- 5. SFTボタン (1.21) を押して設定を登録します。

### **登録したプロファイルを呼び出す**

- 1. 撮影情報メニュー(15、31ページ)で[**プロファイル**] (4.2.6)を選びます。
- 2. サブメニューで呼び出したい[**プロファイル**]を選び ます。

**メモ**

- 「プロファイル]は無効となり 呼び出せなくなります。
- スナップショットプロファイルがオンになっている場 合、SETボタン(1.21)の動作によりいつでもこれをオ フにすることができます。

#### **設定リセット**

業のために既に決定されています。最初は1番最初――メインメニューと撮影情報メニューの設定すべてを一度に リセットし、お買い上げ時の状態に戻します。

#### **設定をリセットする**

- 1. メインメニュー(14、31ページ)で[設定**リセット**] (4.1.20)を選びます。
- 2. SETボタン(1.21)を押してサブメニューを表示します。
- 3. 十字キー(1.30)の右/左のキーで設定内容を選びます。
- 4. SETボタンを押して実行します。

#### **メモ**

[ユーザー設定](4.1.2、本ページ)で登録した各[**プロ ファイル**]の設定もすべてリセットされます。

## **再生モード**

撮影した画像を液晶モニター(1.32)で再生することがで きます(「撮影モード/再生モードを選ぶ」、25ページ)。 オートレビューモードを選ぶと、撮影直後に画像を自動的 に数秒間表示できます。PLAYモードを選ぶと、いつでも 時間の制限なく画像を再生できます。再生モードでは、さ まざまな表示機能を選択できます。

# **メモ**

- 再生機能はいつも、使用されるメモリーカードの中のア クティブなフォルダにアクセスします。他のフォルダに 収納された画像を見たいときには、該当するフォルダを アクティブにしてください(69ページ)。
- メモリーカードに画像が何も記録されていない場合に PLAYボタンを押すと、 **注意: フォルダーLEICAに再生 可能な画像がありません というメッセージが液晶モニ** ターに表示されます。
- PLAYボタンは、押す前の液晶モニターの表示により、 押した後に切り換わる表示が異なります。

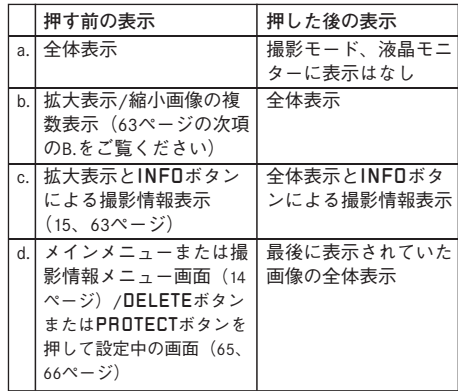

- ライカM9はDCF (Design Rule for Camera File System)に対 応しています。
- ライカM9では、DCF対応の機種で撮影した画像のみ再生 できます。

# **再生モードの表示機能**

# **A. 表示画像の切り換え/画像の送りと戻し**

撮影した画像を切り換えて表示することができます。十字 キー(1.30)の左のキーを押すと小さい番号の画像に、右 のキーを押すと大きい番号の画像に切り換わります。キー を約2秒間押し続けると、画像を早送り/早戻しできます。 最大番号の画像の次は最小番号の画像に戻り、最小番号の 画像の次は最大番号の画像に戻るので、どちらの番号の方 向に切り換えてもすべての画像が表示されます。

• 液晶モニターに表示される画像番号とフォルダ番号も、 画像の切り換えに応じて変わります。

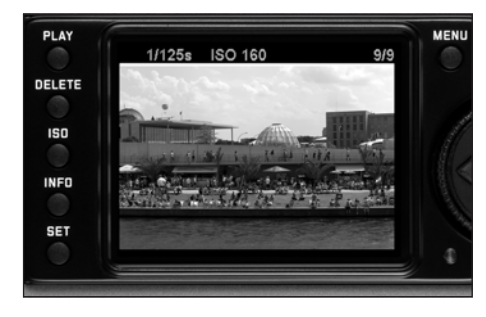

### **B. 拡大表示と表示位置の移動/縮小画像の複数表示**

画像を拡大したり、拡大表示する位置を自由に移動させた りすることができます。また、最大9枚の画像を縮小して 同時に表示することもできます。拡大表示は画像を入念に チェックしたいときなどに、複数表示はたくさんの画像を 一覧したり、探している画像を素早く見つけたりしたいと きに便利です。

### **メモ**

- 拡大率が高くなるほど、表示画素数が少なくなるために 画像が粗くなります。
- 拡大表示時は、十字キーで画像を切り換えることはで きません。十字キーは表示位置を移動するために使いま す。拡大表示時の画像の切り換えかたについては、次の ページの最初のメモをご覧ください。

メイン設定リング(1.29)を右(時計方向)に回すと、画 像の中央部が拡大表示されます。右に回すほど拡大率が大 きくなり、表示範囲が小さくなります。最大で1:1、すな わち液晶モニターの1画素が表示されている画像の1画素 を表示するまで拡大できます。

十字キー(1.30)を使うと、表示位置を移動させることが できます。表示したい位置と同じ方向のキーを押して移動 させてください。

• 現在の表示の倍率と位置も、液晶モニターの右下に表示 される枠内の四角形(3.2.5、3.3.7 j)で確認できます。

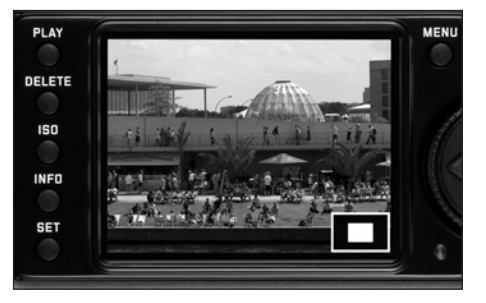

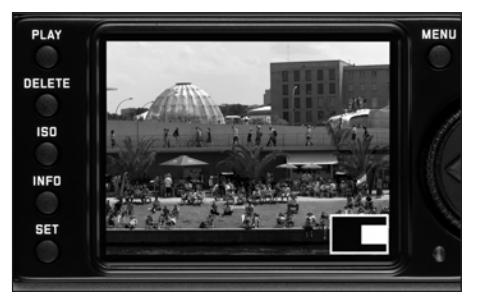

**メモ**

PLAYボタン(1.26)を押しながら十字キーの右/左のキー を押すと、拡大表示されている画像から他の画像に切り換 えることができます。切り換わった画像も前の画像と同じ 拡大率で拡大表示されます。

画像が全体表示されているときにメイン設定リングを左 **メモ** (反時計方向)に回すと、液晶モニターに画像が4枚同時――9枚表示時にメイン設定リングをさらに左に回すと、9枚 に縮小表示されます。さらに左に回すと、9枚同時に縮小 表示されます。

• 液晶モニター(1.32)に同時に縮小表示される枚数は最 大9枚です。この中には複数表示の前に全体表示されて いた画像が含まれ、赤い枠でハイライト表示されます。

全体表示に切り換えるには、十字キーで赤い枠を移動させ て全体表示したい画像をハイライト表示してから、メイン 設定リングを右に回します。

全体が赤い枠でハイライト表示され、9枚セットで画像表 示の送り/戻しができます。

# **C. 画像削除**

液晶モニターで再生されている画像を削除することができ 1. DELETEボタン(1.24)を押します。 ます。画像を別の記録メディアに保存した後や画像が不要 になった場合、あるいはメモリーカードの空き容量を増や したいときなどに便利です。

1枚ずつ削除するだけでなく、すべての画像を一度に削除 することもできます。

# **メモ**

- 再生モードで全体表示または複数表示しているときの み、画像を削除できます。ただし、9枚表示時に9枚すべ てが赤い枠でハイライト表示されている場合(63ページ) は削除できません。
- プロテクトされている画像を削除するには、プロテクト を解除してください(「次のページの「D. 画像プロテク ト/プロテクト解除」をご覧ください)。

# **重要**

一度削除した画像は元に戻せません。

# **画像を削除する**

- 
- 液晶モニター (1.32) にサブメニューが表示され ます。

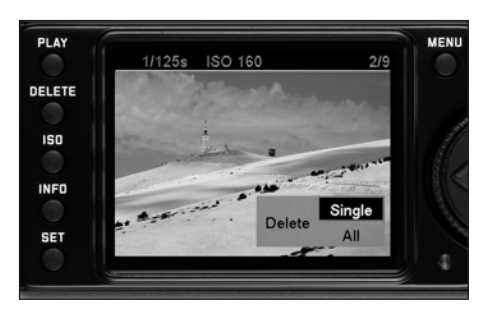

# **メモ**

- DELETEボタンをもう一度押すと、いつでも削除操作を 中止できます。
- 削除操作中はMFNIIボタン (1.28) INFOボタン (1.22) 消去プロテクト機能は機能しません。

### 2. 次の2つから削除方法を選びます。

- :1枚ずつ削除します。 **削除 1枚** • **| 削除 | 全画像 : すべての画像を削除します。**
- 3. 以降の操作は、「メニュー設定」(31ページ)での説明 と同様に、メニュー項目に従ってシャッタースピード ダイヤル(1.29)、十字キー(1.30)、SETボタン (1.21)を使って行ってください。

# **メモ**

表示されている画像がプロテクトされている (66ページ) 場合は、 削除を選択することはできません。 **1枚** 全画像削除を選択した際は、誤って削除してしまうのを防 ぐために、カード全体の画像を削除してもよいかを確認す るサブメニューが表示されます。

 $\blacktriangleright$ 

### **画像削除後の液晶モニターの表示**

# **1枚削除後**

削除した画像の前の番号の画像が表示されます。 メモリーカードに画像が何も記録されていない場合は、 と **注意: フォルダ–LEICAに再生可能な画像がありません**

いうメッセージが表示されます。

#### **全画像削除後**

#### **注意: フォルダーLEICAに再生可能な画像がありません**

というメッセージが表示されます。 プロテクトされている画像があるときは、最小番号の画像 が表示されます。

# **メモ**

画像を削除すると、画像番号/総画像数(3.2.4/3.3.6)に 表示される残りの画像の番号が変更されます。例えば、3 番の画像を削除すると、4番だった画像が3番になり、5番 だった画像が4番になります。メモリーカードのフォルダ (3.3.7 i) 内のファイル番号 (INFDボタンで表示されるそ の他の撮影情報内の表示、12ページ)は変更されません。

### **D. 画像プロテクト/プロテクト解除**

メモリーカードに記録されている画像を誤って削除するこ とがないようにプロテクト(保護)することができます。 プロテクトはいつでも解除できます。

# **メモ**

- 再生モードで全体表示または複数表示しているときの み、画像をプロテクト/プロテクト解除することができ ます。ただし、9枚表示時に9枚すべてが赤い枠でハイラ イト表示されている場合(63ページ)はプロテクト/プ ロテクト解除できません。
- プロテクトされている画像と画像削除の関係について は、「C. 画像削除」をご覧ください。
- プロテクトされている画像を削除するには、本ページの 手順に従ってプロテクトを解除してください。
- ライカM9で行ったプロテクトは、ライカM9でのみ有効 です。
- メモリーカードを初期化すると、プロテクトされている 画像も消去されます(「メモリーカードの初期化」 69 ページ)。
- メモリーカードにも、画像を誤って削除することがない。 ようにプロテクト機能が装備されています。メモリー カードで画像をプロテクトするには、書き込み防止ス イッチを「LOCK」の方向にスライドさせてください  $(21 \, 11 \, 11 \, 11)$ .

# **画像をプロテクトする/プロテクトを解除する**

- 1. SETボタン(1.21)を押します。
	- 液晶モニター(1.32)にサブメニューが表示され 行ってください。 ます。

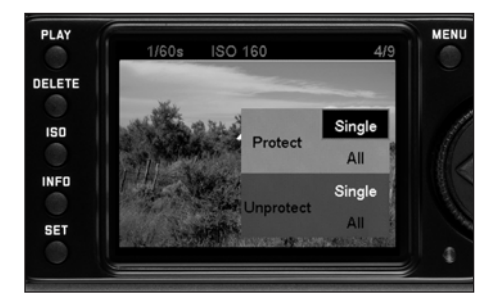

### **メモ**

- PI AYボタン (1.26) を押して通堂の再生モードに戻す あるいはシャッターレリーズボタン(1.19)を押して撮 影モードに切り換えることでいつでも次のいずれかの方 法で画像プロテクト/プロテクト解除の操作を中止する ことができます。
- 画像プロテクト/プロテクト解除の操作中はMENUボタ ン (1.28)、DELETEボタン (1.24)、INFOボタン (1.22) を押しても機能しません。

以降の操作は、「メニュー設定」(31ページ)での説明と同 様に、メニュー項目に従ってシャッタースピードダイヤル (1.29)、十字キー(1.30)、SETボタン(1.21)を使って

2. 次の4つから画像プロテクト/プロテクト解除の方法を 選びます。

**画像プロテクト/プロテクト解除後の液晶モニターの表示** メニューを終了すると、設定前の画像表示に戻ります。プ ロテクトされた画像には D ■ (3.2.1/3.3.3) が表示され ます。

- <u>● プロテクト | 1枚 |</u>:1枚ずつプロテクトします。
- <mark>• プロテクト</mark> 全画像 :すべての画像をプロテクト します。
- <mark>•</mark> プロテクト解除 <mark>1枚 :1枚</mark>ずつプロテクトを 解除します。 **メモ**

すでにプロテクトされている画像を再生しても ヿーガ表

<mark>•</mark> プロテクト解除 ●全画像 :すべての画像のプロ → 示されます。 テクトを解除します。

**メモ**

次の操作は行えません(メニュー項目が白黒反転で表示さ れ、選択できません)。

- プロテクトされている画像のプロテクト、およびすべて の画像がプロテクトされている場合のプロテクト
- プロテクトされていない画像のプロテクト解除、および プロテクトされている画像がない場合のプロテクト解除

# **フォルダ管理**

カード内の画像データは、自動生成されたフォルダに収納 されます。フォルダ名は原則として8桁(3つの数字と5つの 文字)で構成されます。初期設定では、最初のフォルダが 100LEICA、第2のフォルダが101LEICAなどとなっています。 それにより、カメラは最大で999のフォルダを設定できる ことになります。この番号設定はいつでもリセットするこ とができます。

その他にライカM9では、次の方法により新しいフォルダ を設定し、その名前を確定することができます。

– フォルダ番号をリセットする

– フォルダを新たに作る/名称を自分で確定する

**フォルダ番号をリセットする**

#### **メモ**

この機能は画像データも空のフォルダも入っていないメモ リーカードで可能です。つまりまだ使われていない新しい カード、もしくは予め初期化されたカードで可能というこ とです(70ページ)。

- 1. メインメニュー(14、31ページ)で[**フォルダ操作**] (4.1.13)を選びます。
- 2. サブメニューで[**番号リセット**]を選びます。 これによりカメラ内部のフォルダの番号付けはリセッ トされ新たなフォルダを設定するといつも最も若い、 まだ使われていない番号が使用されます。

# **メモ**

この結果 ときには1つないし複数の番号が使われな いことがあります。例えばカメラが最後に102という 番号を設定しており、そこに最も大きなフォルダ番号 として105を使っているカードがカメラに装着される と、次に設定される新しいフォルダの番号は106から ということになります。

# **フォルダを選択する**

再生機能(25、62ページ)とPTPプロトコルによるデータ 転送(70ページ)は必ず、そのとき使用されているカー ドでアクティブなフォルダにアクセスします。他のフォル ダに収納された画像を見たいとき、もしくは外部の記録媒 体に画像を転送したいときは、該当するフォルダをアク ティブにしてください。

それには、

- 1. メインメニュー(14、31ページ)で[**フォルダ操作**] (4.1.13)を選びます。
- 2. サブメニューで[フォルダ選択]を選びます。
	- 液晶モニター (1.32) に存在するすべてのフォルダが 記載されたリストが表示されます。 そのカードに大 量のデータが存在する場合、この表示が行われるま で少し時間がかかります。表示が行われるのを待つ 間、 **フォルダ-情報読み込み中。しばらくお待ち ださい。** というメッセージが一時的に表示されま
	- す。
- 3. リストの中から特定のフォルダを選びます。

### **フォルダを新規作成する/名称を自分で確定する**

- ライカM9は以下の方法でメモリーカードに新しいフォル ダを新規作成して、名前を付けることが可能です。
- 1. メインメニュー(14、31ページ)で[**フォルダ操作**] (4.1.13)を選びます。
- 2. サブメニューで[**新規作成**]を選びます。
	- フォルダ名が表示されます(最初はいつも「LEICA」 です)。5つの文字の最初の文字が、変更可能な状態 で表示されています。

### **メモ**

フォルダ名には、まだ使われていない最も若い番号が与え られるようになっています。

3. 十字キー(1.30)の上下を押し、もしくはメイン設定 リング(1.29)で最初の文字を変更します。そして十 字キーの左右を押して位置を次の文字へ移動します。 文字では大文字のAからZまで、小文字のaからzまで、 数字の0から9までが使用できます。それらは順番にエ ンドレスで並んでいます。

# **メモリーカードの初期化**

 $-$ r 1 r

通常は使用中のメモリーカードを初期化する必要はありま せんが、初期化されていないメモリーカードを初めて使う ときには、初期化が必要になります。その場合は、[**フォー マット**]というサブメニューが自動的に表示されます。 ライカM9では、メモリーカードをフォーマットするため の初期化と、カードの誤用や濫用防止などの目的から、 カードにある全データを完全に(上書きにより)削除する ことが可能な上書きを選択することができます。

# **メモ**

• 単純な初期化では、カードに保存されていたデータは完 全には削除されません。削除されるのはインデックスだ けです。そこにあったファイルにはもう直接アクセスす ることができませんが、ある種のソフトウェアを使用す ることで、そのデータへのアクセスが再度可能になりま す。

新しいデータを上書きされてしまったデータだけが事実 上の完全な削除となります。

しかし大切なデータはすべて、パソコンのハードディス クなど、確実に保存できる大容量記憶装置にできるだけ 早めに取り込むようにしてください。

• ご使用のメモリカードによっては初期化に2分程度要す る場合もあります。

### **メモリーカードを初期化する**

- 1. メインメニュー (14、31ページ) で [**フォーマット**] セルフタイマーを2杪または12杪に設定して撮影すること (4.1.27)を選びます。
- 2. サブメニューで[**はい**]、[**いいえ**]、[**上書き**]を選び ます。
- 3. メモリーカードに上書きを選択した場合は、続いてサ ブメニューで確定する必要があります。これは、誤っ た操作を防止するための手続きです。

# **メモ**

- 初期化中はライカM9の電源を切らないでください。
- パソコンなどの他の機器で初期化したメモリーカード は、ライカM9で初期化し直してください。
- 初期化できない場合は、お買い上げの販売店またはライ カインフォメーションサービス(89ページ)までお問い 合わせください。
- 初期化すると、プロテクトされている画像(前項もご覧 ください)も削除されます。
- カードの容量、書き込み/読み出し速度に応じて、上書 きに最長60分ほどの時間が必要になります。そのため事 前にバッテリーの充電状態(18ページ)を確認し、作業 に十分かどうかを検討してください。上書き中にバッテ リー容量が限界に達した場合には、それを警告するメッ セージが液晶モニターに表示されます(18ページ)。

### **セルフタイマー撮影**

ができます。2秒に設定すれば、シャッターレリーズボタ ンを押すときの手ブレで写真が不鮮明になるのを防ぐこと ができます。12秒に設定すれば、グループ撮影時に自分も 一緒に写ることができます。セルフタイマーを使って撮影 するときは、三脚の使用をおすすめします。

#### **セルフタイマーを使って撮影する**

- 1. メインスイッチ (1.18) を「い」にします。
- 2. メインメニュー(14、31ページ)で[**セルフタイマー**] (5.1.3)を選び、サブメニューで設定時間を選びます。
- 3. サブメニューでシャッターが切られるまでの時間を選 びます。
- 4. シャッターレリーズボタン(1.19)を最初の作動ポイ ントまで押し込み(26ページ)、セルフタイマーを作 動させます。
	- 12秒に設定したときは、正面のセルフタイマーLED (1.7)がカウントダウンを表示します。最初の10秒 間は点滅し、その後点灯に変わります。液晶モニ ターでもカウントダウンを確認できます。

セルフタイマー作動中にSETボタン(1.21)を押すと、セ ルフタイマーが止まります。シャッターレリーズボタンに 触ると、セルフタイマーがもう一度作動し始めます。 セルフタイマー作動中に、オフにする場合はメインスイッ チ(1.18)をS.CまたはOFFにします。

### **重要**

セルフタイマー撮影時の露出は、シャッターレリーズボタ ンを最初の作動ポイントまで押し込んだときではなく、撮 影直前に決定されます。
#### **パソコンへの画像の取り込み**

ライカM9とパソコンを接続して、パソコンに画像を取り込 むことができます。ライカM9は次のOSに対応しています。 Microsoft ®:Windows® XP/Windows® Vista ® Apple® Macintosh®: Mac® OS X® (v10.5)

ライカM9では、パソコンに画像を取り込むインター フェースとして、USB 2.0に対応しています。USB2.0に対 応したパソコンに画像を高速転送することができます。画 像を取り込むには、USBポートを装備したパソコン(ライ カM9と直接接続する場合)またはSD/SDHCカードリー ダーが必要です。

# **ヒント**

1台のパソコンに2台以上のUSB機器を接続したり、USBハ ブやUSB延長ケーブルを使って接続したりすると、正常に 動作しないことがあります。

### **USB接続**

ライカM9はUSBケーブルを経由して二種類の方式でデー タを転送することができます。これは画像データ転送のた めのプログラムの中にPTPプロトコルによる接続を要求す るものがあることを考慮しています。 さらにカメラを外付けのディスク(「大容量記憶装置」)の

ように作動させることもできます。

#### **USB接続を設定する**

- 1. メインメニュー(13、30ページ)で[USB**接続**] (4.1.26)を選びます。
- 2. サブメニューでPTPまたはマスストレージを選びます。

### **PTPプロトコルによる接続とデータの転送**

ライカM9をPTPに設定し、接続されたパソコンがライカ M9を認識した後、以下の手順に従ってください。

# **メモ**

PTPプロトコルによるデータ転送はいつも、使用されるメ モリーカードの中のアクティブなフォルダにアクセスしま す。他のフォルダに収納された画像を見たいとき、もしく は外部の記録媒体に画像を転送したいとき、該当するフォ ルダをアクティブにしてください(64ページ)。

#### **Windows® XP/Vista ®をお使いの場合**

1. ライカM9のUSB端子カバー(1.25)を開けて、miniUSB 端子(1.33)に付属のUSB接続ケーブル(C)を差し込 みます。パソコンのUSB端子にもUSB接続ケーブルを 差し込み、ライカM9とパソコンを接続します。

#### **Windows® XPをお使いの場合**

- パソコンの画面に「新しいハードウェアが見つかりま した」というメッセージが表示されます(初回接続時 のみ)。
- 2. メッセージをダブルクリックします(初回接続時のみ)。
	- •「M9 Digital Camera」という見出しのプルダウンメ ニューがデータ送信ウィザードとして表示されます。
- 3. [OK] をクリックし、ウィザードの指示に従って希望 のフォルダに通常の手順で画像をコピーします。

#### **Windows® Vista ®をお使いの場合**

- パソコンのタスクバーの上にドライバのインストールを 促すメッセージが表示されます。また、ライカM9の液 晶モニターには「USB接続」というメッセージが表示さ れます。インストールが完了すると、完了のメッセージ が表示され、さまざまなオプションを含んだ[自動再生] ダイアログボックスが表示されます。
- 2. 「画像の取り込み]または「フォルダを開いてファイ ルを表示]をクリックします。[フォルダを開いて ファイルを表示]をクリックすると、Windows ®エク スプローラでメモリーカードのフォルダを表示して画 像を取り込むことができます。

# **Mac® OS X(10.5)と接続して画像を取り込む**

- 1. ライカM9のUSB端子カバー(1.25)を開けて、miniUSB 端子(1.33)に付属のUSB接続ケーブル(C)を差し込 みます。パソコンのUSB端子にもUSB接続ケーブルを 差し込み、ライカM9とパソコンを接続します。
	- ライカM9の液晶モニターに「USB**接続**」というメッ セージが表示されます。
- 2. 「Finder」ウインドウを開きます。
- 3. サイドバーにある「場所】をダブルクリックして「ア プリケーション]をダブルクリックします。
- 4. 「イメージキャプチャ」をダブルクリックします。
	- •「イメージキャプチャ」が起動し、「M9Digital Camera」 というタイトルバーの画面が表示されます。
- 5. 取り込みたい画像を選んで「取り込む]をクリックし ます。

**カメラを外付けディスク(大容量記憶装置)として接続し データを転送する**

#### **Windows OSをお使いの場合**

ライカM9がUSBケーブルでパソコンと接続されている場 合、パソコン上でライカM9は外付けディスクとして認識 され、ディスク名を割り当てられます。これにより画像 データはWindowsエクスプローラーを経由して、パソコン に取り込むことができます。

#### **Mac OSをお使いの場合**

合、カメラに装着されているメモリーカードは記録メディ アとしてデスクトップに表示されます。Finderを使用して、 画像データをパソコンに取り込むことができます。

# **重要**

- 付属のUSB接続ケーブル (C) 以外は使用しないでくだ さい。
- 画像転送中は絶対にUSB接続ケーブルを抜かないでくだ さい。ライカM9、パソコン、メモリーカードの故障の 原因となります。
- 画像転送中は、カメラの電源を切ったり、カメラから バッテリーを取り出したりしないでください。また、 バッテリーが消耗して自動的に電源が切れることのない ように注意してください。パソコンの故障の原因となり ます。画像転送中にバッテリーが消耗した場合は、画像 転送を中止してからライカM9の電源を切り(24ページ)、 バッテリーを充電してください(18ページ)。

#### **カードリーダーと接続して画像を取り込む**

ライカM9がUSBケーブルでパソコンと接続されている場 一般的なSD/SDHCカードリーダーを使ってパソコンに画 像を取り込むこともできます。USBポートを装備したパソ コンならば、USB接続タイプのカードリーダーを使用でき ます。PCMCIAスロットを装備したパソコンならば(ノー トパソコンには標準的に装備されています)、PCMCIAアダ プターを使って画像を取り込むこともできます。これらの パソコン周辺機器についての詳細は、周辺機器の販売店ま でお問い合わせください。

# **メモ**

ライカM9は、画像ごとに横位置撮影か縦位置撮影かを認 識するセンサーを搭載しています。画像を転送したパソコ ンにこの機能に対応するソフトがあれば、パソコンのモニ ター上で縦位置撮影した画像を縦のまま表示できます。 (カメラの液晶モニターでは機能しません。)

# **メモリーカード内のフォルダ構造**

メモリーカードに記録された画像データをパソコンに取り 込むと、次の図のようなフォルダ構造になります。

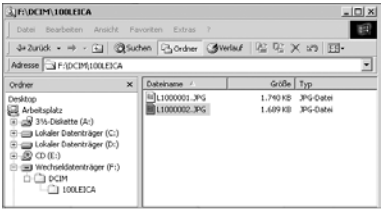

フォルダ名は「100LEICA」、「101LEICA」などと表されます。 1つのフォルダには最大9999枚の画像が保存されます。

# **DNG(RAW)データ**

DNG (デジタル・ネガティブ)は、画質の劣化が少ない RAWファイル形式の標準フォーマットです。DNG形式で保 存した画像データを、高画質画像に変換するために Adobe® Photoshop® Lightroom®などのRAW現像ソフトウェ アが必要になります。

Adobe® Photoshop® Lightroom®を使うと、デジタル画像の カラー処理に最適なアルゴリズムにより、ノイズを最低限 に抑えた高精彩画像に仕上げることができます。また、ホ ワイトバランスやシャープネスの調整、ノイズ除去、階調 補正などの画像処理を行い、最高水準の画質にすることが できます。

Adobe® Photoshop® Lightroom®は、ライカM9をLeica Camera AG のホームページに登録すると無償でダウンロードすることが できます。

**ファームウェアをアップデートする**

ライカは、製品の機能の向上や不具合の改善に継続的に取 り組んでいます。デジタルカメラでは多くの機能が電子的 に制御されており、お買い上げ後でも機能を追加したり不 具合を改善したりできることがあります。

機能を追加したり不具合を改善したりするには、ライカ M9のファームウェアをアップデートします。ライカの ホームページでは、最新のファームウェアを随時提供して います。最新のファームウェアをダウンロードして、ライ カM9のファームウェアをアップデートしてください。 ファームウェアのアップデートは、次の手順で簡単に行え ます。

- 1. ライカM9でメモリーカードを初期化します。
- 2. ライカM9の電源を切り、メモリーカードを取り出し て、パソコンのメモリーカードスロットに入れます。 パソコンにメモリーカードスロットが装備されていな い場合は、カードリーダーを使ってください。
- 3. ライカホームページの「ライカM9」ページ内の右側 にある「アップデート」をクリックして、ファーム ウェアをパソコンにダウンロードします。
- 4. アップデートファイル「m9-X\_xxx.upd」をメモリー カードのルートディレクトリ(ファイル構造の最上層) にコピーします。「xx」にはファームウェアのバー ジョン番号が表示されます。
- 5. メモリーカードをカードスロットまたはカードリーダー から抜き、カメラのメモリーカードスロットに入れて底 蓋を閉じ、メインスイッチでカメラの電源を入れます。
- 6. 液晶モニターにバージョンアップ確認のメッセージが 表示されます。「はい」を選択します。

アップデートはおよそ3分で完了します。完了後、メイン スイッチでカメラの電源を入れ直すようメッセージが表示 されます。

7. カメラの電源を入れ直します。

### **メモ**

バッテリー残量が十分でない場合は、警告メッセージが表 示されます。

**その他**

**システムアクセサリー**

# **交換レンズ**

ライカM型は、シャッターチャンスを逃さない素早い撮影 や、被写体にカメラを過度に意識させない撮影に理想的な システムです。交換式のMレンズには、焦点距離が16~ 135mm、開放F値が最大でF0.95と、幅広いラインアップが そろっています。

#### **フィルター**

現行のMレンズは標準的なフィルターねじを備えており、 UVaフィルターとライカ・ユニバーサル偏光フィルターを 取り付けることができます。

# **メモ**

LEICA M8およびM8.2専用のライカUV/IRフィルターは、広 角レンズで撮影したときに画像の周辺部に色被りが発生す ることからライカM9では使用できません。

# **ユニバーサル広角ビューファインダーM**

焦点距離が16mm、18mm、21mm、24mm、28mmの超広角 レンズを装着したときに、ライカM9のファインダーと同 様に各レンズ用のブライトフレームを表示する外部ビュー ファインダーです。ライカM9を含むデジタル機とアナロ グ機のどのMカメラでも使用できるので、非常に便利です。 パララックス補正機能と、カメラを水平に保つための水準 器を装備しています。コード番号12011

# **ライカビューファインダーM21/24/28mm**

ライカビューファインダーM21/24/28mmは、すべてのM カメラで使用でき、調整可能な光学系により焦点距離が 21mm、24mm、28mmの一般的な広角レンズでフレーミン グすることができます。ライカMシリーズカメラのファイ ンダーに匹敵する高いレベルの光学性能を持ち、15mmの アイレリーフにより眼鏡着用者にも最適なファインダーで す。拡大率が非常に高いため、細部にまではっきりと認識 することができます。(コード番号12013)。

# **ライカビューファインダーM**

21mmおよび24mmのレンズ用には、それぞれの焦点距離 に応じたライカビューファインダーMが使用できます。こ れらは、非常にコンパクトなデザインと明るいファイン ダー像が特徴的で、構図の決定には、Mカメラのファイン ダー同様にブライトフレームが役立ちます(18mm用ブ ラック:コード番号12 022、シルバー:コード番号12 023/21mm用ブラック:コード番号12024、シルバー: コード番号12025/24mm用ブラック:コード番号12026、 シルバー:コード番号12027)。

**ビューファインダー・マグニファイアーM 1.25倍/1.4倍** ライカの1.25倍または1.4倍ファインダー・マグニファイ アー使用すれば、35mm以上のレンズを使用する際に、構 図の決定が驚くほど簡単になります。すべてのM型カメラ に使用することができます。ファインダー画像の中央の部 分が、次のように拡大されます。ファインダー倍率が0.68 倍x 1.25=0.85倍、または0.68倍x 1.4=0.95倍になります。 紛失防止のためにフック付きの真鍮チェーンが付いてお り、キャリングストラップ取り付け部につないでおくこと ができます。

また、ループ付きのレザーケースも付属しています。ケー スに収納してループにキャリングストラップを通しておけ ば、キズや汚れから保護できるだけでなく、必要なときに 素早く取り出すことができます。

1.25倍:コード番号12004

1.4倍:コード番号12006

#### **フラッシュユニット**

ライカSF 58 (コード番号14488) は ガイドナンバー58 (105mm設定のとき)の自動制御式ズームリフレクター (6ビットコード付Mレンズ使用時、22ページ)に加えてサ ブリフレクターを内蔵した、多機能なライカのシステムカ メラ専用のフラッシュユニットです。

データや設定を自動転送する制御端子と信号端子が取り付 け脚に一体化されるなど、大変使いやすいものとなってい ます。

ライカSF 24D(コード番号14444)は、コンパクトなサイ ズとデザインがライカM9にマッチしています。SF 58と同 様に、すべての端子が取り付け脚に一体化されており、シ ンプルな操作性も特徴的です。

#### **ハンドグリップM(M9用)**

ライカM9をしっかり安定させて構えることができるだけ でなく、片手で楽に持ち運びできるようにもなる、実用的 なアクセサリーです。底蓋を取り外して装着します。 ブラック:コード番号14486 スチールグレー:コード番号14490

#### **視度補正レンズ**

ファインダーに視度が良く合うようにオプションとして 補正レンズが用意されています。視度は次のものがあり ます。

±0.5/1/1.5/2/3ディオプター

#### **ケース**

ライカM9専用のケースには、装着したレンズの長さに合 わせてショートノーズとロングノーズの2種類から選べる ネオプレーンケース、レザー製のクラシックな速写ケース、 上部を取り外した状態の速写ケースに似たカメラプロテク ターがあります。カメラプロテクターを使えば、撮影時で もライカM9をしっかり保護することができます。

#### **ネオプレーンケースM**

ショートノーズ:コード番号14867 ロングノーズ:コード番号14868 速写ケースM(M8&M8.2&M9用):コード番号14872 カメラプロテクターM:コード番号14869

また、撮影ツール一式をすべて収納して持ち運べる、防水 性のクラシックなビリンガムコンビネーションバッグもあ ります。カメラ2台とレンズ2本、またはカメラ1台とレン ズ3本を収納できます。ハンドグリップM(M9用)を装着 したカメラや大型レンズも収納できます。SF 24D フラッ シュユニットなどのアクセサリーを収納できる、マジック テープ式のポケットも付いています。 ブラック:コード番号14854

カーキ:コード番号14855

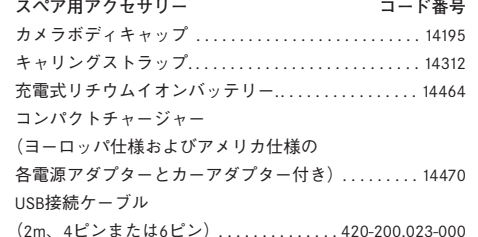

- 強い磁気、静電気、電磁波を発生する機器(電磁調理 器、電子レンジ、テレビ、パソコンのモニター、ゲー ム機、携帯電話、無線機など)の近くで使用しないで ください。
- テレビの上や近くで使用すると、磁気により画像デー タの記録が影響を受けることがあります。
- 携帯電話の近くで使用すると、磁気により画像データ の記録が影響を受けることがあります。
- スピーカーや大型モニターなどの強い磁気により、保 楽らかい布で拭き取ってください。その後、乾いた布 存した画像データが破損することがあります。
- ラジオ放送施設や高圧電線の近くで使用しないでくだ さい。電磁波により画像記録に障害が発生することが あります。
- 電磁波の影響で正常に動作しなくなった場合は、バッ テリーを取り出し、もう一度入れ直してから電源を入 れ直してください。
- 殺虫剤などの強い化学薬品をかけないようにしてくだ さい。お手入れの際は、ペトロリウム・スピリット、 シンナー、アルコールは使用しないでください。
- 薬品や溶剤によっては、本体表面が変質したり表面の 仕上げがはげたりすることがあります。
- ゴム製品やビニール製品は、強い化学物質を発生する ことがありますので、長期間接触したままにしないで ください。
- 砂浜などで使用する場合は、内部に砂やほこりが入り 込まないようにしてください。
- 砂やほこりは、ライカM9やメモリーカードの故障の原 因となります。レンズ交換やメモリーカードの出し入 れの際は特にご注意ください。
- 雪や雨の中で、あるいは砂浜で使用する場合は、内部 に水滴が入り込まないようにしてください。水滴がか かると、ライカM9やメモリーカードが正常に動作しな くなるばかりか、修理が不可能になることがあります。
- 海水がかかった場合は、水道水で湿らせてよく絞った でよく拭いてください。

# **液晶モニター**

液晶モニターは非常に精密な技術で製造されており、総画 表数約23万画素の99.995%以上が有効画素となっています が、0.005%は里い占になったり堂時占灯したままになっ たりします。これは故障ではありません。また、これが撮 影画像に影響することはありません。

- 寒い場所から暖かい場所に急に持ち込むと、液晶モニ ターに結露が生じることがあります。結露が生じた場合 は、乾いた柔らかい布で丁寧に拭き取ってください。
- 寒い場所で雷源を入れた場合、表示が通堂より暗いこと があります。ライカM9が温まるにつれて、明るさは元 に戻ります。

**センサー(撮像素子)**

• 宇宙線の影響により(飛行機内に持ち込んだ場合など)、 画素欠けが生じることがあります。

# **結露**

• ライカM9の内部や外部で結露が生じた場合は、電源を 切って常温の場所に約1時間置いてください。常温にな じんでくると水滴は自然に消えます。

**お手入れ**

に清潔に保ってください。

**カメラ**

- 汚れはカビや細菌などの繁殖の原因となりますので、常 ライカM9をお手入れする際は、乾いた柔らかい布をお 使いください。ひどい汚れは、よく薄めたクリーナーな どを直接付けてから、乾いた布で拭き取ってください。
	- ライカM9やレンズに付着した指紋などの汚れは、柔ら かい清潔な布で拭き取ってください。布では拭き取りに くい隅の汚れには、小さなブラシをお使いください。ブ ラシの柄などでシャッターブレードを傷つけないように ご注意ください。
	- 機械的に動作するベアリングやスライド部には潤滑油を 使用しています。長期間使用しないときは、これらの部 分の動作が鈍くなるのを防ぐために、約3ヶ月ごとに数 回シャッターを切って動かしてください。また、フレー ムセレクターなどの操作部もすべて定期的に動かすこと をおすすめします。レンズの絞りリングやフォーカスリ ングも定期的に動かしてください。
	- •レンズマウントの6ビットコード検知センサー (1.10) を傷つけたり汚したりしないようにしてください。また、 砂などがマウント部に入り込まないようにご注意くださ い。マウント部を傷つけるおそれがあります。お手入れ の際は、これらの部分を絶対にぬらさないでください。

**レンズ**

- フロントレンズに付着したほこりは、柔らかいブラシを 使って落としてください。汚れがひどいときは、クリー ナーなどを何も付けていない柔らかい清潔な布を使っ て、内側から外側に円を描くようにして丁寧に拭き取っ てください。使用する布には、ケースなどに保管されて いたマイクロファイバークロスをおすすめします(写真 用品や光学機器の専門店で購入できます)。40℃の温水 で洗濯できるものが便利です(ただし、柔軟剤の使用や アイロンがけは避けてください)。化学薬品が含まれて いるガラス拭き用の布は、レンズを傷めることがあるの で使用しないでください。
- ボディマウントの6ビットコード (1.11) を傷つけたり 汚したりしないようにしてください。また、砂などがマ ウント部に入り込まないようにご注意ください。マウン ト部を傷つけるおそれがあります。お手入れの際は、こ れらの部分を絶対にぬらさないでください。
- 砂や海水がかかるおそれのある場所で撮影する場合は、 透明のUVaフィルターを装着するとフロントレンズを保 護できます。ただし、その他のフィルターと同様に、逆 光での撮影やコントラストが高い被写体の撮影ではフレ アが発生することがありますのでご注意ください。さま ざまな保護効果があるレンズフードを装着すれば、不用 意に指紋を付けたり雨でぬらしたりすることを防げます。

**バッテリー**

- 充電式リチウムイオンバッテリーは、内部の化学反応によ り電力を発生します。この化学反応は外部の温度と湿度の 影響を受けやすいため、極端な温度条件のもとでは寿命が 短くなります。
- ライカM9は、電源を切っても日付などの設定の保存に 微量の無負荷電流を使用するため、数週間後には多量の 電力を消費してバッテリーが過放電状態になります。ラ イカM9を長期間使用しない場合は、ライカM9からバッ テリーを取り出してください。
- バッテリーを取り出して保管する場合は、満充電あるい はそれに近い状態ではなく、充電容量を50%前後の状態 で保管してください(バッテリー容量は液晶モニター (1.32)に表示されます)。長期間保管する場合は、過放 電を防止するために年に2回程度、15分ほどの充電を 行ってください。
- バッテリーの接点は清潔に保ってください。また、近く に金属類を置かないでください。リチウムイオンバッテ リーはショートが起きにくいですが、クリップやアクセ サリーなどの金属類と接触させないでください。ショー トしたバッテリーは発熱することがあり、やけどをする おそれがあります。
- バッテリーを落とした場合は、外装や接点が破損しな かったかすぐに確認してください。破損したバッテリー を使用すると、ライカM9が故障するおそれがあります。
- バッテリーには寿命があります。
- 破損したバッテリーは、正しくリサイクルするために、 リサイクル協力店にお持ちください。
- バッテリーは絶対に火の中に投げ入れないでください。 破裂の原因となります。

**バッテリーチャージャー**

- と、受信障害を引き起こすことがあります。無線受信機 から1m以上離れてお使いください。
- 充電中に音がすることがありますが、異常ではありま せん。
- バッテリーが入っていなくても、コンセントに差し込ん だままにしておくと、微量の電力を使います。使用しな いときはコンセントから抜いてください。
- 接点は清潔に保ってください。また、絶対にショートさ せないでください。

**メモリーカード**

- バッテリーチャージャーを無線受信機の近くで使用する── データの読み込み中や書き込み中は、メモリーカードを ライカM9から取り出したり、ライカM9の電源を切った り、ライカM9に振動を与えたりしないでください。
	- 記録データを保護するために、付属の帯電防止ケースに 入れて保管してください。
	- 高温の場所、直射日光の当たる場所、磁気や静電気を発 生する場所で保管しないでください。
	- 落としたり曲げたりしないでください。破損して記録 データが消失する原因となります。
	- ライカM9を長期間使用しない場合は、ライカM9からメ モリーカードを取り出してください。
	- メモリーカード車の端子部には触れないでください。ま た、汚れやほこりが付着したり、水でぬらしたりしない ようにご注意ください。
	- データ消去を繰り返すと断片化が生じて空き容量が少な くなりますので、定期的に初期化し直すことをおすすめ します。

センサー(撮像素子)のクリーニング

センサーのカバーガラスに小さなごみやほこりが付着する と、その大きさにもよりますが、黒い小さな点やマークと なって画像に写り込むことがあります。

センサーをクリーニングする場合は、ライカカスタマー サービス(89ページ)にてクリーニングサービスをご利 用いただけます。なお、クリーニングサービスは保証の対 象外となり、有料とさせていただきます。

また、ライカM9のメインメニューにある[**センサー検査**] 機能を使えば、シャッターが開いたままの状態になり、 センサーをご自身でクリーニングしていただくこともで きます。

# **メモ**

- ライカM9の内部にほこりなどが入り込むのを防ぐため に、ライカM9には常にレンズまたはボディキャップを 取り付けておいてください。
- 同じ理由から、レンズ交換はできるだけほこりの少ない 場所で素早く行ってください。
- プラスチック/ビニール部品は帯電しやすくほこりをひ きつけやすくなっています。レンズキャップとボディ キャップは、やむを得ず衣類のポケットに入れるときも できるだけ早めに取り出してください。

**センサーをクリーニングする**

- (4.1.21)を選びます。
	- サブメニューが表示されます。
- 2. サブメニューでバッテリー残量が十分であること (60%以上)を確認してから、[はい]を選びます。 • さらにサブメニューが表示されます。

# **メモ**

バッテリー残量が十分でない場合は、 **注意:** バッテリー残量不足 センサークリーニンク不能 <mark>とい</mark> うメッセージが表示され、クリーニングできないこと をお知らせしますので、バッテリーを充電してから 行ってください。

- 3. シャッターレリーズボタン(1.19)を押します。 シャッターが開いたままの状態になります。
- 4. シャッターが開いたらセンサーをクリーニングしてく ださい。クリーニングするときは、次の点にご注意く ださい。
- **メモ**
- 1. メインメニュー (13、30ページ) で [**センサー検査**] • センサーの汚れがひどくならないようにするために、点 検・クリーニングはできるだけほこりの少ない場所で 行ってください。
	- 8~10倍のルーペを使うと効果的に占検 · クリーニング を行えます。
	- 通常のごみやほこりは、清潔な(必要に応じてイオン化 した)空気や窒素を吹き付けて吹き飛ばしてください。 先端がブラシ状になっていないブロワー(ゴム製など) をおすすめします。特別な低圧のクリーニング用エアー スプレーを使うときは、各スプレーの使用上の注意に 従ってください。
	- これらの方法で吹き飛ばせないごみやほこりが付着して いる場合は、ライカカスタマーサービス (89ページ)ま でご相談ください。

• シャッターが開いた状態のときにバッテリー容量が 40%を下回ると、液晶モニターに **注意: バッテリー**

残量低下 カメラの電源をオフにしてください。 と いうメッセージが表示されます。また、同時にブザー 音が鳴り始め、ライカM9の電源を切るまで鳴り続けま す。ライカM9の電源を切るとシャッターも閉まります。

シャッターが閉じるときに物が挟まるとシャッターが 破損することがありますので、電源を切るときはご注 意ください。

# **重要**

- ご自身によるクリーニングで生じた破損については一 切の責任を負いかねますので、あらかじめご了承くだ さい。
- センサーのカバーグラスに付着したごみやほこりは、口 で吹き飛ばさないでください。わずかな唾液でもセン サーのカバーグラスに付着してしまうと、取り除くのが 非常に困難です。
- 高圧の圧縮空気式クリーナーは使用しないでください。 センサーが傷つくおそれがあります。
- 点検・クリーニングの際は、硬い物でセンサーに触れな いようにご注意ください。

# **保管**

- ライカM9を長期間使用しない場合は、次のことをおす すめします。
	- a. ライカM9の電源を切る(24ページ)
	- b. メモリーカードを取り出す (21ページ)
- c. バッテリーを取り出す(34ページ):約3ヶ月後には 設定した日付・時間が失われます(20ページ)
- レンズを装着したライカM9の正面に強い太陽光が当た ると、レンズがルーペと同じ作用をします。太陽光とレ ンズの作用によりライカM9の内部が破損しますので、 レンズを保護せずにライカM9を強い太陽光に向けたま ま放置しないでください。また、レンズカバーを装着し て日陰に置いたり、ケースに収納したりして、強い太陽 光が当たらないようにしてください。
- 破損やほこりから保護するために、パッドを詰めた密封 ケースに保管することをおすすめします。
- 適度に風通しのよい乾いた場所で保管してください。高 温・多湿の場所は避けてください。湿気の多い場所で使 用した場合は、湿気をよく取り除いてから保管してくだ さい。
- 収納しているケースが湿った場合は、湿気や湿気によっ て染み出てくるなめし剤によってライカM9やレンズが 故障するのを防ぐために、ライカM9やレンズをケース から取り出してください。
- 高温・多湿の熱帯地域で使用する場合は、カビなどが発 生するのを防ぐために、できるだけ多く日光や風に当て てください。密封ケースなどに保管する場合は、シリカ ゲルなどの乾燥剤を入れてください。
- カビや細菌が発生するのを防ぐために、レザー製のケー スに長期間収納したままにしないでください。
- ライカM9とレンズのシリアルナンバーは、紛失・盗難 の際に重要となりますので、書き写して保管してくだ さい。ライカM9のシリアルナンバーはホットシューに 刻印されています。

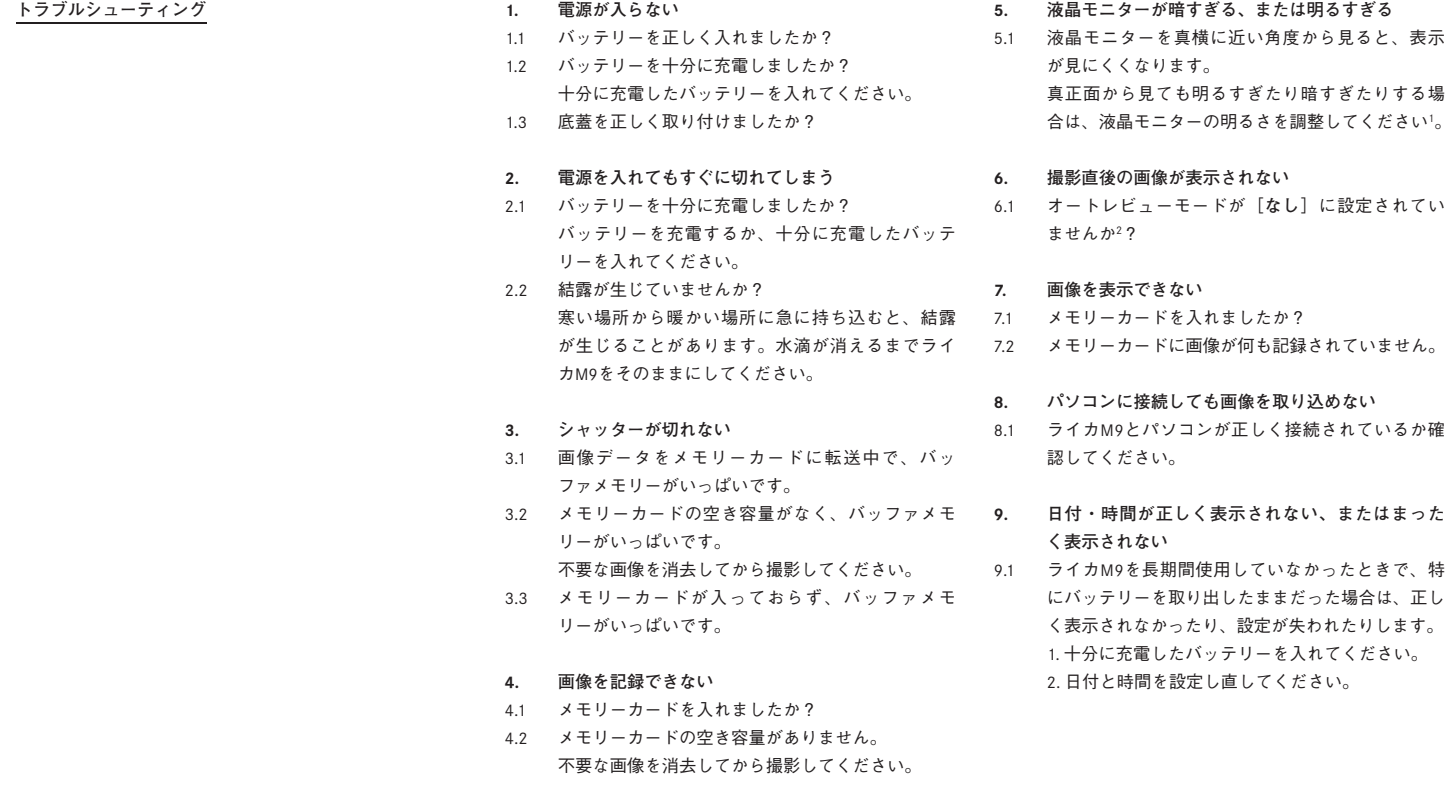

<sup>1</sup> スナップショットプロファイルでは調整できません。 2 スナップショットプロファイルではオートレビューモードが [5秒]に固 定されます。

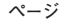

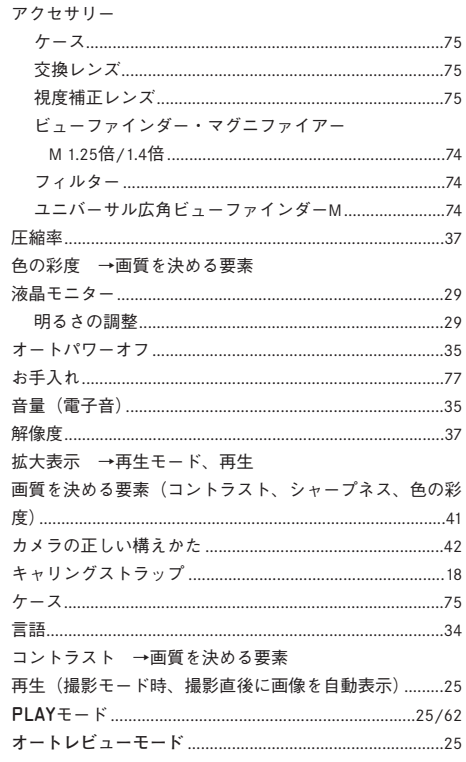

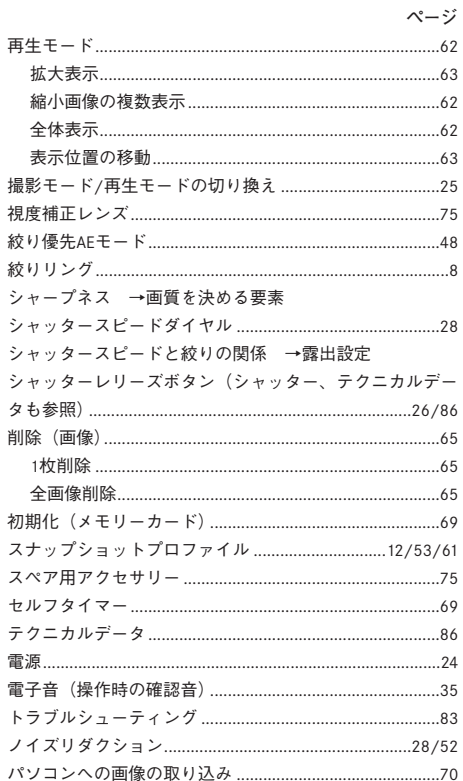

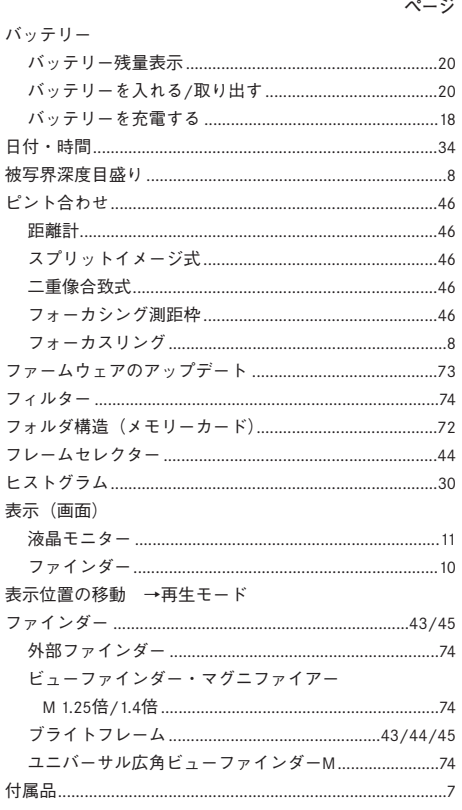

÷.

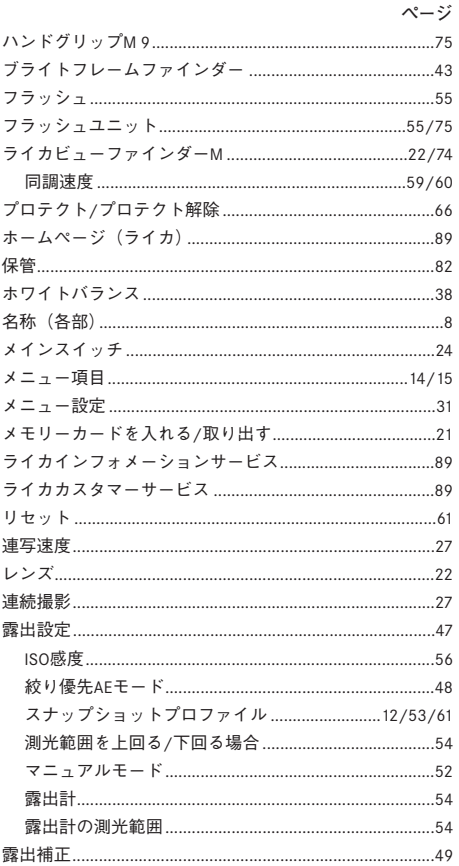

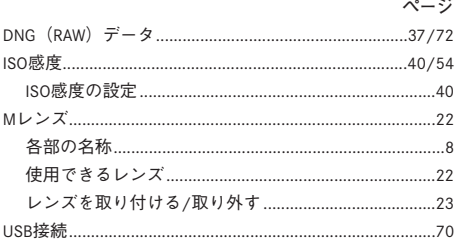

# テクニカルデータ **型式** デジタルレンジファインダーカメラ

**レンズマウント** ライカMバヨネットマウント方式 6 ビットコード検知センサー付き

**使用レンズ** 焦点距離16mm~135mmのライカMレンズ

**撮像素子** CCD撮像素子 5270 x 3516(1850万画素)、ア クティブエリア約23.9 x 35.8mm 5212 x 3472画素(1800万 画素)(アナログMシリーズカメラのフォーマットと同等) **画像解像度** DNG™:5212 x 3472(1800万画素)、JPEG: 5212 x 3472(1800万画素)、3840 x 2592(1000万画素)、 2592 x 1728(450万画素)、1728 x 1152(200万画素)、 1280 x 846(100万画素)。

**記録形式** DNG™(RAWデータ)、「圧縮なし」または「圧 縮あり」を選択(色の深みを非線形的に低下させること で) 、2種のJPEG圧縮

**ファイルサイズ** 圧縮18MB、圧縮なし36MB、 JPEG:約2 —10MB

**色空間** Adobe® RGB、sRGB

**ホワイトバランス** 自動、マニュアル設定、プリセット (7種類)、色温度設定可能

**記録媒体** SDメモリーカード(2GBまで)、SDHCメモリー ダー内のLED表示を参照して露出調整が可能 カード(32GBまで)

**メニュー言語** ドイツ語、英語、フランス語、スペイン語、 イタリア語、日本語、中国語(繁体字)、中国語(簡体字)、 ロシア語

**対応OS** Microsoft ®: Windows® XP、Windows® Vista ® Apple® Macintosh®: Mac® OS X (10.5)

**測光方式** 実絞りによるTTL中央部重点測光 SCA-3502標 準フラッシュユニットと互換性のあるフラッシュシステム 用中央部M-TTLフラッシュ測光

**測光方法** シャッター先幕のホワイトブレードに反射した 光を測光

**測光範囲** 常温常湿でISO 160のとき、EV 0~20、f1で1.2 秒、f32で1/1000秒に相当、輝度が低い場合はファインダー 内の左側の三角のLEDが点滅

**測光素子**(連続光測光) 本体下部中央に配置された集光 レンズ付きシリコンフォトダイオード

**ISO感度** ISO80から2500まで1/3の段階ごとに調節可能、 絞り優先AEモードおよびマニュアルモード:マニュアル 設定または自動、スナップショットモード:自動

**露出モード** スナップショットプロファイル:マニュアル 設定した絞り値に応じてシャッタースピードを自動設定、 適正露出/露出オーバー警告/カメラブレ警告をファイン ダーに表示 絞り優先AEモード:マニュアル設定した絞 り値に応じてシャッタースピードを自動設定、シャッター スピードをファインダー内に表示 マニュアルモード:絞 り値とシャッタースピードをマニュアル設定、ファイン

#### **フラッシュ制御**

**フラッシュユニットの接続** 中央制御コンタクトを備えた アクセサリーシューによるフラッシュ発光タイミング先幕 シンクロと後幕シンクロの選択が可能

**フラッシュ同期速度** 1/100秒 ( 2)、これより遅いシャッ タースピードでのフラッシュ撮影も可能

**フラッシュ測光** 撮影直前にプリ発光を行うM-TTL調光 (ライカSF 24D/ライカSF 58またはSCA-3000の条件を満たす フラッシュユニットとSCA-3501/3502アダプター使用時)

**フラッシュ測光素子**(Flash measurement cell) 本体下部 にある2つのシリコンフォトダイオードと集光レンズ

**フラッシュ露出補正** SCA-3501/3502アダプター使用 時:±3 1/3EVの範囲内で1/3EVステップ、ライカSF24D使 用時:±3EVの範囲内で1/3EVステップ ライカSF 58使用 時:すべてのモードで±3EVの範囲内で1/3EVステップ

**ファインダー表示** フラッシュユニットの充電完了:フ ラッシュマークのLEDが点灯 適正露出で撮影が完了:フ ラッシュマークのLEDが引き続き点灯または速く点滅 露 出アンダーで撮影が完了:フラッシュマークのLEDが消灯

#### **ファインダー**

**ファインダー形式** 大型ブライトフレームファインダー パララックス自動補正機能付き

**アイピース** 視度:-0.5 dpt. 視度補正レンズ(-3~+3 dpt.) を装着可能

**フレーミング** 2フレーム1組(35mm用と135mm用、 28mm用と90mm用、50mm用と75mm用)で表示されるブ ライトフレームを使用 レンズ装着時に自動セット。フ レームセレクターを使って任意のブライトフレームのペア を選択することも可能。

**パララックス補正** ファインダーの視野とレンズにおける 上下および左右の差異をピント調整に応じて自動補正、ブ ライトフレームの範囲と撮影範囲が自動的に一致 **ブライトフレームと撮影範囲** 撮影距離が1mの場合にセ ンサー(23.9 x 35.8mm)で撮影される範囲を表示。無限 遠では、使用レンズの焦点距離に応じて、ブライトフレー ムの表示よりも約7.3%(28mmレンズ)~18%(135mmレ ンズ)広い範囲を撮影。撮影距離が1mを下回る場合は、 ブライトフレームの表示よりも若干狭い範囲を撮影

**ファインダー倍率** 0.68倍(すべてのレンズ)

**ピント合わせフォーカシング測距枠**(ファインダー中央部 に明るい領域として表示)を使用 スプリットイメージ式 および二重像合致式

**有効基線長** 47.1mm(基線長69.25mm x ファインダー倍率 0.68倍)

#### **表示部**

**ファインダー**(下部のLED表示) 上下にドットがある7 セグメント4桁の数字表示LED(周囲の光量に応じて明る さを自動調整):露出補正値、自動設定されたシャッター スピード(絞り優先AEモード使用時)、AEロック使用表示、 シャッタースピードが設定可能範囲外の場合の警告(絞り 優先AEモード使用時)、シャッタースピードが2秒より遅 い場合のカウントダウン、1つの円とその左右に位置する 2つの三角形のLED:露出状況(マニュアルモード使用時) 三角形のLEDは、適正露出を得るためにシャッタースピー ドダイヤルおよびフォーカスリングを回す方向も表示 露出計の測光範囲を超えた場合または測光範囲に満たない 場合に点滅フラッシュマークのLED:フラッシュの状態上 部LCD モノクロLCD 撮影可能枚数とバッテリー残量 (5段 階)を表示

**液晶モニター** 2.5型TFT式カラー液晶モニター 画素数: 23万画素 表示については10ページを参照

**シャッターとシャッターレリーズ シャッター** 電子制御式縦走りメタルブレード・フォーカ ルプレーンシャッター 動作音を低減する静音設計

**シャッタースピード** 絞り優先AEモード:32~1/4000秒 (無段階) マニュアルモード:8~1/4000秒 (1/2ステップ) 「B」:長時間露出(無制限)セルフタイマーとの併用でT モード(シャッターレリーズボタンを押すとシャッターが 開き、再び押すとシャッターが閉まる)を使用可能  $\lceil \boldsymbol{2} \rceil$  : フラッシュ同調速度 (1/180秒)

**シャッターチャージ電動式** 動作音を低減する静音設計 チャージのタイミングを設定可能(シャッターレリーズボ タンを押したとき/シャッターレリーズボタンから指を離 したとき)

**連続撮影** 約2コマ/秒で最大8コマ

**シャッターレリーズボタン** 3段階の作動ポイント:1. 露 出計の作動、2. AEロック(絞り優先AEモード使用時)、3. レリーズ、標準ケーブルレリーズ用のねじ穴付き

**セルフタイマー** 2秒または12秒(スナップショットプロ ファイルでは12秒のみ) メインメニューで設定作動中は ファインダー窓のLEDが点滅・点灯、液晶モニターに残り 時間をカウントダウン表示

**本体電源のオン/オフ** 本体上面のメインスイッチを使用 **付属品** バッテリーチャージャー(カーアダプターおよび 一定時間が経過した後に自動的にスタンバイモードに移行 する「オートパワーオフ」を設定可能(移行までの時間は 一部地域により異なる)、充電式リチウムイオンバッテ 2分、5分、10分から選択 シャッターレリーズボタンを リー、USB接続ケーブル、キャリングストラップ 押すと「オートパワーオフ」状態を解除)

**電源** 充電式リチウムイオンバッテリー(公称電圧3.7V、 容量1900mAh)x1 液晶モニターにバッテリー残量を表示 センサーのクリーニング時にシャッターを開いたままの状 態でバッテリーが消耗した場合は、ブザー音で警告

**バッテリーチャージャー** 定格入力:AC100~240V (50/60Hz、自動切換)、DC12/24V 定格出力:DC4.2V、最  $\pm$ 800 $mA$ 

# **本体**

**材質** マグネシウム・ダイカストのオールメタルボディ、 KTL特殊塗装、合成皮革のカバー。トップカバーおよび底 蓋は真鍮製でブラックペイント、またはスチールグレーペ イント。

**フレームセレクター** 任意のブライトフレームの組をマ ニュアル表示、焦点距離の違うレンズの撮影範囲の確認な どに使用

**三脚穴** A1/4(1/4インチ)、DIN4503に準拠、ステンレス 製 底蓋の中央に配置

**動作温度** 0℃~+40℃

**インターフェース** USB 2.0対応の5ピンmini USBポート 高速データ送信が可能

**寸法** 139 x 37 x 80mm(幅x 奥行x高さ)

**質量** 585g(バッテリー含む)

ヨーロッパ仕様とアメリカ仕様の各電源アダプター付き、

# **ライカアカデミー**

ライカカメラ社では、高性能な写真関連製品の製造に携わ るだけでなく、長年にわたるサービスの一環としてライカ アカデミーを主催しています。ライカアカデミーでは、実 践的なセミナーやトレーニングコースを開催し、写真や映 像分野の専門知識を、初心者から上級者までの熱心な写真 愛好家の皆様にご提供します。

専門知識、経験ともに豊かな講師陣が、ソルムスの本社工 場や近郊のグート・アルテンベルクにある最新の研修施設 にて実施するコース内容には、一般的な写真撮影から専門 の対象分野までが含まれます。こちらは、数多くのアドバ イスや情報に加えて、皆様の作品作りに対するサポートも ご提供しています。ライカアカデミーの最新プログラムに ついては、下記までお問い合わせください。

Leica Camera AG Leica Akademie Oskar-Barnack-Str. 11 D-35606 Solms Phone: +49 (0) 6442-208-421 Fax: +49 (0) 6442-208-425 la@leica-camera.com

#### **ライカのホームページ**

各種製品、ニュース、イベント、ライカカメラ社の最新情 報については、ライカのホームページをご覧ください。

http://www.leica-camera.com http://www.leica-camera.co.jp

**ライカインフォメーションサービス** ライカ製品の使い方などの技術的なご質問は、下記までお 問い合わせください。

Leica Camera AG Informations Service Postfach 1180 D-35599 Solms Phone: +49 (0) 6442-208-111 Fax: +49 (0) 6442-208-339 info@leica-camera.com

**ライカデジタルカメラサポートセンター** <技術的なお問い合わせ窓口> Tel. 03-3655-5508 受付時間: 月曜日-金曜日 9:00-18:00 祝祭日は受け付けておりません。

#### **ライカカスタマーサービス**

ライカ製品のメンテナンスや修理が必要な場合には、下記 のカスタマーサービスセンター、ライカカメラジャパンカ スタマーサービス、またはお近くのライカ正規販売店まで お問い合わせください。

Leica Camera AG Customer Service Solmser Gewerbepark 8 D-35606 Solms Phone: +49 (0) 6442-208-189 Fax: +49 (0) 6442-208-339 customer.service@leica-camera.com

ライカカメラジャパン株式会社 カスタマーサービス 東京都中央区銀座6-4-1 ライカ銀座店内 Tel. 03-6215-7072 Fax 03-6215-7073 Email: info@leica-camera.co.jp

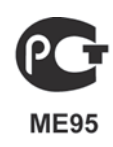

film

Markenzeichen der Leica Camera Gruppe/® Registriertes Warenzeicher Trademark of the Leica Camera Group/?? Registered Trademark R © 2009 Leica Camera AG

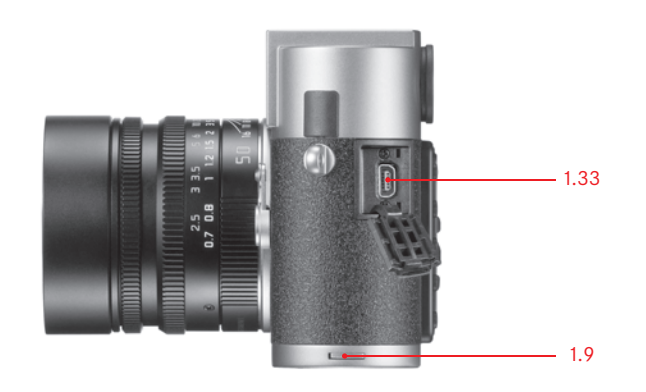

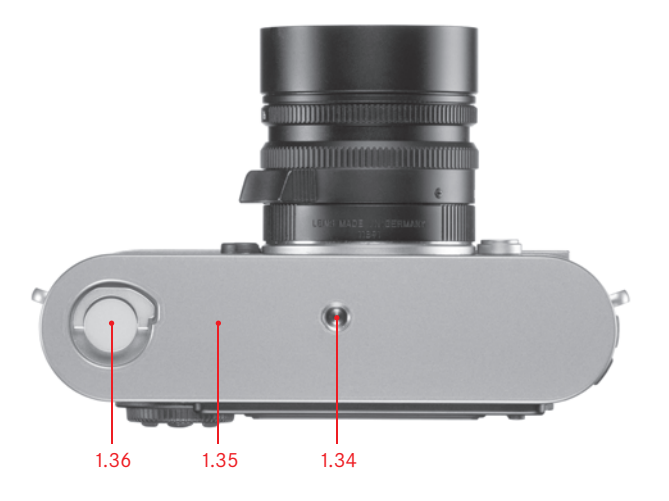

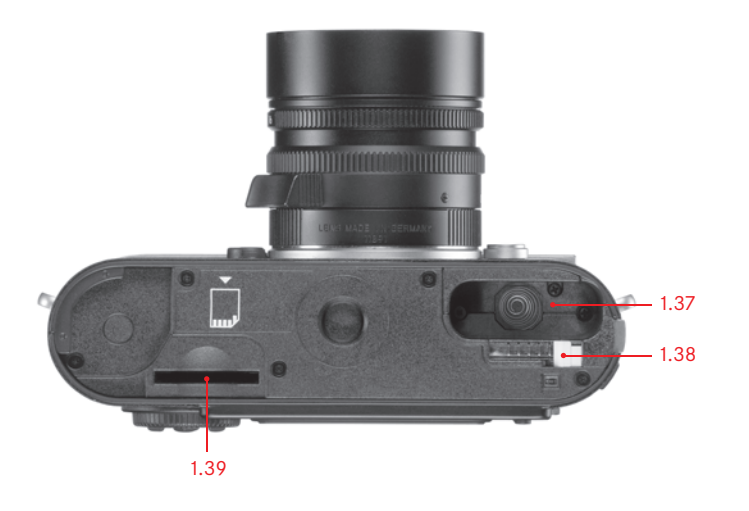

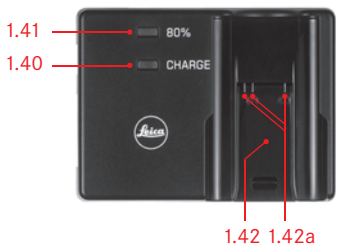

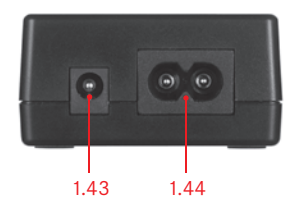

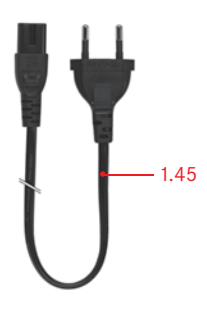

各部の名称については表紙と背表紙の内側の写真をご参照ください。

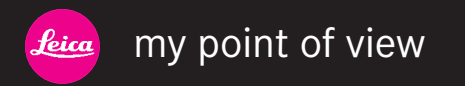

ライカカメラジャパン株式会社 東京都千代田区有楽町1-7-1 Tel 03-5221-9501 / Fax 03-5221-9502 info@leica-camera.co.jp 各部の名称については表紙と背表紙の内側の写真をご参照ください。 www.leica-camera.co.jp 1007-TS1000